Panduan Pengguna

# AWS Tools for PowerShell

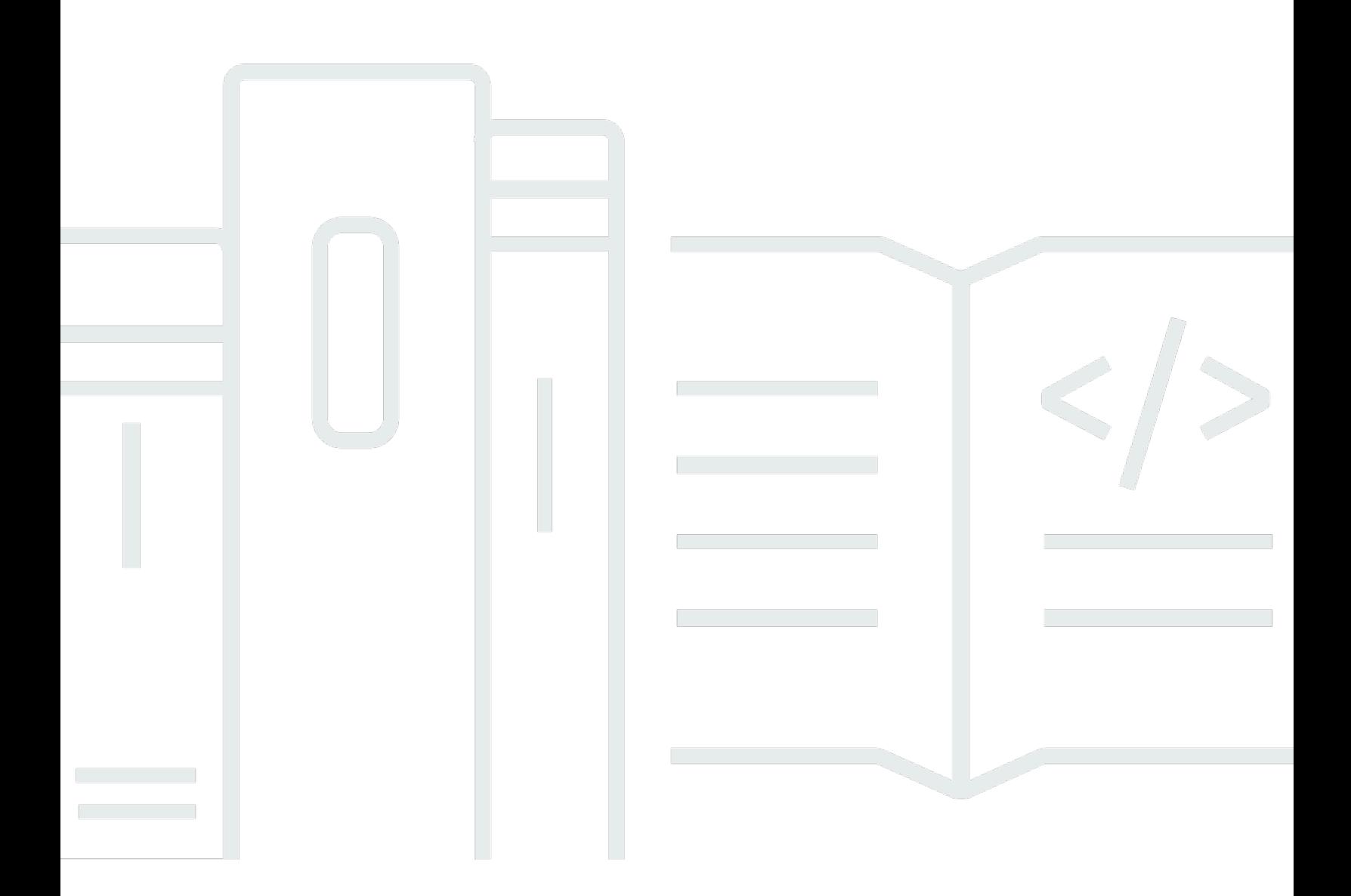

Copyright © 2024 Amazon Web Services, Inc. and/or its affiliates. All rights reserved.

# AWS Tools for PowerShell: Panduan Pengguna

Copyright © 2024 Amazon Web Services, Inc. and/or its affiliates. All rights reserved.

Merek dagang dan tampilan dagang Amazon tidak boleh digunakan sehubungan dengan produk atau layanan apa pun yang bukan milik Amazon, dengan cara apa pun yang dapat menyebabkan kebingungan di antara para pelanggan, atau dengan cara apa pun yang menghina atau mendiskreditkan Amazon. Semua merek dagang lain yang tidak dimiliki oleh Amazon merupakan properti dari masing-masing pemilik, yang mungkin berafiliasi, terkait dengan, atau disponsori oleh Amazon, atau tidak.

# **Table of Contents**

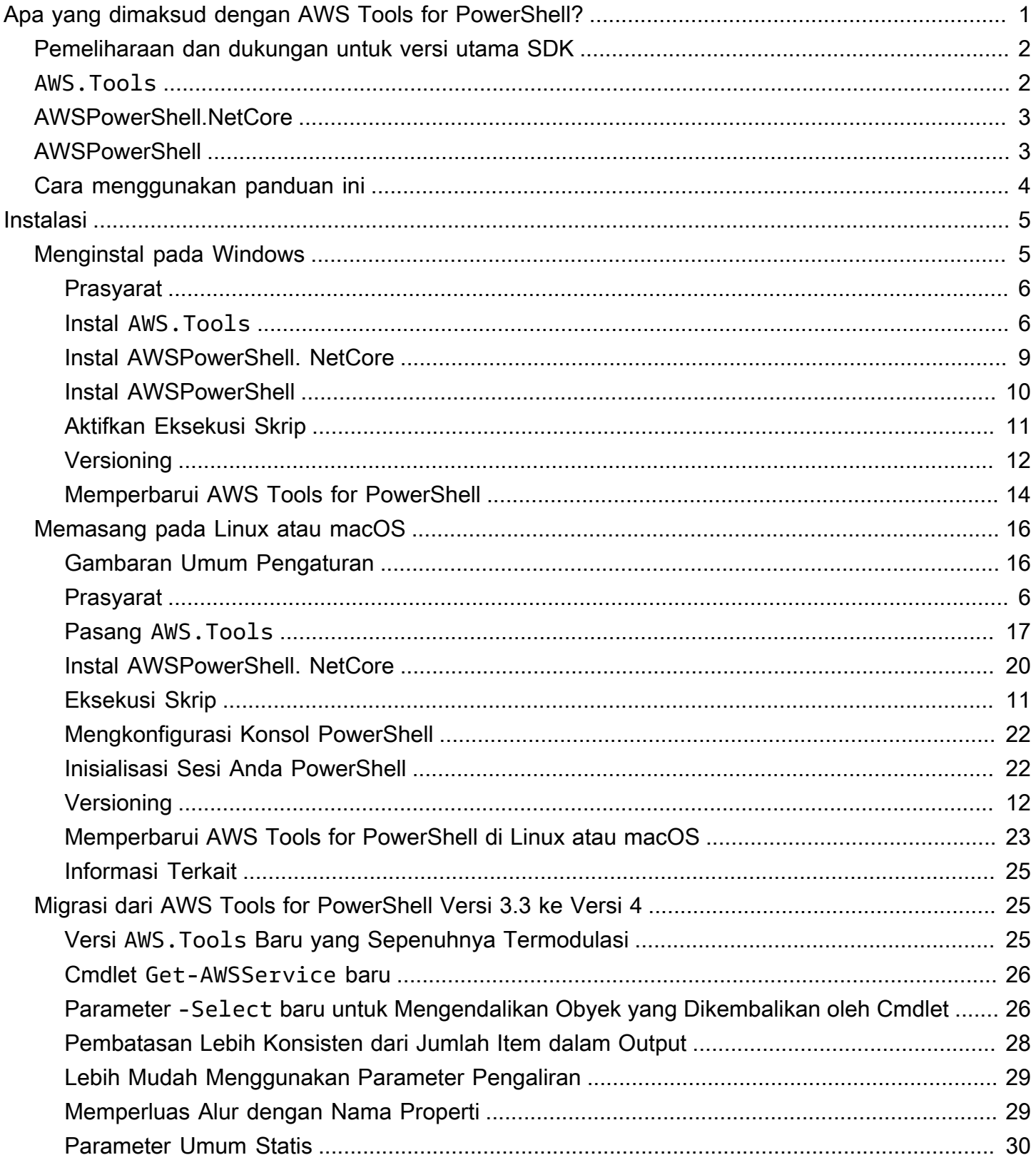

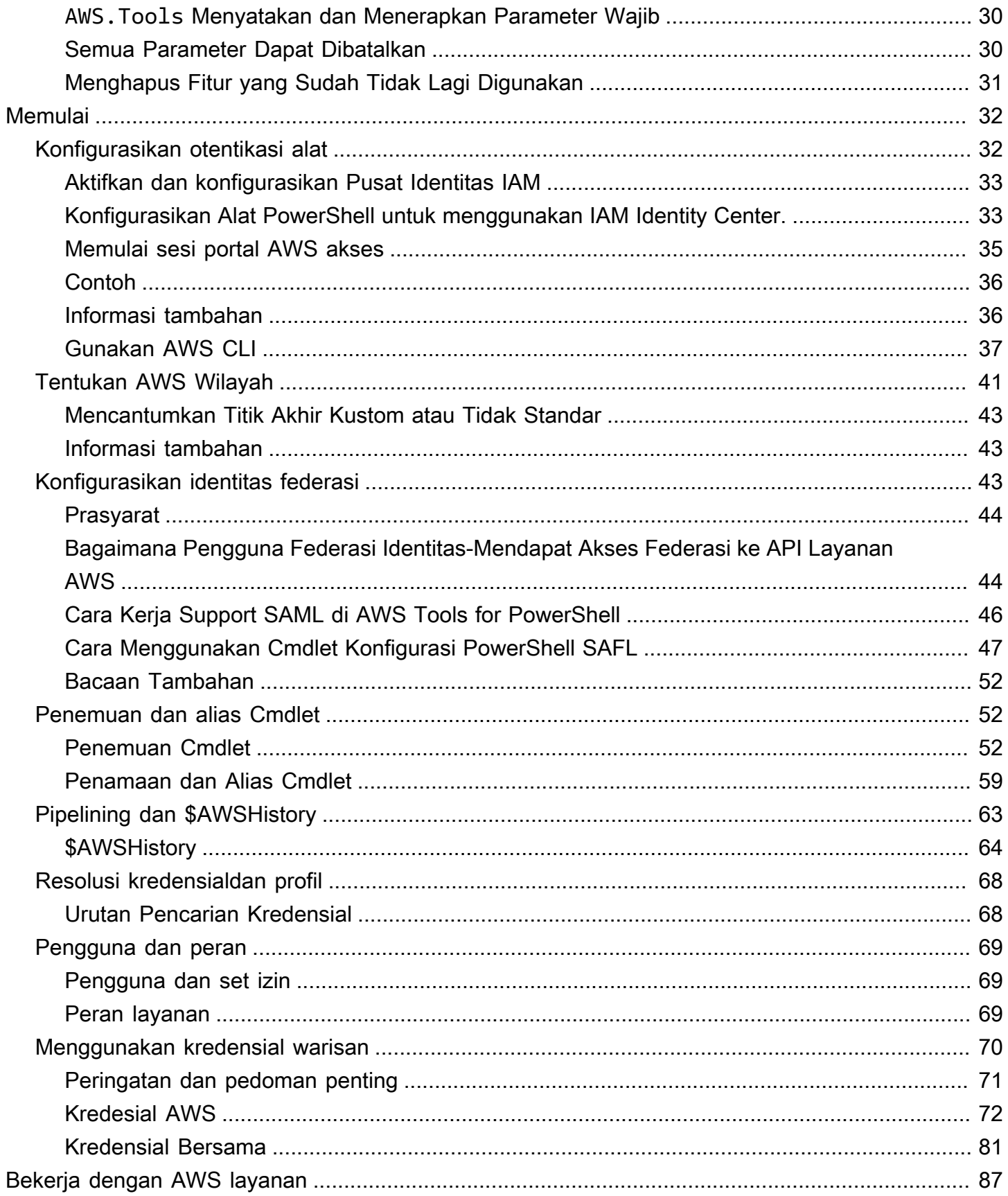

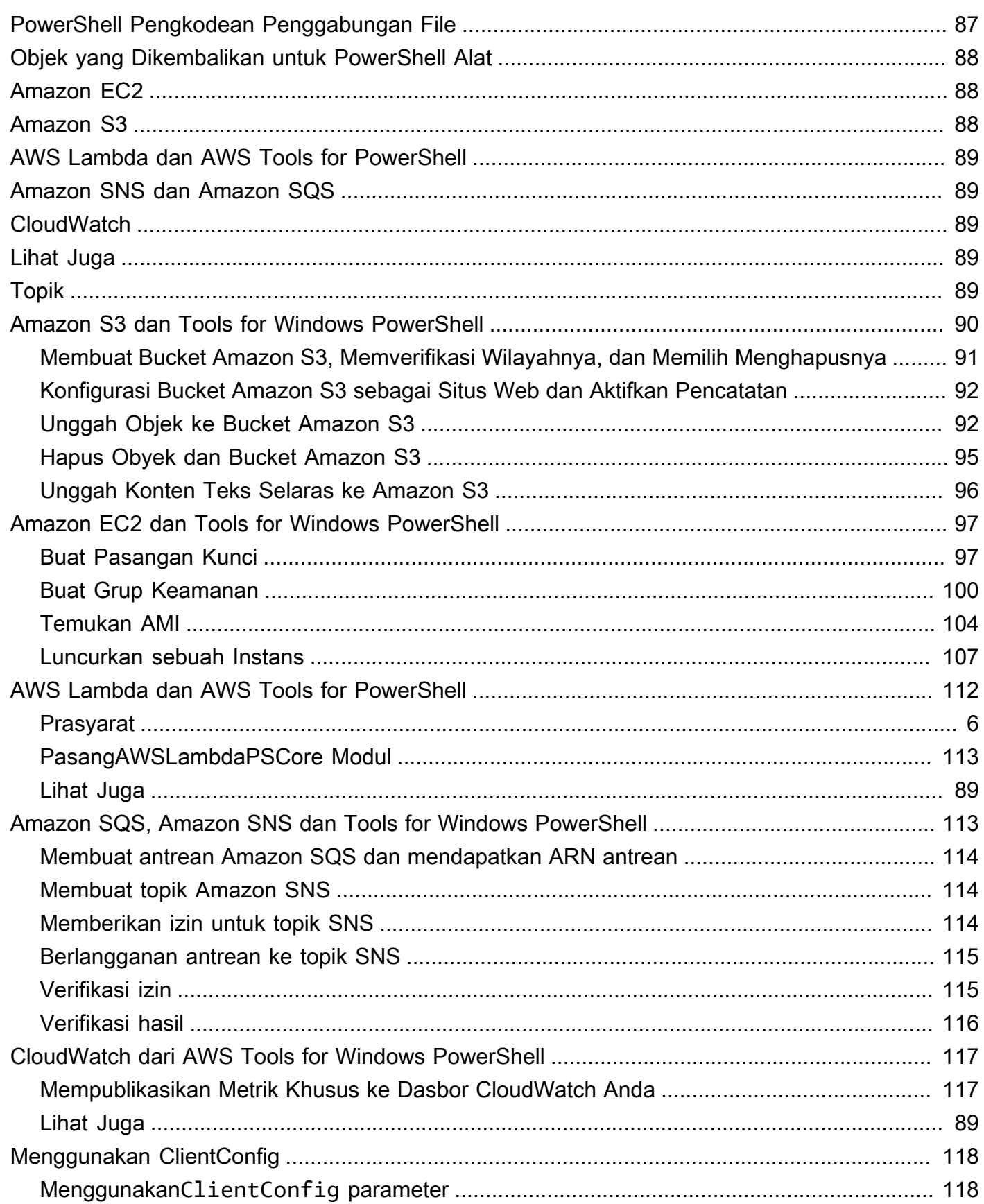

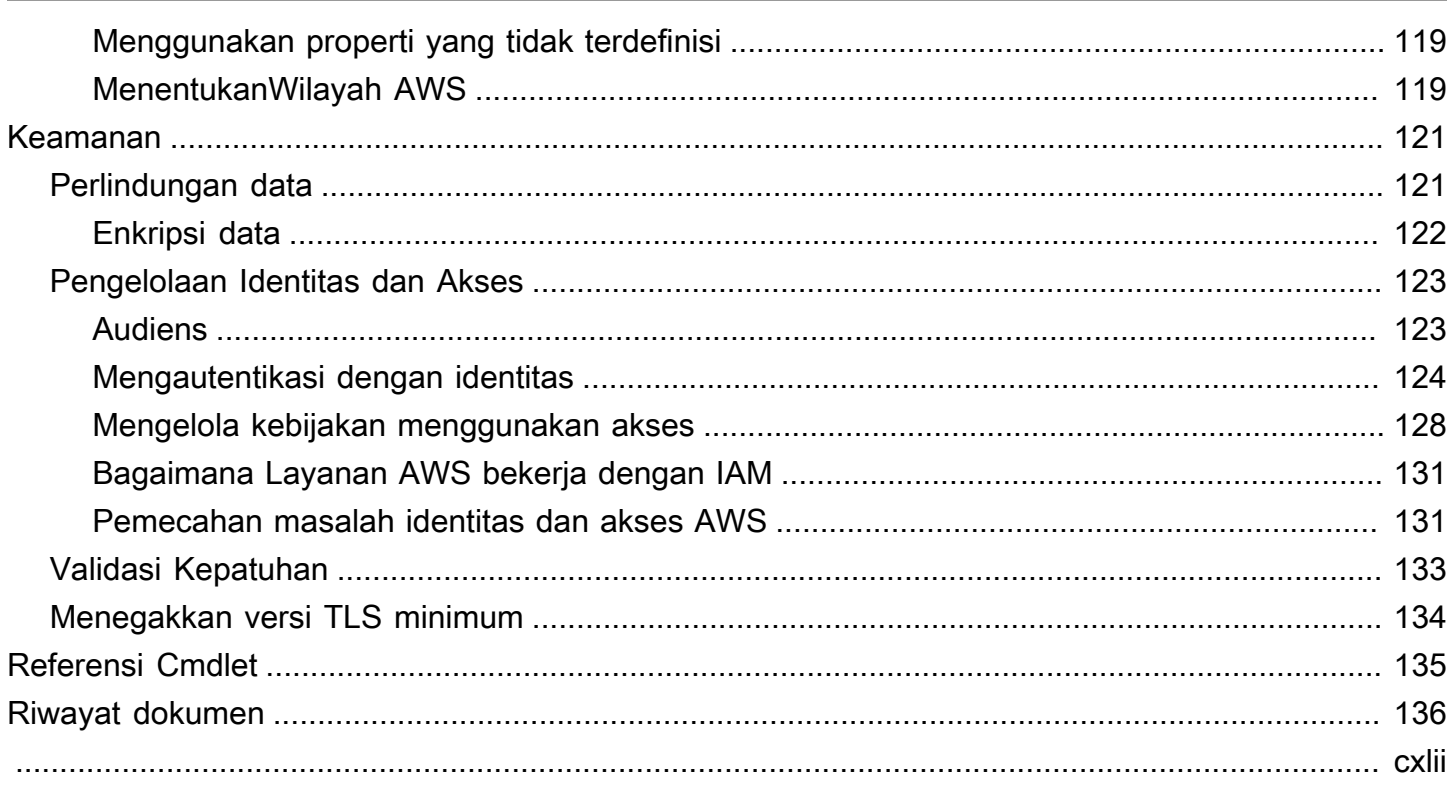

# <span id="page-6-0"></span>Apa yang dimaksud dengan AWS Tools for PowerShell?

AWS Tools for PowerShellIni adalah satu set PowerShell modul yang dibangun di atas fungsionalitas yang diekspos olehAWS SDK for .NET. AWS Tools for PowerShellMemungkinkan Anda untuk skrip operasi pada AWS sumber daya Anda dari baris PowerShell perintah.

Cmdlet memberikan PowerShell pengalaman idiomatik untuk menentukan parameter dan menangani hasil meskipun mereka diimplementasikan menggunakan berbagai AWS API kueri HTTP layanan. Misalnya, cmdlet untuk PowerShell pipa AWS Tools for PowerShell pendukung—yaitu, Anda dapat menyalurkan PowerShell objek masuk dan keluar dari cmdlet.

AWS Tools for PowerShell fleksibel dalam cara mereka memungkinkan Anda untuk menangani kredensial, termasuk dukungan untuk infrastruktur (IAM) AWS Identity and Access Management. Anda dapat menggunakan alat-alat dengan kredensial pengguna IAM, token keamanan sementara, dan peran IAM.

AWS Tools for PowerShell mendukung set layanan yang sama dan Daerah AWS yang didukung oleh SDK. Anda dapat menginstal AWS Tools for PowerShell pada komputer yang menjalankan sistem operasi Windows, Linux, atau MacOS.

### **a** Note

AWS Tools for PowerShell versi 4 adalah rilis utama terbaru, dan merupakan pembaruan kesesuaian-kebelakang ke AWS Tools for PowerShell versi 3.3. Versi ini menambahkan perbaikan yang signifikan dengan tetap mempertahankan perilaku cmdlet yang ada. Skrip Anda yang ada harus terus bekerja setelah diperbarui ke versi baru, tetapi kami rekomendasikan Anda mengujinya secara menyeluruh sebelum memperbaruinya. Untuk informasi selengkapnya tentang perubahan di versi 4, lihat [Migrasi dari AWS Tools for](#page-30-1)  [PowerShell Versi 3.3 ke Versi 4.](#page-30-1)

AWS Tools for PowerShell tersedia sebagai tiga paket yang berbeda berikut ini:

- [AWS.Tools](#page-7-1)
- [AWSPowerShell.NetCore](#page-8-0)
- **[AWSPowerShell](#page-8-1)**

# <span id="page-7-0"></span>Pemeliharaan dan dukungan untuk versi utama SDK

Untuk informasi tentang pemeliharaan dan dukungan untuk versi utama SDK dan dependensi yang mendasarinya, lihat berikut di [Panduan Referensi SDK dan Alat AWS:](https://docs.aws.amazon.com/sdkref/latest/guide/overview.html)

- [AWSKebijakan pemeliharaan SDK dan alat](https://docs.aws.amazon.com/sdkref/latest/guide/maint-policy.html)
- [AWSMatriks dukungan versi SDK dan alat](https://docs.aws.amazon.com/sdkref/latest/guide/version-support-matrix.html)

# <span id="page-7-1"></span>**AWS.Tools** — Versi termodulasi dari AWS Tools for PowerShell

#### PowerShell Gallery AWS.Tools

#### ZIP Archive AWS. Tools

Versi ini AWS Tools for PowerShell adalah versi yang direkomendasikan untuk komputer apa pun yang berjalan PowerShell di lingkungan produksi. Karena termodulasi, Anda hanya perlu mengunduh dan memuat modul-modul untuk layanan yang ingin Anda gunakan. Ini mengurangi waktu pengunduhan, penggunaan memori, dan, dalam banyak kasus, memungkinkan pengimporan otomatis AWS.Tools cmdlet tanpa perlu menelepon secara manual terlebih dahulu. Import-Module

Ini adalah versi terbaru dari AWS Tools for PowerShell dan berjalan di semua sistem operasi yang didukung, termasuk Windows, Linux, dan macOS. Paket ini menyediakan satu modul instalasi, AWS.Tools.Installer, satu modul umum, AWS.Tools.Common, dan satu modul untuk setiap layanan AWS, misalnya, AWS.Tools.EC2, AWS.Tools.IAM, AWS.Tools.S3, dan seterusnya.

Modul AWS.Tools.Installer menyediakan cmdlet yang memungkinkan Anda untuk menginstal, memperbarui, dan menghapus modul untuk masing-masing layanan AWS. Cmdlet dalam modul ini secara otomatis memastikan bahwa Anda memiliki semua modul tergantung yang diperlukan untuk mendukung modul yang ingin Anda gunakan.

Modul AWS.Tools.Common menyediakan cmdlet untuk konfigurasi dan otentikasi yang tidak tergantung jenis layanan. Untuk menggunakan cmdlet untuk suatu AWS layanan, Anda cukup menjalankan perintah. PowerShellsecara otomatis mengimpor AWS.Tools.Common modul dan modul untuk AWS layanan yang cmdletnya ingin Anda jalankan. Modul ini secara otomatis diinstal jika Anda menggunakan modul AWS.Tools.Installer untuk menginstal modul layanan.

Anda dapat menginstal versi AWS Tools for PowerShell ini pada komputer yang menjalankan:

- PowerShell Core 6.0 atau yang lebih baru di Windows, Linux, atau macOS.
- Windows PowerShell 5.1 atau yang lebih baru pada Windows dengan .NET Framework 4.7.2 atau yang lebih baru.

Dalam panduan ini, ketika kami perlu menyebutkan versi ini saja, kami menyebutnya dengan nama modulnya: *AWS.Tools*.

# <span id="page-8-0"></span>AWSPowerShell. NetCore - Versi modul tunggal dari AWS Tools for PowerShell

PowerShell Gallery AWSPowerShell.NetCore

ZIP Archive AWSPowerShell.NetCore

Versi ini terdiri dari modul besar tunggal yang berisi dukungan untuk semua layanan AWS. Sebelum Anda dapat menggunakan modul ini, Anda harus mengimpornya secara manual.

Anda dapat menginstal versi AWS Tools for PowerShell ini pada komputer yang menjalankan:

- PowerShell Core 6.0 atau yang lebih baru di Windows, Linux, atau macOS.
- Windows PowerShell 3.0 atau yang lebih baru pada Windows dengan .NET Framework 4.7.2 atau yang lebih baru.

Sepanjang panduan ini, ketika kita perlu menentukan versi ini saja, kita merujuknya dengan nama modulnya: AWSPowerShell. NetCore.

# <span id="page-8-1"></span>AWSPowerShell - Versi modul tunggal untuk Windows PowerShell

```
PowerShell Gallery AWSPowerShell
```
ZIP Archive AWSPowerShell

Versi ini AWS Tools for PowerShell kompatibel dengan dan dapat diinstal hanya pada komputer Windows yang menjalankan Windows PowerShell versi 2.0 hingga 5.1. Ini tidak kompatibel dengan PowerShell Core 6.0 atau yang lebih baru, atau sistem operasi lainnya (Linux atau macOS). Versi ini terdiri dari modul besar tunggal yang berisi dukungan untuk semua layanan AWS.

Dalam panduan ini, ketika kami perlu menyebutkan versi ini saja, kami menyebutnya dengan nama modulnya: AWSPowerShell.

# <span id="page-9-0"></span>Cara menggunakan panduan ini

Panduan ini dibagi menjadi beberapa bagian utama berikut.

### [Menginstal AWS Tools for PowerShell](#page-10-0)

Bagian ini menjelaskan cara menginstal AWS Tools for PowerShell. Ini mencakup cara mendaftar AWS jika Anda belum memiliki akun, dan cara membuat pengguna IAM yang dapat Anda gunakan untuk menjalankan cmdlet.

[Memulai dengan AWS Tools for Windows PowerShell](#page-37-0)

Bagian ini menjelaskan dasar-dasar penggunaan AWS Tools for PowerShell, seperti menentukan kredensial dan Wilayah AWS, menemukan cmdlet untuk layanan tertentu, dan menggunakan alias untuk cmdlet.

[Bekerja dengan AWS layanan di AWS Tools for PowerShell](#page-92-0)

Bagian ini berisi informasi tentang penggunaan AWS Tools for PowerShell untuk melakukan beberapa tugas AWS yang paling umum.

# <span id="page-10-0"></span>Menginstal AWS Tools for PowerShell

Agar berhasil menginstal dan menggunakan cmdlet AWS Tools for PowerShell, lihat langkah-langkah dalam topik berikut.

Topik

- [Menginstal AWS Tools for PowerShell pada Windows](#page-10-1)
- [Menginstal AWS Tools for PowerShell di Linux atau macOS](#page-21-0)
- [Migrasi dari AWS Tools for PowerShell Versi 3.3 ke Versi 4](#page-30-1)

# <span id="page-10-1"></span>Menginstal AWS Tools for PowerShell pada Windows

Komputer berbasis Windows dapat menjalankan salah satu opsi AWS Tools for PowerShell paket:

- **[AWS.Tools](#page-11-1)** Versi termodulasi dari. AWS Tools for PowerShell Setiap AWS layanan didukung oleh modul kecil individualnya sendiri, dengan modul dukungan bersama AWS.Tools.Common danAWS.Tools.Installer.
- [AWSPowerShell. NetCore](#page-14-0) Versi tunggal, modul besar dari. AWS Tools for PowerShell Semua AWS layanan didukung oleh modul tunggal dan besar ini.

**a** Note

Ketahuilah bahwa modul tunggal mungkin terlalu besar untuk digunakan dengan [AWS](https://aws.amazon.com/lambda/) [Lambda](https://aws.amazon.com/lambda/)fungsi. Sebagai gantinya, gunakan versi termodulasi yang ditunjukkan di atas.

• [AWSPowerShell](#page-15-0)- Versi lama khusus Windows, tunggal, modul besar dari. AWS Tools for PowerShell Semua AWS layanan didukung oleh modul tunggal dan besar ini.

Paket yang Anda pilih tergantung pada rilis dan edisi Windows yang sedang Anda jalankan.

### **a** Note

Alat untuk Windows PowerShell (AWSPowerShell modul) diinstal secara default pada semua Gambar Mesin Amazon (AMI) berbasis Windows.

Menyiapkan AWS Tools for PowerShell melibatkan tugas-tugas tingkat tinggi berikut, dijelaskan secara rinci dalam topik ini.

- 1. Instal opsi AWS Tools for PowerShell paket yang sesuai untuk lingkungan Anda.
- 2. Verifikasi bahwa eksekusi skrip diaktifkan dengan menjalankan cmdlet Get-ExecutionPolicy.
- 3. Impor AWS Tools for PowerShell modul ke PowerShell sesi Anda.

## <span id="page-11-0"></span>Prasyarat

Versi yang lebih baru PowerShell, termasuk PowerShell Core, tersedia sebagai unduhan dari Microsoft di [Menginstal berbagai versi PowerShell](https://docs.microsoft.com/en-us/powershell/scripting/install/installing-powershell) di situs Web Microsoft.

# <span id="page-11-1"></span>Instal **AWS.Tools** di Windows

Anda dapat menginstal versi termodulasi AWS Tools for PowerShell pada komputer yang menjalankan Windows dengan Windows PowerShell 5.1, atau PowerShell Core 6.0 atau yang lebih baru. Untuk informasi tentang cara menginstal PowerShell Core, lihat [Menginstal berbagai versi](https://docs.microsoft.com/en-us/powershell/scripting/install/installing-powershell) [PowerShell](https://docs.microsoft.com/en-us/powershell/scripting/install/installing-powershell) di situs Web Microsoft.

Anda dapat memasang AWS.Tools dengan memilih satu dari tiga cara:

• Menggunakan cmdlet di modul AWS. Tools. Installer. Modul ini menyederhanakan instalasi dan pembaruan AWS.Tools modul lainnya. AWS.Tools.InstallermembutuhkanPowerShellGet, dan secara otomatis mengunduh dan menginstal versi yang diperbarui. AWS.Tools.Installersecara otomatis membuat versi modul Anda tetap sinkron. Saat Anda menginstal atau memperbarui ke versi yang lebih baru dari satu modul, cmdlet secara AWS.Tools.Installer otomatis memperbarui semua AWS.Tools modul Anda yang lain ke versi yang sama.

Metode ini dijelaskan dalam prosedur berikut.

- Mengunduh modul dari AWS. Tools.zip dan mengekstraknya di salah satu folder modul. Anda dapat menemukan folder modul Anda dengan menampilkan nilai variabel PSModulePath lingkungan.
- Menginstal setiap modul layanan dari PowerShell Galeri menggunakan Install-Module cmdlet.

### Untuk menginstal **AWS.Tools** pada Windows menggunakan **AWS.Tools.Installer** modul

1. Mulai PowerShell sesi.

### **a** Note

Kami menyarankan agar Anda tidak menjalankan PowerShell sebagai administrator dengan izin yang ditinggikan kecuali jika diperlukan oleh tugas yang ada. Hal ini karena potensi risiko keamanan dan tidak sesuai dengan prinsip batasan akses yang paling rendah.

2. Untuk menginstal paket AWS.Tools termodulasi, jalankan perintah berikut.

```
PS > Install-Module -Name AWS.Tools.Installer
Untrusted repository
You are installing the modules from an untrusted repository. If you trust this 
 repository, change its InstallationPolicy value by running the Set-PSRepository 
 cmdlet. Are you sure 
 you want to install the modules from 'PSGallery'?
[Y] Yes [A] Yes to All [N] No [L] No to All [S] Suspend [?] Help (default is 
  "N"): y
```
Jika Anda diberi tahu bahwa repositori "tidak terpercaya", Anda akan ditanya apakah Anda tetap ingin menginstalnya. Masukkan **y** untuk memungkinkan PowerShell untuk menginstal modul. Untuk menghindari prompt dan menginstal modul tanpa mempercayai repositori, Anda dapat menjalankan perintah dengan parameter -Force.

PS > Install-Module -Name AWS.Tools.Installer -Force

3. Anda sekarang dapat menginstal modul untuk setiap AWS layanan yang ingin Anda gunakan dengan menggunakan Install-AWSToolsModule cmdlet. Misalnya, perintah berikut menginstal modul Amazon EC2 dan Amazon S3. Perintah ini juga menginstal setiap modul tergantung yang diperlukan untuk modul tertentu yang akan dikerjakan. Misalnya, saat Anda menginstal modul layanan AWS.Tools, maka secara otomatis akan menginstal AWS.Tools.Common. Ini adalah modul bersama yang dibutuhkan oleh semua modul AWS layanan. Tindakan ini juga akan menghapus versi modul yang lebih lama, dan memperbarui modul lain ke versi yang sama barunya.

```
PS > Install-AWSToolsModule AWS.Tools.EC2,AWS.Tools.S3 -CleanUp
  Confirm 
  Are you sure you want to perform this action? 
  Performing the operation "Install-AWSToolsModule" on target "AWS Tools version 
 4.0.0.0". 
   [Y] Yes [A] Yes to All [N] No [L] No to All [S] Suspend [?] Help (default is 
  "Y"): 
  Installing module AWS.Tools.Common version 4.0.0.0 
  Installing module AWS.Tools.EC2 version 4.0.0.0 
   Installing module AWS.Tools.Glacier version 4.0.0.0 
   Installing module AWS.Tools.S3 version 4.0.0.0 
  Uninstalling AWS.Tools version 3.3.618.0 
  Uninstalling module AWS.Tools.Glacier 
  Uninstalling module AWS.Tools.S3 
  Uninstalling module AWS.Tools.SimpleNotificationService 
  Uninstalling module AWS.Tools.SQS 
  Uninstalling module AWS.Tools.Common
```
### **a** Note

Cmdlet Install-AWSToolsModule mengunduh semua modul yang diminta dari PSRepository bernama PSGallery ([https://www.powershellgallery.com/\)](https://www.powershellgallery.com/) dan menganggapnya sebagai sumber terpercaya. Gunakan perintah Get-PSRepository - Name PSGallery untuk informasi lebih lanjut tentang PSRepository ini.

Secara default, perintah sebelumnya menginstal modul ke dalam %USERPROFILE%\Documents \WindowsPowerShell\Modules folder. Untuk menginstal AWS Tools for PowerShell untuk semua pengguna komputer, Anda harus menjalankan perintah berikut dalam PowerShell sesi yang Anda mulai sebagai administrator. Misalnya, perintah berikut menginstal modul IAM ke %ProgramFiles%\WindowsPowerShell\Modules folder yang dapat diakses oleh semua pengguna.

PS > **Install-AWSToolsModule AWS.Tools.IdentityManagement -Scope AllUsers**

Untuk menginstal modul lain, jalankan perintah serupa dengan nama modul yang sesuai, seperti yang ditemukan di [PowerShell Galeri.](https://www.powershellgallery.com/packages?q=aws)

### <span id="page-14-0"></span>Instal AWSPowerShell. NetCore pada Windows

Anda dapat menginstal AWSPowerShell. NetCore pada komputer yang menjalankan Windows dengan PowerShell versi 3 hingga 5.1, atau PowerShell Core 6.0 atau yang lebih baru. Untuk informasi tentang cara menginstal PowerShell Core, lihat [Menginstal berbagai versi PowerShell](https://docs.microsoft.com/en-us/powershell/scripting/install/installing-powershell) di PowerShell situs web Microsoft.

Anda dapat menginstal AWSPowerShell. NetCore Dalam salah satu dari dua cara

- Mengunduh modul dari [AWSPowerShell. NetCore.zip](https://sdk-for-net.amazonwebservices.com/ps/v4/latest/AWSPowerShell.NetCore.zip) dan mengekstraknya di salah satu direktori modul. Anda dapat menemukan direktori modul Anda dengan menampilkan nilai variabel PSModulePath lingkungan.
- Menginstal dari PowerShell Galeri menggunakan Install-Module cmdlet, seperti yang dijelaskan dalam prosedur berikut.

Untuk menginstal AWSPowerShell. NetCore dari PowerShell Galeri menggunakan cmdlet Install-Module

Untuk menginstal AWSPowerShell. NetCore dari PowerShell Galeri, komputer Anda harus menjalankan PowerShell 5.0 atau lebih baru, atau berjalan [PowerShellGetp](https://www.powershellgallery.com/packages/PowerShellGet)ada PowerShell 3 atau lebih baru. Jalankan perintah berikut.

### PS > **Install-Module -name AWSPowerShell.NetCore**

Jika Anda menjalankan PowerShell sebagai administrator, perintah sebelumnya akan diinstal AWS Tools for PowerShell untuk semua pengguna di komputer. Jika Anda menjalankan PowerShell sebagai pengguna standar tanpa izin administrator, perintah yang sama akan diinstal hanya AWS Tools for PowerShell untuk pengguna saat ini.

Untuk menginstal untuk hanya pengguna saat ini ketika pengguna tersebut memiliki izin administrator, jalankan perintah dengan parameter -Scope CurrentUser yang ditetapkan, sebagai berikut.

#### PS > **Install-Module -name AWSPowerShell.NetCore -Scope CurrentUser**

Meskipun rilis PowerShell 3.0 dan yang lebih baru biasanya memuat modul ke PowerShell sesi Anda saat pertama kali Anda menjalankan cmdlet dalam modul, file. AWSPowerShell NetCore modul terlalu besar untuk mendukung fungsi ini. Anda harus memuat file secara eksplisit. AWSPowerShell NetCore Modul inti ke PowerShell sesi Anda dengan menjalankan perintah berikut.

#### PS > Import-Module AWSPowerShell.NetCore

Untuk memuat AWSPowerShell. NetCore modul ke PowerShell sesi secara otomatis, tambahkan perintah itu ke PowerShell profil Anda. Untuk informasi selengkapnya tentang mengedit PowerShell profil Anda, lihat [Tentang Profil](https://docs.microsoft.com/powershell/module/microsoft.powershell.core/about/about_profiles) di PowerShell dokumentasi.

# <span id="page-15-0"></span>Instal AWSPowerShell di Windows PowerShell

Anda dapat menginstal AWS Tools for Windows PowerShell dalam salah satu dari dua cara:

- Mengunduh modul [AWSPowerShelldari.zip](https://sdk-for-net.amazonwebservices.com/ps/v4/latest/AWSPowerShell.zip) dan mengekstraknya di salah satu direktori modul. Anda dapat menemukan direktori modul Anda dengan menampilkan nilai variabel PSModulePath lingkungan.
- Menginstal dari PowerShell Galeri menggunakan Install-Module cmdlet seperti yang dijelaskan dalam prosedur berikut.

Untuk menginstal AWSPowerShell dari PowerShell Galeri menggunakan cmdlet Install-Module

Anda dapat menginstal AWSPowerShell dari PowerShell Galeri jika Anda menjalankan PowerShell 5.0 atau lebih baru, atau telah diinstal [PowerShellGetp](https://www.powershellgallery.com/packages/PowerShellGet)ada PowerShell 3 atau lebih baru. Anda dapat menginstal dan memperbarui AWSPowerShell dari [PowerShellGaleri](https://www.powershellgallery.com/packages/AWSPowerShell) Microsoft dengan menjalankan perintah berikut.

PS > Install-Module -Name AWSPowerShell

Untuk memuat AWSPowerShell modul ke dalam PowerShell sesi secara otomatis, tambahkan import-module cmdlet sebelumnya ke profil Anda PowerShell . Untuk informasi selengkapnya tentang mengedit PowerShell profil Anda, lihat [Tentang Profil](https://docs.microsoft.com/powershell/module/microsoft.powershell.core/about/about_profiles?view=powershell-6) di PowerShell dokumentasi.

### **a** Note

Alat untuk Windows diinstal PowerShell secara default di semua Gambar Mesin Amazon (AMI) berbasis Windows.

# <span id="page-16-0"></span>Aktifkan Eksekusi Skrip

Untuk memuat AWS Tools for PowerShell modul, Anda harus mengaktifkan eksekusi PowerShell skrip. Untuk mengaktifkan eksekusi skrip, jalankan cmdlet Set-ExecutionPolicy untuk menetapkan kebijakan RemoteSigned. Untuk informasi selengkapnya, lihat [Tentang Kebijakan](https://docs.microsoft.com/en-us/powershell/module/microsoft.powershell.core/about/about_execution_policies) [Eksekusi](https://docs.microsoft.com/en-us/powershell/module/microsoft.powershell.core/about/about_execution_policies) di situs web Microsoft Technet.

### **a** Note

Ini adalah persyaratan hanya untuk komputer yang menjalankan Windows. Pembatasan keamanan ExecutionPolicy tidak ada pada sistem operasi lain.

Untuk mengaktifkan eksekusi skrip

- 1. Hak administrator diperlukan untuk menetapkan kebijakan eksekusi. Jika Anda tidak masuk sebagai pengguna dengan hak administrator, buka PowerShell sesi sebagai Administrator. Pilih Mulai, lalu pilih Semua Program. Pilih Aksesoris, lalu pilih Windows PowerShell. Klik kanan Windows PowerShell, dan pada menu konteks, pilih Jalankan sebagai administrator.
- 2. Di prompt perintah, masukkan perintah berikut.

### PS > **Set-ExecutionPolicy RemoteSigned**

### **a** Note

Pada sistem 64-bit, Anda harus melakukan ini secara terpisah untuk versi 32-bit PowerShell, Windows PowerShell (x86).

Jika kebijakan eksekusi tidak disetel dengan benar, PowerShell menampilkan kesalahan berikut setiap kali Anda mencoba menjalankan skrip, seperti profil Anda.

```
File C:\Users\username\Documents\WindowsPowerShell\Microsoft.PowerShell_profile.ps1 
  cannot be loaded because the execution 
 of scripts is disabled on this system. Please see "get-help about_signing" for more 
 details.
At line:1 char:2
```

```
+ . <<<< 'C:\Users\username\Documents\WindowsPowerShell
\Microsoft.PowerShell_profile.ps1' 
     + CategoryInfo : NotSpecified: (:) [], PSSecurityException 
     + FullyQualifiedErrorId : RuntimeException
```
PowerShell Penginstal Alat untuk Windows secara otomatis memperbarui [PS ModulePath](http://msdn.microsoft.com/en-us/library/windows/desktop/dd878326.aspx) untuk memasukkan lokasi direktori yang berisi AWSPowerShell modul.

Karena PSModulePath menyertakan lokasi direktori AWS modul, Get-Module -ListAvailable cmdlet menunjukkan modul.

```
PS > Get-Module -ListAvailable
ModuleType Name ExportedCommands
---------- ---- ----------------
Manifest AppLocker ()
Manifest BitsTransfer (}
Manifest PSDiagnostics {}
Manifest TroubleshootingPack {}
Manifest AWSPowerShell {Update-EBApplicationVersion, Set-DPStatus, 
 Remove-IAMGroupPol...
```
### <span id="page-17-0"></span>Versioning

AWS merilis versi baru secara AWS Tools for PowerShell berkala untuk mendukung AWS layanan dan fitur baru. Untuk menentukan versi Tools yang telah Anda instal, jalankan [Get-](https://docs.aws.amazon.com/powershell/latest/reference/items/Get-AWSPowerShellVersion.html)[AWSPowerShellVersion](https://docs.aws.amazon.com/powershell/latest/reference/items/Get-AWSPowerShellVersion.html) cmdlet.

```
PS > Get-AWSPowerShellVersion
Tools for PowerShell
Version 4.1.11.0
Copyright 2012-2021 Amazon.com, Inc. or its affiliates. All Rights Reserved.
Amazon Web Services SDK for .NET
Core Runtime Version 3.7.0.12
Copyright Amazon.com, Inc. or its affiliates. All Rights Reserved.
Release notes: https://github.com/aws/aws-tools-for-powershell/blob/master/CHANGELOG.md
This software includes third party software subject to the following copyrights:
```
Versioning 13

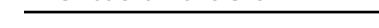

- Logging from log4net, Apache License [http://logging.apache.org/log4net/license.html]

Anda juga dapat menambahkan -ListServiceVersionInfo parameter ke

AWSPowerShellVersion perintah [Get-](https://docs.aws.amazon.com/powershell/latest/reference/items/Get-AWSPowerShellVersion.html) untuk melihat daftar AWS layanan yang didukung dalam versi alat saat ini. Jika Anda menggunakan pilihan AWS.Tools.\* termodulasikan, hanya modul yang saat ini Anda telah impor yang akan ditampilkan.

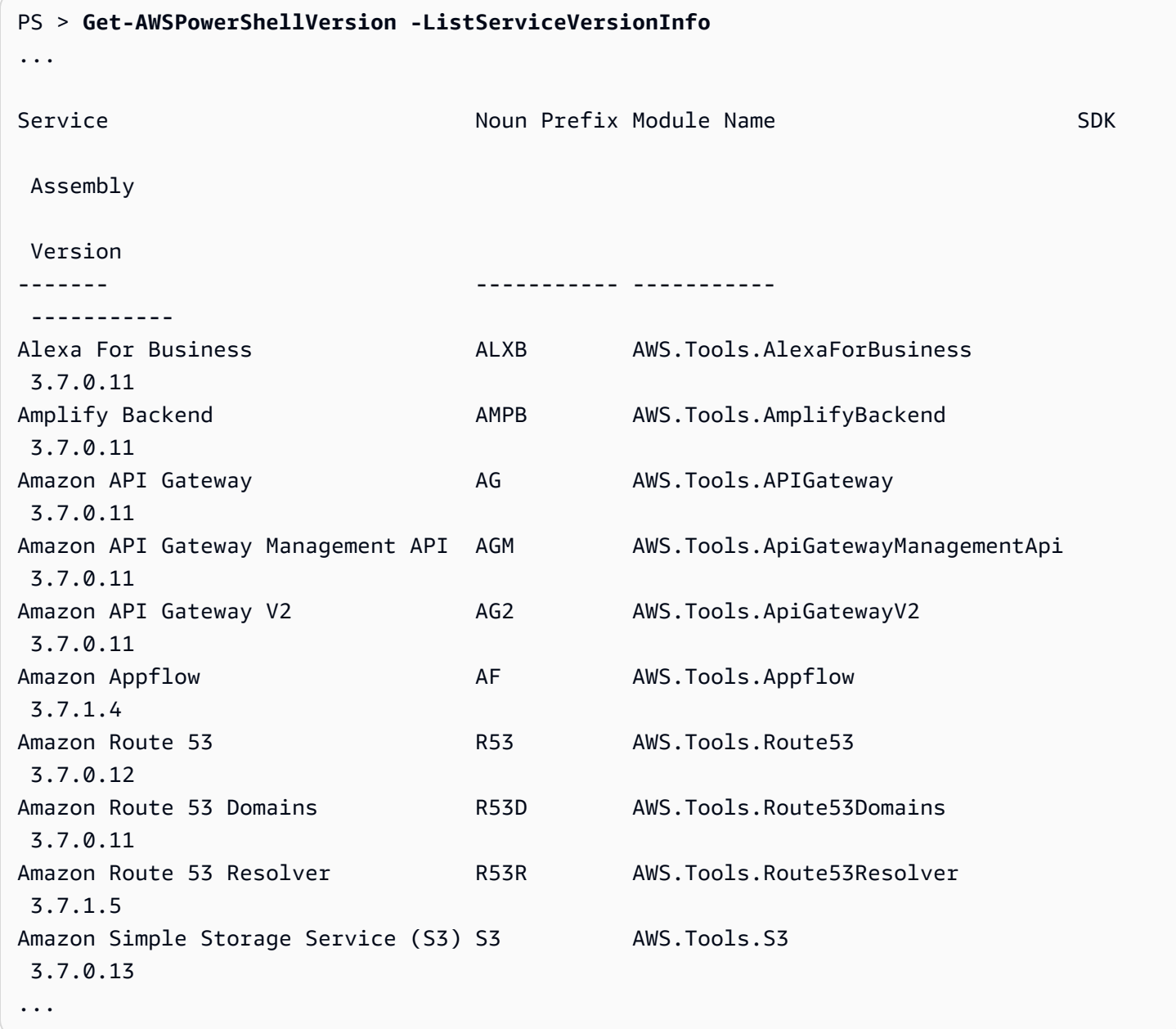

Untuk menentukan versi PowerShell yang Anda jalankan, masukkan \$PSVersionTable untuk melihat isi [variabel VersionTable otomatis](https://docs.microsoft.com/en-us/powershell/module/microsoft.powershell.core/about/about_automatic_variables?view=powershell-6) \$PS.

#### PS > **\$PSVersionTable**

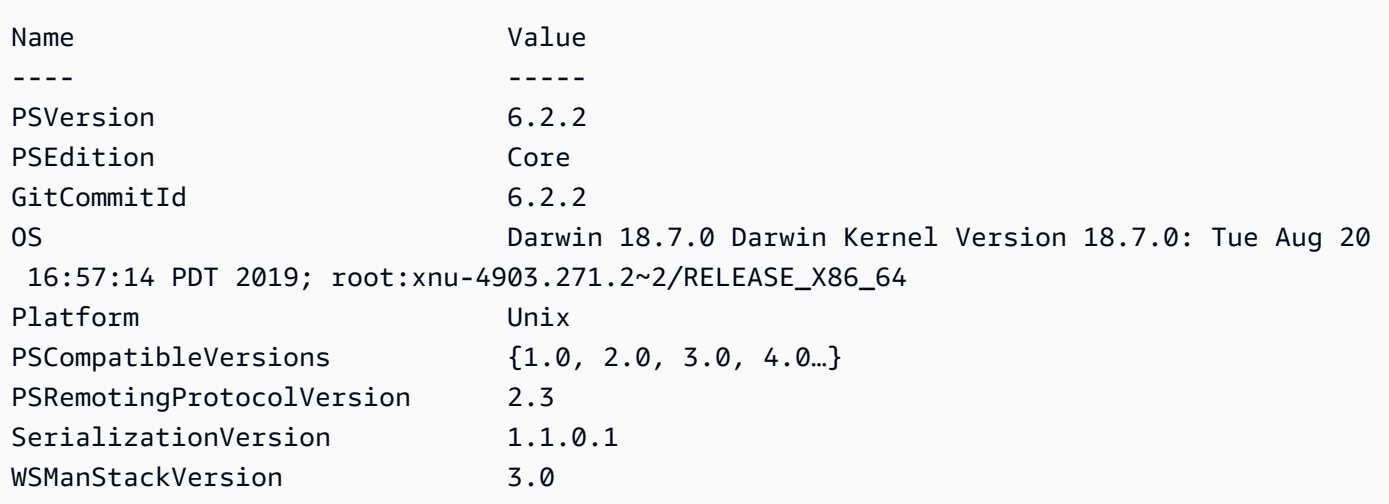

## <span id="page-19-0"></span>Memperbarui AWS Tools for PowerShell pada Windows

Secara berkala, saat versi terbaru dirilis, Anda harus memperbarui versi yang Anda jalankan secara lokal. AWS Tools for PowerShell

Perbarui modul termodulasi **AWS.Tools**

Untuk memperbarui AWS.Tools modul Anda ke versi terbaru, jalankan perintah berikut:

### PS > **Update-AWSToolsModule -CleanUp**

Perintah ini memperbarui semua modul AWS.Tools yang saat ini diinstal dan, setelah berhasil melakukan pembaruan, menghapus versi lain yang terpasang.

### **a** Note

Cmdlet Update-AWSToolsModule mengunduh semua modul dari PSRepository bernama PSGallery (<https://www.powershellgallery.com/>) dan menganggapnya sebagai sumber terpercaya. Gunakan perintah: Get-PSRepository -Name PSGallery untuk informasi lebih lanjut tentang PSRepository ini.

### Perbarui Alat untuk PowerShell Inti

Jalankan Get-AWSPowerShellVersion cmdlet untuk menentukan versi yang Anda jalankan, dan bandingkan dengan versi Alat untuk Windows PowerShell yang tersedia di situs web [PowerShell](https://www.powershellgallery.com/packages/AWSPowerShell)  [Galeri.](https://www.powershellgallery.com/packages/AWSPowerShell) Kami sarankan Anda memeriksanya setiap dua sampai tiga minggu. Support untuk perintah dan AWS layanan baru hanya tersedia setelah Anda memperbarui ke versi dengan dukungan itu.

Sebelum Anda menginstal rilis yang lebih baru dari. AWSPowerShell NetCore, hapus instalan modul yang ada. Tutup PowerShell sesi terbuka sebelum Anda menghapus paket yang ada. Jalankan perintah berikut untuk menghapus paket.

```
PS > Uninstall-Module -Name AWSPowerShell.NetCore -AllVersions
```
Setelah paket dihapus, instal modul diperbarui dengan menjalankan perintah berikut.

```
PS > Install-Module -Name AWSPowerShell.NetCore
```
Setelah instalasi, jalankan perintah Import-Module AWSPowerShell.NetCore untuk memuat cmdlet yang diperbarui ke sesi Anda PowerShell .

### Perbarui Alat untuk Windows PowerShell

Jalankan Get-AWSPowerShellVersion cmdlet untuk menentukan versi yang Anda jalankan, dan bandingkan dengan versi Alat untuk Windows PowerShell yang tersedia di situs web [PowerShell](https://www.powershellgallery.com/packages/AWSPowerShell)  [Galeri.](https://www.powershellgallery.com/packages/AWSPowerShell) Kami sarankan Anda memeriksanya setiap dua sampai tiga minggu. Support untuk perintah dan AWS layanan baru hanya tersedia setelah Anda memperbarui ke versi dengan dukungan itu.

• Jika Anda menginstal dengan menggunakan Install-Module, jalankan perintah berikut.

```
PS > Uninstall-Module -Name AWSPowerShell -AllVersions
PS > Install-Module -Name AWSPowerShell
```
- Jika Anda menginstal dengan menggunakan file ZIP yang diunduh:
	- 1. Unduh versi terbaru dari [Tools for PowerShell](https://aws.amazon.com/powershell/) web site. Bandingkan nomor versi paket dalam nama file yang diunduh dengan nomor versi yang Anda dapatkan saat menjalankan cmdlet Get-AWSPowerShellVersion.
	- 2. Jika versi unduhan adalah angka yang lebih tinggi dari versi yang telah Anda instal, tutup semua Alat untuk PowerShell konsol Windows.

3. Instal versi yang lebih baru dari Tools untuk Windows PowerShell.

Setelah instalasi, jalankan Import-Module AWSPowerShell untuk memuat cmdlet yang diperbarui ke sesi Anda PowerShell . Atau jalankan AWS Tools for PowerShell konsol khusus dari menu Start Anda.

# <span id="page-21-0"></span>Menginstal AWS Tools for PowerShell di Linux atau macOS

Topik ini memberikan petunjuk tentang cara menginstal AWS Tools for PowerShell di Linux atau macOS.

## <span id="page-21-1"></span>Gambaran Umum Pengaturan

Untuk menginstal AWS Tools for PowerShell di komputer Linux atau macOS, Anda dapat memilih dari dua opsi paket:

- **[AWS.Tools](#page-22-0)** Versi termodulasi dari. AWS Tools for PowerShell Setiap AWS layanan didukung oleh modul kecil individualnya sendiri, dengan modul dukungan bersamaAWS.Tools.Common.
- [AWSPowerShell. NetCore](#page-25-0) Versi modul tunggal dan besar dari. AWS Tools for PowerShell Semua AWS layanan didukung oleh modul tunggal dan besar ini.

**a** Note

Ketahuilah bahwa modul tunggal mungkin terlalu besar untuk digunakan dengan [AWS](https://aws.amazon.com/lambda/) [Lambda](https://aws.amazon.com/lambda/)fungsi. Sebagai gantinya, gunakan versi termodulasi yang ditunjukkan di atas.

Mengatur salah satu dari pilihan ini pada komputer yang menjalankan Linux atau macOS memerlukan tugas-tugas berikut, dijelaskan secara rinci nanti dalam topik ini:

- 1. Instal PowerShell Core 6.0 atau yang lebih baru pada sistem yang didukung.
- 2. Setelah menginstal PowerShell Core, PowerShell mulailah dengan menjalankan pwsh shell sistem Anda.
- 3. Instal salah satu AWS.Tools atau AWSPowerShell. NetCore.
- 4. Jalankan Import-Module cmdlet yang sesuai untuk mengimpor modul ke sesi Anda PowerShell.
- 5. Jalankan [Initialize- AWSDefaultConfiguration](https://docs.aws.amazon.com/powershell/latest/reference/items/Initialize-AWSDefaultConfiguration.html) cmdlet untuk memberikan kredensil Anda. AWS

# Prasyarat

Untuk menjalankan AWS Tools for PowerShell Core, komputer Anda harus menjalankan PowerShell Core 6.0 atau yang lebih baru.

- Untuk daftar rilis platform Linux yang didukung dan untuk informasi tentang cara menginstal versi terbaru PowerShell pada komputer berbasis Linux, lihat [Menginstal PowerShell di Linux di situs](https://docs.microsoft.com/en-us/powershell/scripting/install/installing-powershell-core-on-linux) [web](https://docs.microsoft.com/en-us/powershell/scripting/install/installing-powershell-core-on-linux) Microsoft. Beberapa sistem operasi berbasis Linux, seperti Arch, Kali, dan Raspbian, tidak didukung secara resmi, tetapi memiliki berbagai tingkat dukungan masyarakat.
- Untuk informasi tentang versi macOS yang didukung dan tentang cara menginstal versi terbaru di PowerShell macOS, lihat Menginstal [di PowerShell macOS di situs web Microsoft.](https://docs.microsoft.com/en-us/powershell/scripting/install/installing-powershell-core-on-macos)

# <span id="page-22-0"></span>Pasang **AWS.Tools** pada Linux atau macOS

Anda dapat menginstal versi termodulasi AWS Tools for PowerShell pada komputer yang menjalankan PowerShell Core 6.0 atau yang lebih baru. Untuk informasi tentang cara menginstal PowerShell Core, lihat [Menginstal berbagai versi PowerShell](https://docs.microsoft.com/en-us/powershell/scripting/install/installing-powershell) di PowerShell situs web Microsoft.

Anda dapat memasang AWS.Tools dengan memilih satu dari tiga cara:

• Menggunakan cmdlet di modul AWS.Tools.Installer. Modul ini menyederhanakan instalasi dan pembaruan AWS.Tools modul lainnya. AWS.Tools.InstallermembutuhkanPowerShellGet, dan secara otomatis mengunduh dan menginstal versi yang diperbarui. AWS.Tools.Installersecara otomatis membuat versi modul Anda tetap sinkron. Saat Anda menginstal atau memperbarui ke versi yang lebih baru dari satu modul, cmdlet secara AWS.Tools.Installer otomatis memperbarui semua AWS.Tools modul Anda yang lain ke versi yang sama.

Metode ini dijelaskan dalam prosedur berikut.

- Mengunduh modul dari AWS. Tools.zip dan mengekstraknya di salah satu direktori modul. Anda dapat menemukan direktori modul Anda dengan mencetak nilai variabel \$Env:PSModulePath.
- Menginstal setiap modul layanan dari PowerShell Galeri menggunakan Install-Module cmdlet.

Untuk menginstal **AWS.Tools** di Linux atau macOS menggunakan modul **AWS.Tools.Installer**

1. Mulai sesi PowerShell Core dengan menjalankan perintah berikut.

### \$ **pwsh**

### **a** Note

Kami menyarankan agar Anda tidak menjalankan PowerShell sebagai administrator dengan izin yang ditinggikan kecuali jika diperlukan oleh tugas yang ada. Hal ini karena potensi risiko keamanan dan tidak sesuai dengan prinsip batasan akses yang paling rendah.

2. Untuk menginstal paket AWS.Tools termodulasi menggunakan modul AWS.Tools.Installer, jalankan perintah berikut.

```
PS > Install-Module -Name AWS.Tools.Installer
Untrusted repository
You are installing the modules from an untrusted repository. If you trust this 
 repository, change its InstallationPolicy value by running the Set-PSRepository 
 cmdlet. Are you sure 
 you want to install the modules from 'PSGallery'?
[Y] Yes [A] Yes to All [N] No [L] No to All [S] Suspend [?] Help (default is 
  "N"): y
```
Jika Anda diberi tahu bahwa repositori "tidak terpercaya", Anda akan ditanya apakah Anda tetap ingin menginstalnya. Masukkan **y** untuk memungkinkan PowerShell untuk menginstal modul. Untuk menghindari prompt dan menginstal modul tanpa mempercayai repositori, Anda dapat menjalankan perintah berikut.

PS > Install-Module -Name AWS.Tools.Installer -Force

3. Anda sekarang dapat menginstal modul untuk setiap layanan yang ingin Anda gunakan. Misalnya, perintah berikut menginstal modul Amazon EC2 dan Amazon S3. Perintah ini juga menginstal setiap modul tergantung yang diperlukan untuk modul tertentu yang akan dikerjakan. Misalnya, saat Anda menginstal modul layanan AWS.Tools, maka secara otomatis akan menginstal AWS.Tools.Common. Ini adalah modul bersama yang dibutuhkan oleh semua modul AWS layanan. Tindakan ini juga akan menghapus versi modul yang lebih lama, dan memperbarui modul lain ke versi yang sama barunya.

### PS > **Install-AWSToolsModule AWS.Tools.EC2,AWS.Tools.S3 -CleanUp**

```
Confirm
Are you sure you want to perform this action? 
   Performing the operation "Install-AWSToolsModule" on target "AWS Tools version 
 4.0.0.0". 
  [Y] Yes [A] Yes to All [N] No [L] No to All [S] Suspend [?] Help (default is 
  "Y"): 
  Installing module AWS.Tools.Common version 4.0.0.0 
  Installing module AWS.Tools.EC2 version 4.0.0.0 
  Installing module AWS.Tools.Glacier version 4.0.0.0 
   Installing module AWS.Tools.S3 version 4.0.0.0 
  Uninstalling AWS.Tools version 3.3.618.0 
  Uninstalling module AWS.Tools.Glacier 
  Uninstalling module AWS.Tools.S3 
  Uninstalling module AWS.Tools.SimpleNotificationService 
  Uninstalling module AWS.Tools.SQS 
  Uninstalling module AWS.Tools.Common
```
### **a** Note

Cmdlet Install-AWSToolsModule mengunduh semua modul yang diminta dari PSRepository bernama PSGallery (<https://www.powershellgallery.com/>) dan menganggap repositori sebagai sumber terpercaya. Gunakan perintah Get-PSRepository -Name PSGallery untuk informasi lebih lanjut tentang PSRepository ini.

Perintah sebelumnya menginstal modul ke direktori default pada sistem Anda. Direktori sebenarnya tergantung pada distribusi dan versi sistem operasi Anda dan pada versi yang PowerShell Anda instal. Misalnya, jika Anda menginstal PowerShell 7 pada sistem seperti RHEL, modul default kemungkinan besar terletak di /opt/microsoft/powershell/7/Modules (atau\$PSHOME/Modules) dan modul pengguna kemungkinan besar berada di. ~/.local/ share/powershell/Modules Untuk informasi selengkapnya, lihat [Menginstal PowerShell di](https://learn.microsoft.com/en-us/powershell/scripting/install/installing-powershell-on-linux) [Linux](https://learn.microsoft.com/en-us/powershell/scripting/install/installing-powershell-on-linux) di PowerShell situs web Microsoft. Untuk melihat di mana modul diinstal, jalankan perintah berikut:

#### PS > **Get-Module -ListAvailable**

Untuk menginstal modul lain, jalankan perintah serupa dengan nama modul yang sesuai, seperti yang ditemukan di [PowerShell Galeri.](https://www.powershellgallery.com/packages?q=aws)

## <span id="page-25-0"></span>Instal AWSPowerShell. NetCore di Linux atau macOS

Untuk meningkatkan ke rilis yang lebih baru dari. AWSPowerShell NetCore, ikuti instruksi d[iMemperbarui AWS Tools for PowerShell di Linux atau macOS](#page-28-0). Copot pemasangan versi sebelumnya. AWSPowerShell NetCore pertama.

Anda dapat menginstal AWSPowerShell. NetCore dalam salah satu dari dua cara:

- Mengunduh modul dari [AWSPowerShell.NetCore.zip](https://sdk-for-net.amazonwebservices.com/ps/v4/latest/AWSPowerShell.NetCore.zip) dan mengekstraknya di salah satu direktori modul. Anda dapat menemukan direktori modul Anda dengan mencetak nilai variabel \$Env:PSModulePath.
- Menginstal dari PowerShell Galeri menggunakan Install-Module cmdlet seperti yang dijelaskan dalam prosedur berikut.

Untuk menginstal AWSPowerShell. NetCore di Linux atau macOS menggunakan cmdlet Install-Module

Mulai sesi PowerShell Core dengan menjalankan perintah berikut.

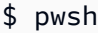

**a** Note

Kami menyarankan Anda untuk tidak memulai PowerShell dengan menjalankan sudo pwsh untuk menjalankan PowerShell dengan hak administrator yang tinggi. Hal ini karena potensi risiko keamanan dan tidak sesuai dengan prinsip batasan akses yang paling rendah.

Untuk menginstal AWSPowerShell. NetCore paket modul tunggal dari PowerShell Galeri, jalankan perintah berikut.

PS > **Install-Module -Name AWSPowerShell.NetCore**

Untrusted repository

```
You are installing the modules from an untrusted repository. If you trust this 
  repository, change its InstallationPolicy value by running the Set-PSRepository 
  cmdlet. Are you sure 
 you want to install the modules from 'PSGallery'?
[Y] Yes [A] Yes to All [N] No [L] No to All [S] Suspend [?] Help (default is 
  "N"): y
```
Jika Anda diberi tahu bahwa repositori "tidak terpercaya", Anda akan ditanya apakah Anda tetap ingin menginstalnya. Masukkan **y** untuk memungkinkan PowerShell untuk menginstal modul. Untuk menghindari prompt tanpa mempercayai repositori, Anda dapat menjalankan perintah berikut.

```
PS > Install-Module -Name AWSPowerShell.NetCore -Force
```
Anda tidak perlu menjalankan perintah ini sebagai root, kecuali jika Anda ingin menginstal AWS Tools for PowerShell untuk semua pengguna komputer. Untuk melakukan ini, jalankan perintah berikut dalam PowerShell sesi yang telah Anda mulaisudo pwsh.

```
PS > Install-Module -Scope AllUsers -Name AWSPowerShell.NetCore -Force
```
### Eksekusi Skrip

Perintah Set-ExecutionPolicy tidak tersedia pada sistem non-Windows. Anda dapat menjalankanGet-ExecutionPolicy, yang menunjukkan bahwa pengaturan kebijakan eksekusi default di PowerShell Core yang berjalan pada sistem non-Windows adalahUnrestricted. Untuk informasi selengkapnya, lihat [Tentang Kebijakan Eksekusi](https://docs.microsoft.com/en-us/powershell/module/microsoft.powershell.core/about/about_execution_policies?view=powershell-5.1) di situs web Microsoft Technet.

Karena PSModulePath menyertakan lokasi direktori AWS modul, Get-Module -ListAvailable cmdlet menunjukkan modul yang Anda instal.

#### **AWS.Tools**

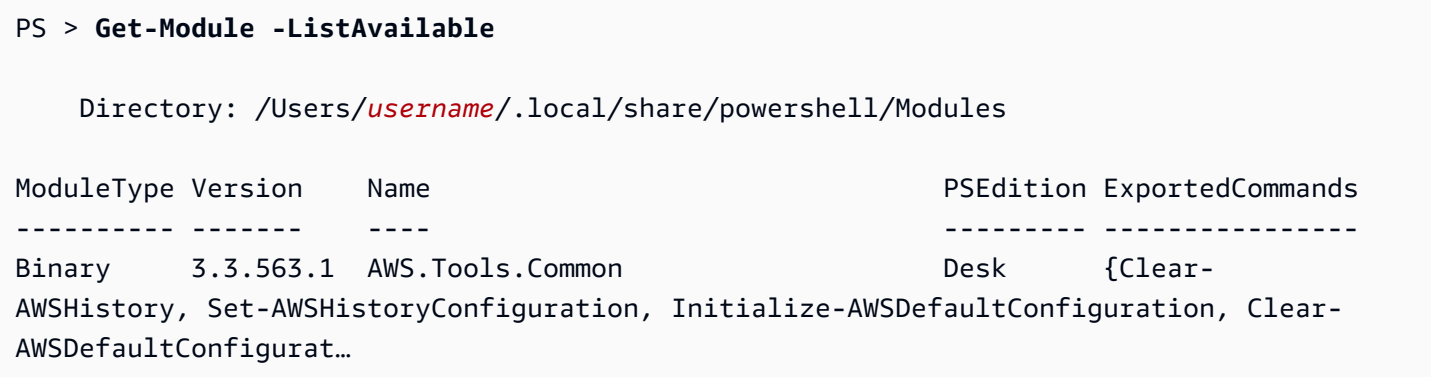

#### AWSPowerShell.NetCore

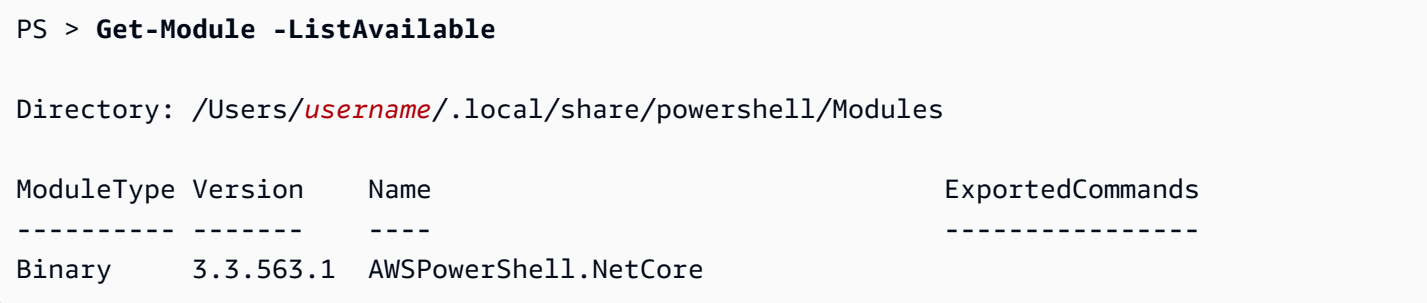

# <span id="page-27-0"></span>Konfigurasikan PowerShell Konsol untuk Menggunakan AWS Tools for PowerShell Core (AWSPowerShell. NetCore Hanya)

PowerShell Inti biasanya memuat modul secara otomatis setiap kali Anda menjalankan cmdlet dalam modul. Tapi ini tidak berhasil AWSPowerShell. NetCore karena ukurannya yang besar. Untuk mulai berlari AWSPowerShell. NetCore cmdlets, Anda harus terlebih dahulu menjalankan perintah. Import-Module AWSPowerShell.NetCore Ini tidak diperlukan untuk cmdlet di modul AWS.Tools.

## <span id="page-27-1"></span>Inisialisasi Sesi Anda PowerShell

Ketika Anda memulai PowerShell pada sistem berbasis Linux atau MacOS setelah Anda menginstal AWS Tools for PowerShell, Anda harus menjalankan [Initialize- AWSDefaultConfiguration](https://docs.aws.amazon.com/powershell/latest/reference/items/Initialize-AWSDefaultConfiguration.html) untuk menentukan kunci akses mana yang akan digunakan. AWS Untuk informasi selengkapnya tentang Initialize-AWSDefaultConfiguration, lihat [Menggunakan Kredenensial AWS.](#page-77-0)

### **a** Note

Dalam rilis sebelumnya (sebelum 3.3.96.0) dari AWS Tools for PowerShell, cmdlet ini diberi nama. Initialize-AWSDefaults

### Versioning

AWS merilis versi baru secara AWS Tools for PowerShell berkala untuk mendukung AWS layanan dan fitur baru. Untuk menentukan versi yang telah Anda instal, jalankan [Get- AWSPowerShellVersion](https://docs.aws.amazon.com/powershell/latest/reference/items/Get-AWSPowerShellVersion.html) cmdlet. AWS Tools for PowerShell

#### PS > **Get-AWSPowerShellVersion**

```
Tools for PowerShell
Version 4.0.123.0
Copyright 2012-2019 Amazon.com, Inc. or its affiliates. All Rights Reserved.
Amazon Web Services SDK for .NET
Core Runtime Version 3.3.103.22
Copyright 2009-2015 Amazon.com, Inc. or its affiliates. All Rights Reserved.
Release notes: https://github.com/aws/aws-tools-for-powershell/blob/master/CHANGELOG.md
This software includes third party software subject to the following copyrights:
- Logging from log4net, Apache License
[http://logging.apache.org/log4net/license.html]
```
Untuk melihat daftar AWS layanan yang didukung dalam versi alat saat ini, tambahkan - ListServiceVersionInfo parameter ke AWSPowerShellVersion cmdlet [Get-.](https://docs.aws.amazon.com/powershell/latest/reference/items/Get-AWSPowerShellVersion.html)

Untuk menentukan versi PowerShell yang Anda jalankan, masukkan \$PSVersionTable untuk melihat konten variabel [\\$PSVersionTable](https://docs.microsoft.com/en-us/powershell/module/microsoft.powershell.core/about/about_automatic_variables?view=powershell-6) otomatis.

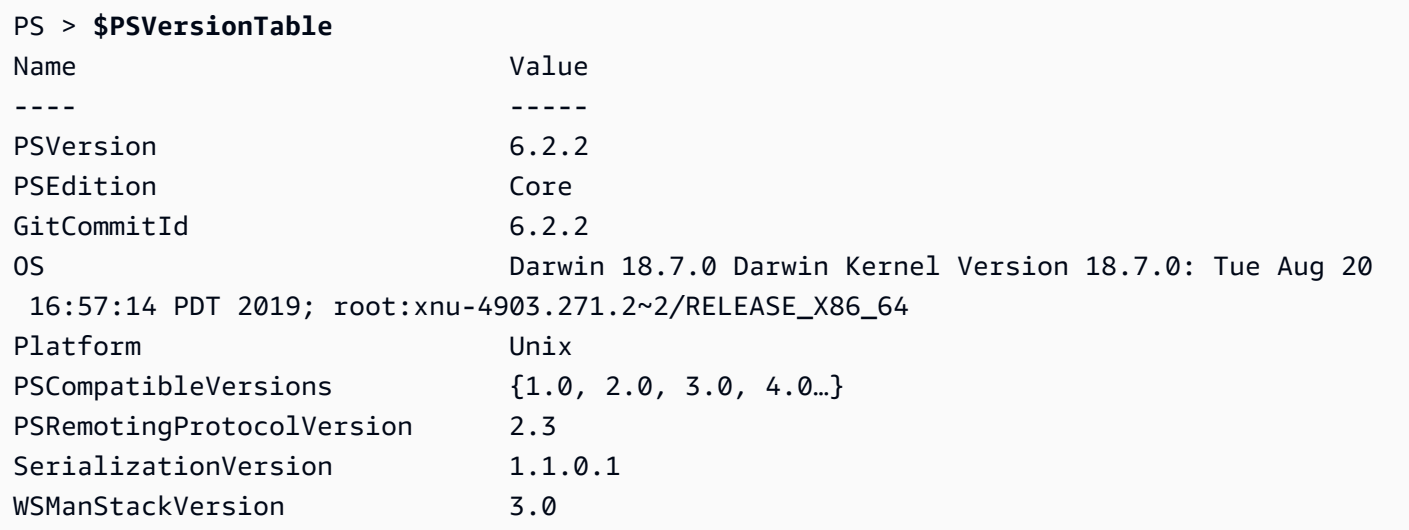

# <span id="page-28-0"></span>Memperbarui AWS Tools for PowerShell di Linux atau macOS

Secara berkala, saat versi terbaru dirilis, Anda harus memperbarui versi yang Anda jalankan secara lokal. AWS Tools for PowerShell

### Perbarui modul termodulasi **AWS.Tools**

Untuk memperbarui AWS.Tools modul Anda ke versi terbaru, jalankan perintah berikut:

### PS > **Update-AWSToolsModule -CleanUp**

Perintah ini memperbarui semua modul AWS.Tools yang saat ini diinstal dan, untuk modul-modul yang berhasil diperbarui, menghapus versi sebelumnya.

### **a** Note

Cmdlet Update-AWSToolsModule mengunduh semua modul dari PSRepository bernama PSGallery (<https://www.powershellgallery.com/>) dan menganggap repositori sebagai sumber terpercaya. Gunakan perintah Get-PSRepository -Name PSGallery untuk informasi lebih lanjut tentang PSRepository ini.

### Perbarui Alat untuk PowerShell Inti

Jalankan Get-AWSPowerShellVersion cmdlet untuk menentukan versi yang Anda jalankan, dan bandingkan dengan versi Alat untuk Windows PowerShell yang tersedia di situs web [PowerShell](https://www.powershellgallery.com/packages/AWSPowerShell)  [Galeri.](https://www.powershellgallery.com/packages/AWSPowerShell) Kami sarankan Anda memeriksanya setiap dua sampai tiga minggu. Support untuk perintah dan AWS layanan baru hanya tersedia setelah Anda memperbarui ke versi dengan dukungan itu.

Sebelum Anda menginstal rilis yang lebih baru dari. AWSPowerShell NetCore, hapus instalan modul yang ada. Tutup PowerShell sesi terbuka sebelum Anda menghapus paket yang ada. Jalankan perintah berikut untuk menghapus paket.

### PS > **Uninstall-Module -Name AWSPowerShell.NetCore -AllVersions**

Setelah paket dihapus, instal modul diperbarui dengan menjalankan perintah berikut.

### PS > **Install-Module -Name AWSPowerShell.NetCore**

Setelah instalasi, jalankan perintah Import-Module AWSPowerShell.NetCore untuk memuat cmdlet yang diperbarui ke sesi Anda PowerShell .

# <span id="page-30-0"></span>Informasi Terkait

- [Memulai dengan AWS Tools for Windows PowerShell](#page-37-0)
- [Bekerja dengan AWS layanan di AWS Tools for PowerShell](#page-92-0)

# <span id="page-30-1"></span>Migrasi dari AWS Tools for PowerShell Versi 3.3 ke Versi 4

AWS Tools for PowerShell versi 4 adalah pembaruan kesesuaian balik ke AWS Tools for PowerShell versi 3.3. Versi ini menambahkan perbaikan yang signifikan dengan tetap mempertahankan perilaku cmdlet yang ada.

Skrip Anda yang ada harus terus bekerja setelah diperbarui ke versi baru, tetapi kami rekomendasikan Anda mengujinya secara menyeluruh sebelum memperbarui lingkungan produksi Anda.

Bagian ini menjelaskan perubahan dan menjelaskan bagaimana kemungkinan dampaknya terhadap skrip Anda.

# <span id="page-30-2"></span>Versi **AWS.Tools** Baru yang Sepenuhnya Termodulasi

The AWSPowerShell. NetCore dan AWSPowerShell paket "monolitik". Ini artinya bahwa semua layanan AWS tersebut didukung dalam modul yang sama, yang membuatnya menjadi sangat besar, dan tumbuh lebih besar karena setiap layanan dan fitur AWS baru telah ditambahkan. Paket AWS.Tools baru dipecah menjadi modul yang lebih kecil yang memberikan fleksibilitas untuk mengunduh dan menginstal hanya yang Anda butuhkan untuk layanan AWS yang Anda gunakan. Paket termasuk modul AWS.Tools.Common bersama yang diperlukan oleh semua modul lainnya, dan modul AWS.Tools.Installer yang menyederhanakan pemasangan, pembaruan, dan penghapusan modul sesuai kebutuhan.

Hal ini juga memungkinkan pengimporan otomatis cmdlet pada panggilan pertama, tanpa harus terlebih dulu memanggil Import-module. Namun, untuk berinteraksi dengan objek.NET terkait sebelum memanggil cmdlet, Anda tetap harus menelepon Import-Module untuk memberi PowerShell tahu tentang jenis.NET yang relevan.

Misalnya, perintah berikut memiliki referensi ke Amazon.EC2.Model.Filter. Jenis referensi ini tidak dapat memicu pengimporan otomatis, jadi Anda harus terlebih dulu memanggil Import-Module atau perintah ini akan gagal.

PS > **\$filter = [Amazon.EC2.Model.Filter]@{Name="vpc-id";Values="vpc-1234abcd"}** InvalidOperation: Unable to find type [Amazon.EC2.Model.Filter].

```
PS > Import-Module AWS.Tools.EC2
PS > $filter = [Amazon.EC2.Model.Filter]@{Name="vpc-id";Values="vpc-1234abcd"}
PS > Get-EC2Instance -Filter $filter -Select Reservations.Instances.InstanceId
   i-0123456789abcdefg 
   i-0123456789hijklmn
```
## <span id="page-31-0"></span>Cmdlet **Get-AWSService** baru

Untuk membantu Anda menemukan nama-nama modul untuk masing-masing layanan AWS di kumpulan modul AWS.Tools, Anda dapat menggunakan cmdlet Get-AWSService.

```
PS > Get-AWSService
   Service : ACMPCA 
   CmdletNounPrefix : PCA 
   ModuleName : AWS.Tools.ACMPCA 
   SDKAssemblyVersion : 3.3.101.56 
   ServiceName : Certificate Manager Private Certificate Authority 
   Service : AlexaForBusiness 
   CmdletNounPrefix : ALXB 
   ModuleName : AWS.Tools.AlexaForBusiness 
   SDKAssemblyVersion : 3.3.106.26 
   ServiceName : Alexa For Business 
   ...
```
# <span id="page-31-1"></span>Parameter **-Select** baru untuk Mengendalikan Obyek yang Dikembalikan oleh Cmdlet

Sebagian besar cmdlet dalam versi 4 mendukung parameter -Select baru. Setiap cmdlet memanggil API layanan AWS untuk Anda menggunakan AWS SDK for .NET. Kemudian AWS Tools for PowerShell klien mengubah respons menjadi objek yang dapat Anda gunakan dalam PowerShell skrip dan pipa ke perintah lain. Terkadang PowerShell objek akhir memiliki lebih banyak bidang atau properti dalam respons asli daripada yang Anda butuhkan, dan di lain waktu Anda mungkin ingin objek menyertakan bidang atau properti respons yang tidak ada secara default. Parameter -Select memungkinkan Anda untuk menyebutkan yang termasuk dalam obyek .NET yang dikembalikan oleh cmdlet.

Misalnya, cmdlet [Get-S3Object](https://docs.aws.amazon.com/powershell/latest/reference/items/Get-S3Object.html) memanggil operasi Amazon S3 SDK. [ListObjects](https://docs.aws.amazon.com/sdkfornet/v3/apidocs/index.html?page=S3/MS3ListObjectsListObjectsRequest.html) Operasi itu mengembalikan [ListObjectsResponse](https://docs.aws.amazon.com/sdkfornet/v3/apidocs/index.html?page=S3/MS3ListObjectsListObjectsRequest.h)objek. Namun, secara default, Get-S3Object cmdlet hanya mengembalikan S3Objects elemen respons SDK kepada pengguna. PowerShell Pada contoh berikut, obyek adalah array dengan dua elemen.

```
PS > Get-S3Object -BucketName mybucket
ETag : "01234567890123456789012345678901111"
BucketName : mybucket
Key : file1.txt
LastModified : 9/30/2019 1:31:40 PM
Owner : Amazon.S3.Model.Owner
Size : 568
StorageClass : STANDARD
ETag : "01234567890123456789012345678902222"
BucketName : mybucket
Key : file2.txt
LastModified : 7/15/2019 9:36:54 AM
Owner : Amazon.S3.Model.Owner
Size : 392
StorageClass : STANDARD
```
Dalam AWS Tools for PowerShell versi 4, Anda dapat menyebutkan - Select \* untuk mengembalikan obyek jawaban .NET lengkap oleh panggilan SDK API.

```
PS > Get-S3Object -BucketName mybucket -Select *
  IsTruncated : False 
  NextMarker : 
 S30bjects : {file1.txt, file2.txt}
 Name : mybucket
  Prefix : 
  MaxKeys : 1000 
  CommonPrefixes : {} 
  Delimiter :
```
Anda juga dapat menyebutkan jalur ke properti nest tertentu yang Anda inginkan. Contoh berikut hanya mengembalikan properti Key dari setiap elemen dalam array S3Objects.

```
PS > Get-S3Object -BucketName mybucket -Select S3Objects.Key
file1.txt
```
Parameter -Select baru untuk Mengendalikan Obyek yang Dikembalikan oleh Cmdlet 27

file2.txt

Dalam situasi tertentu, ini dapat berguna untuk mengembalikan parameter cmdlet. Anda dapat melakukannya dengan -Select ^ParameterName. Fitur ini menggantikan parameter -PassThru, yang masih tersedia tetapi tidak lagi digunakan.

```
PS > Get-S3Object -BucketName mybucket -Select S3Objects.Key |
>> Write-S3ObjectTagSet -Select ^Key -BucketName mybucket -Tagging_TagSet @{ Key='key'; 
 Value='value'}
   file1.txt 
   file2.txt
```
[Topik referensi](https://docs.aws.amazon.com/powershell/latest/reference/) untuk setiap cmdlet menentukan apakah mendukung parameter -Select tersebut atau tidak.

## <span id="page-33-0"></span>Pembatasan Lebih Konsisten dari Jumlah Item dalam Output

AWS Tools for PowerShell versi sebelumnya memungkinkan Anda untuk menggunakan parameter - MaxItems untuk menyebutkan jumlah maksimum obyek yang dikembalikan dalam output akhir.

Perilaku ini dihapus dari AWS.Tools.

Perilaku ini tidak digunakan lagi di. AWSPowerShell NetCore dan AWSPowerShell, dan akan dihapus dari versi tersebut di rilis mendatang.

Jika API layanan yang mendasari mendukung parameter MaxItems, maka akan masih tersedia dan berfungsi sebagaimana yang disebutkan API. Tetapi tidak lagi mempunyai perilaku tambahan yang membatasi jumlah item yang dikembalikan dalam output cmdlet.

Untuk membatasi jumlah item yang dikembalikan dalam output akhir, kirim output ke cmdlet Select-Object dan sebutkan parameter -First *n*, di mana *n* adalah jumlah maksimum item yang disertakan dalam output akhir.

```
PS > Get-S3ObjectV2 -BucketName BUCKET_NAME -Select S3Objects.Key | select -first 2
file1.txt
file2.txt
```
Tidak semua layanan AWS mendukung -MaxItems dengan cara yang sama, sehingga akan menghilangkan ketidakkonsistenan dan hasil yang tidak diinginkan yang terkadang terjadi. Dan juga,

-MaxItems yang dikombinasikan dengan parameter [-Select](#page-31-1) baru terkadang dapat mengakibatkan hasil yang membingungkan.

### <span id="page-34-0"></span>Lebih Mudah Menggunakan Parameter Pengaliran

Parameter jenis Stream atau byte[] sekarang dapat menerima nilai string, string[], atau FileInfo.

Misalnya, Anda dapat menggunakan hal berikut.

```
PS > Invoke-LMFunction -FunctionName MyTestFunction -PayloadStream '{
>> "some": "json"
>> }'
```
PS > **Invoke-LMFunction -FunctionName MyTestFunction -PayloadStream (ls .\some.json)**

```
PS > Invoke-LMFunction -FunctionName MyTestFunction -PayloadStream @('{', '"some": 
  "json"', '}')
```
<span id="page-34-1"></span>AWS Tools for PowerShell mengubah semua string ke byte[] menggunakan pengkodean UTF-8.

### Memperluas Alur dengan Nama Properti

Agar pengalaman pengguna lebih konsisten, Anda sekarang dapat melewati input alur dengan menyebutkan nama properti untuk parameter apa pun.

Pada contoh berikut, kita membuat obyek kustom dengan properti yang memiliki nama yang cocok dengan nama parameter cmdlet target. Ketika cmdlet berjalan, maka secara otomatis menggunakan properti tersebut sebagai parameternya.

```
PS > [pscustomobject] @{ BucketName='myBucket'; Key='file1.txt'; PartNumber=1 } | Get-
S3ObjectMetadata
```
### **a** Note

Beberapa properti mendukung ini di AWS Tools for PowerShell versi sebelumnya. Versi 4 membuatnya lebih konsisten dengan memungkinkannya untuk semua parameter.

# <span id="page-35-0"></span>Parameter Umum Statis

Untuk meningkatkan konsistensi dalam AWS Tools for PowerShell versi 4.0, semua parameter adalah statik.

Di AWS Tools for PowerShell versi sebelumnya, beberapa parameter umum seperti AccessKey, SecretKey, ProfileName, atau Region, adalah [dinamis](https://docs.microsoft.com/dotnet/api/system.management.automation.idynamicparameters), sementara semua parameter lainnya statis. Ini dapat menimbulkan masalah karena PowerShell mengikat parameter statis sebelum parameter dinamis. Sebagai contoh, katakanlah Anda menjalankan perintah berikut.

### PS > **Get-EC2Region -Region us-west-2**

Versi sebelumnya PowerShell mengikat nilai us-west-2 ke parameter -RegionName statis alih-alih parameter -Region dinamis. Kemungkinan besar, hal ini dapat membingungkan pengguna.

## <span id="page-35-1"></span>**AWS.Tools** Menyatakan dan Menerapkan Parameter Wajib

Modul-modul AWS.Tools.\* saat ini menyatakan dan menerapkan parameter cmdlet wajib. Saat AWS Layanan menyatakan bahwa parameter API diperlukan, akan PowerShell meminta parameter cmdlet yang sesuai jika Anda tidak menentukannya. Ini hanya berlaku untuk AWS.Tools. Untuk memastikan kompatibilitas mundur, ini tidak berlaku untuk AWSPowerShell. NetCore atau AWSPowerShell.

## <span id="page-35-2"></span>Semua Parameter Dapat Dibatalkan

Sekarang Anda dapat menetapkan \$null untuk parameter jenis nilai (angka dan tanggal). Perubahan ini seharusnya tidak mempengaruhi skrip yang ada. Hal ini memungkinkan Anda untuk memotong prompt untuk parameter wajib. Parameter wajib diterapkan hanya di AWS.Tools.

Jika Anda menjalankan contoh berikut menggunakan versi 4, maka akan secara efektif memotong validasi sisi klien karena Anda memberikan "value" untuk setiap parameter wajib. Namun, panggilan layanan API Amazon EC2 akan gagal karena layanan AWS masih membutuhkan informasi tersebut.

PS > **Get-EC2InstanceAttribute -InstanceId \$null -Attribute \$null** WARNING: You are passing \$null as a value for parameter Attribute which is marked as required. In case you believe this parameter was incorrectly marked as required, report this by opening an issue at <https://github.com/aws/aws-tools-for-powershell/issues> .
```
WARNING: You are passing $null as a value for parameter InstanceId which is marked as 
  required.
In case you believe this parameter was incorrectly marked as required, report this by 
  opening
an issue at https://github.com/aws/aws-tools-for-powershell/issues .
Get-EC2InstanceAttribute : The request must contain the parameter instanceId
```
## Menghapus Fitur yang Sudah Tidak Lagi Digunakan

Fitur-fitur berikut tidak lagi digunakan dalam AWS Tools for PowerShell rilis sebelumnya dan dihapus dari versi 4:

- Menghapus parameter -Terminate dari cmdlet Stop-EC2Instance. Sebagai gantinya, gunakan Remove-EC2Instance.
- Menghapus -ProfileName parameter dari Clear- AWSCredential cmdlet. Sebagai gantinya, gunakan Remove-AWSCredentialProfile.
- Menghapus cmdlet Import-EC2Instance dan Import-EC2Volume.

# Memulai dengan AWS Tools for Windows PowerShell

Beberapa topik di bagian ini menjelaskan dasar-dasar penggunaan Alat untuk Windows PowerShell setelah Anda [menginstal alat.](#page-10-0) Misalnya, mereka menjelaskan cara menentukan [kredensi](#page-37-0) dan [AWSWilayah](#page-46-0) mana yang PowerShell harus digunakan Alat untuk Windows saat berinteraksi. AWS

Topik lain di bagian ini memberikan informasi tentang cara-cara lanjutan agar Anda dapat mengonfigurasi alat, lingkungan, dan proyek Anda.

Topik

- [Konfigurasikan otentikasi alat dengan AWS](#page-37-0)
- [Tentukan AWS Wilayah](#page-46-0)
- [Konfigurasikan identitas federasi dengan AWS Tools for PowerShell](#page-48-0)
- [Penemuan dan alias Cmdlet](#page-57-0)
- [Pipelining dan \\$AWSHistory](#page-68-0)
- [Resolusi kredensialdan profil](#page-73-0)
- [Informasi tambahan tentang pengguna dan peran](#page-74-0)
- [Menggunakan kredensial warisan](#page-75-0)

# <span id="page-37-0"></span>Konfigurasikan otentikasi alat dengan AWS

Anda harus menetapkan bagaimana kode Anda mengautentikasi AWS saat mengembangkan dengan Layanan AWS. Ada berbagai cara di mana Anda dapat mengonfigurasi akses terprogram ke AWS sumber daya, tergantung pada lingkungan dan AWS akses yang tersedia untuk Anda.

Untuk melihat berbagai metode otentikasi untuk Tools for PowerShell, lihat [Autentikasi dan akses di](https://docs.aws.amazon.com/sdkref/latest/guide/access.html)  [AWS SDK dan](https://docs.aws.amazon.com/sdkref/latest/guide/access.html) Tools Reference Guide.

Topik ini mengasumsikan bahwa pengguna baru sedang berkembang secara lokal, belum diberikan metode otentikasi oleh majikan mereka, dan akan digunakan AWS IAM Identity Center untuk mendapatkan kredensil sementara. Jika lingkungan Anda tidak termasuk dalam asumsi ini, beberapa informasi dalam topik ini mungkin tidak berlaku untuk Anda, atau beberapa informasi mungkin telah diberikan kepada Anda.

Mengkonfigurasi lingkungan ini memerlukan beberapa langkah, yang dirangkum sebagai berikut:

- 1. [Aktifkan dan konfigurasikan Pusat Identitas IAM](#page-38-0)
- 2. [Konfigurasikan Alat PowerShell untuk menggunakan IAM Identity Center.](#page-38-1)
- 3. [Memulai sesi portal AWS akses](#page-40-0)

### <span id="page-38-0"></span>Aktifkan dan konfigurasikan Pusat Identitas IAM

Untuk menggunakannya AWS IAM Identity Center, pertama-tama harus diaktifkan dan dikonfigurasi. Untuk melihat detail tentang cara melakukannya PowerShell, lihat Langkah 1 dalam topik [autentikasi](https://docs.aws.amazon.com/sdkref/latest/guide/access-sso.html) [IAM Identity Center](https://docs.aws.amazon.com/sdkref/latest/guide/access-sso.html) di AWS SDK and Tools Reference Guide. Secara khusus, ikuti instruksi yang diperlukan di bawah Saya tidak memiliki akses yang ditetapkan melalui Pusat Identitas IAM.

## <span id="page-38-1"></span>Konfigurasikan Alat PowerShell untuk menggunakan IAM Identity Center.

#### **a** Note

Dimulai dengan versi 4.1.538 dari Tools for PowerShell, metode yang disarankan untuk mengonfigurasi kredensi SSO dan memulai sesi portal AWS akses adalah dengan menggunakan [Initialize-AWSSSOConfiguration](https://docs.aws.amazon.com/powershell/latest/reference/index.html?page=Initialize-AWSSSOConfiguration.html&tocid=Initialize-AWSSSOConfiguration)dan [Invoke-AWSSSOLogin](https://docs.aws.amazon.com/powershell/latest/reference/index.html?page=Invoke-AWSSSOLogin.html&tocid=Invoke-AWSSSOLogin)cmdlet, seperti yang dijelaskan dalam topik ini. Jika Anda tidak memiliki akses ke versi Alat untuk PowerShell (atau yang lebih baru) atau tidak dapat menggunakan cmdlet tersebut, Anda masih dapat melakukan tugas-tugas ini dengan menggunakan. AWS CLI Untuk mengetahui caranya, liha[tGunakan AWS CLI untuk login portal](#page-42-0).

Prosedur berikut memperbarui AWS config file bersama dengan informasi SSO yang Alat untuk PowerShell digunakan untuk mendapatkan kredensi sementara. Sebagai konsekuensi dari prosedur ini, sesi portal AWS akses juga dimulai. Jika config file bersama sudah memiliki informasi SSO dan Anda hanya ingin tahu cara memulai sesi portal akses menggunakan Alat untuk PowerShell, lihat bagian selanjutnya dalam topik ini[,Memulai sesi portal AWS akses.](#page-40-0)

1. Jika Anda belum melakukannya, buka PowerShell dan instal yang AWS Tools for PowerShell sesuai untuk sistem operasi dan lingkungan Anda, termasuk cmdlet umum. Untuk informasi tentang cara melakukan ini, lihat [Menginstal AWS Tools for PowerShell.](#page-10-0)

Misalnya, jika menginstal versi Tools termodulasi untuk PowerShell Windows, kemungkinan besar Anda akan menjalankan perintah yang mirip dengan yang berikut ini:

```
Install-Module -Name AWS.Tools.Installer
Install-AWSToolsModule AWS.Tools.Common
```
2. Jalankan perintah berikut. Ganti nilai properti contoh dengan nilai dari konfigurasi Pusat Identitas IAM Anda. Untuk informasi tentang properti ini dan cara menemukannya, lihat [setelan penyedia](https://docs.aws.amazon.com/sdkref/latest/guide/feature-sso-credentials.html#feature-sso-credentials-profile)  [kredensi Pusat Identitas IAM di Panduan Referensi AWS](https://docs.aws.amazon.com/sdkref/latest/guide/feature-sso-credentials.html#feature-sso-credentials-profile) SDK dan Alat.

```
$params = @{ ProfileName = 'my-sso-profile' 
   AccountId = '111122223333' 
   RoleName = 'SamplePermissionSet' 
   SessionName = 'my-sso-session' 
   StartUrl = 'https://provided-domain.awsapps.com/start' 
   SSORegion = 'us-west-2' 
   RegistrationScopes = 'sso:account:access'
};
Initialize-AWSSSOConfiguration @params
```
Atau, Anda cukup menggunakan cmdlet dengan sendirinyaInitialize-AWSSSOConfiguration, dan Alat untuk PowerShell meminta Anda untuk nilai properti.

Pertimbangan untuk nilai properti tertentu:

- Jika Anda hanya mengikuti instruksi untuk [mengaktifkan dan mengkonfigurasi IAM Identity](#page-38-0) [Center](#page-38-0), nilainya -RoleName mungkinPowerUserAccess. Tetapi jika Anda membuat izin Pusat Identitas IAM yang ditetapkan khusus untuk PowerShell pekerjaan, gunakan itu sebagai gantinya.
- Pastikan untuk menggunakan Wilayah AWS tempat Anda telah mengkonfigurasi Pusat Identitas IAM.
- 3. Pada titik ini, AWS config file bersama berisi profil yang dipanggil my-sso-profile dengan serangkaian nilai konfigurasi yang dapat direferensikan dari Alat untuk PowerShell. Untuk menemukan lokasi file ini, lihat [Lokasi file bersama di AWS](https://docs.aws.amazon.com/sdkref/latest/guide/file-location.html) SDK dan Panduan Referensi Alat.

Alat untuk PowerShell menggunakan penyedia token SSO profil untuk memperoleh kredensil sebelum mengirim permintaan ke. AWSsso\_role\_nameNilai, yang merupakan peran IAM yang terhubung ke set izin Pusat Identitas IAM, harus memungkinkan akses ke yang Layanan AWS digunakan dalam aplikasi Anda.

Konfigurasikan Alat PowerShell untuk menggunakan IAM Identity Center. 34

Contoh berikut menunjukkan profil yang dibuat dengan menggunakan perintah yang ditunjukkan di atas. Beberapa nilai properti dan urutannya mungkin berbeda di profil Anda yang sebenarnya. sso-sessionProperti profil mengacu pada bagian bernamamy-sso-session, yang berisi pengaturan untuk memulai sesi portal AWS akses.

```
[profile my-sso-profile]
sso_account_id=111122223333
sso_role_name=SamplePermissionSet
sso_session=my-sso-session
[sso-session my-sso-session]
sso_region=us-west-2
sso_registration_scopes=sso:account:access
sso_start_url=https://provided-domain.awsapps.com/start/
```
4. Jika Anda sudah memiliki sesi portal AWS akses aktif, Alat untuk PowerShell memberi tahu Anda bahwa Anda sudah masuk.

Jika bukan itu masalahnya, Alat untuk PowerShell mencoba membuka halaman otorisasi SSO secara otomatis di browser web default Anda. Ikuti petunjuk di browser Anda, yang mungkin termasuk kode otorisasi SSO, nama pengguna dan kata sandi, dan izin untuk mengakses AWS IAM Identity Center akun dan set izin.

Alat untuk PowerShell memberi tahu Anda bahwa login SSO berhasil.

### <span id="page-40-0"></span>Memulai sesi portal AWS akses

Sebelum menjalankan perintah yang mengakses Layanan AWS, Anda memerlukan sesi portal AWS akses aktif sehingga Alat untuk PowerShell dapat menggunakan autentikasi IAM Identity Center untuk menyelesaikan kredensil. Untuk masuk ke portal AWS akses, jalankan perintah berikut di PowerShell, di mana -ProfileName my-sso-profile nama profil yang dibuat di config file bersama saat Anda mengikuti prosedur di bagian sebelumnya dari topik ini.

```
Invoke-AWSSSOLogin -ProfileName my-sso-profile
```
Jika Anda sudah memiliki sesi portal AWS akses aktif, Alat untuk PowerShell memberi tahu Anda bahwa Anda sudah masuk.

Jika bukan itu masalahnya, Alat untuk PowerShell mencoba membuka halaman otorisasi SSO secara otomatis di browser web default Anda. Ikuti petunjuk di browser Anda, yang mungkin termasuk kode otorisasi SSO, nama pengguna dan kata sandi, dan izin untuk mengakses AWS IAM Identity Center akun dan set izin.

Alat untuk PowerShell memberi tahu Anda bahwa login SSO berhasil.

Untuk menguji apakah Anda sudah memiliki sesi aktif, jalankan perintah berikut setelah menginstal atau mengimpor AWS.Tools.SecurityToken modul sesuai kebutuhan.

```
Get-STSCallerIdentity -ProfileName my-sso-profile
```
Respons terhadap Get-STSCallerIdentity cmdlet melaporkan akun IAM Identity Center dan set izin yang dikonfigurasi dalam file bersama. config

## Contoh

Berikut ini adalah contoh bagaimana menggunakan IAM Identity Center dengan Tools for PowerShell. Ini mengasumsikan sebagai berikut:

- Anda telah mengaktifkan IAM Identity Center dan mengonfigurasinya seperti yang dijelaskan sebelumnya dalam topik ini. Properti SSO ada di my-sso-profile profil, yang telah dikonfigurasi sebelumnya dalam topik ini.
- Saat Anda masuk melalui Initialize-AWSSSOConfiguration atau Invoke-AWSSSOLogin cmdlet, pengguna memiliki setidaknya izin hanya-baca untuk Amazon S3.
- Beberapa bucket S3 tersedia untuk dilihat pengguna tersebut.

Instal atau impor AWS.Tools.S3 modul sesuai kebutuhan dan kemudian gunakan PowerShell perintah berikut untuk menampilkan daftar bucket S3.

```
Get-S3Bucket -ProfileName my-sso-profile
```
## Informasi tambahan

- Untuk opsi lebih lanjut tentang otentikasi Alat untuk PowerShell, seperti penggunaan profil dan variabel lingkungan, lihat bagian [konfigurasi](https://docs.aws.amazon.com/sdkref/latest/guide/creds-config-files.html) di AWS SDK dan Panduan Referensi Alat.
- Beberapa perintah memerlukan AWS Region untuk ditentukan. Ada beberapa cara untuk melakukannya, termasuk opsi -Region cmdlet, [default] profil, dan variabel AWS\_REGION

lingkungan. Untuk informasi selengkapnya, lihat [Tentukan AWS Wilayah](#page-46-0) di panduan ini dan [AWS](https://docs.aws.amazon.com/sdkref/latest/guide/feature-region.html)  [Wilayah](https://docs.aws.amazon.com/sdkref/latest/guide/feature-region.html) di Panduan Referensi AWS SDK dan Alat.

- Untuk mempelajari lebih lanjut tentang praktik terbaik, lihat [Praktik terbaik keamanan di IAM](https://docs.aws.amazon.com/IAM/latest/UserGuide/best-practices.html) di Panduan Pengguna IAM.
- Untuk membuat AWS kredensil jangka pendek, lihat [Kredensial Keamanan Sementara di Panduan](https://docs.aws.amazon.com/IAM/latest/UserGuide/id_credentials_temp.html)  [Pengguna](https://docs.aws.amazon.com/IAM/latest/UserGuide/id_credentials_temp.html) IAM.
- Untuk mempelajari tentang penyedia kredensi lainnya, lihat Penyedia [kredensi terstandarisasi di](https://docs.aws.amazon.com/sdkref/latest/guide/standardized-credentials.html)  [Panduan](https://docs.aws.amazon.com/sdkref/latest/guide/standardized-credentials.html) Referensi AWS SDK dan Alat.

### Topik

• [Gunakan AWS CLI untuk login portal](#page-42-0)

# <span id="page-42-0"></span>Gunakan AWS CLI untuk login portal

Dimulai dengan versi 4.1.538 dari Tools for PowerShell, metode yang disarankan untuk mengonfigurasi kredensi SSO dan memulai sesi portal AWS akses adalah dengan menggunakan [Initialize-AWSSSOConfiguration](https://docs.aws.amazon.com/powershell/latest/reference/index.html?page=Initialize-AWSSSOConfiguration.html&tocid=Initialize-AWSSSOConfiguration)dan [Invoke-AWSSSOLogin](https://docs.aws.amazon.com/powershell/latest/reference/index.html?page=Invoke-AWSSSOLogin.html&tocid=Invoke-AWSSSOLogin)cmdlet, seperti yang dijelaskan dalam. [Konfigurasikan otentikasi alat dengan AWS](#page-37-0) Jika Anda tidak memiliki akses ke versi Alat untuk PowerShell (atau yang lebih baru) atau tidak dapat menggunakan cmdlet tersebut, Anda masih dapat melakukan tugas-tugas ini dengan menggunakan. AWS CLI

Konfigurasikan Alat PowerShell untuk menggunakan Pusat Identitas IAM melalui. AWS CLI

Jika Anda belum melakukannya, pastikan untuk [Aktifkan dan konfigurasi IAM Identity Center](#page-38-0) sebelum Anda melanjutkan.

Informasi tentang cara mengonfigurasi Alat PowerShell untuk menggunakan Pusat Identitas IAM melalui AWS CLI ada di Langkah 2 dalam topik [otentikasi Pusat Identitas IAM](https://docs.aws.amazon.com/sdkref/latest/guide/access-sso.html) di AWS SDK dan Panduan Referensi Alat. Setelah Anda menyelesaikan konfigurasi ini, sistem Anda harus berisi elemen-elemen berikut:

- Itu AWS CLI, yang Anda gunakan untuk memulai sesi portal AWS akses sebelum Anda menjalankan aplikasi Anda.
- AWS configFile bersama yang berisi [\[default\]](https://docs.aws.amazon.com/sdkref/latest/guide/file-format.html#file-format-profile)profil dengan serangkaian nilai konfigurasi yang dapat direferensikan dari Alat untuk PowerShell. Untuk menemukan lokasi file ini, lihat [Lokasi](https://docs.aws.amazon.com/sdkref/latest/guide/file-location.html)

[file bersama di AWS](https://docs.aws.amazon.com/sdkref/latest/guide/file-location.html) SDK dan Panduan Referensi Alat. Alat untuk PowerShell menggunakan penyedia token SSO profil untuk memperoleh kredensil sebelum mengirim permintaan ke. AWSsso\_role\_nameNilai, yang merupakan peran IAM yang terhubung ke set izin Pusat Identitas IAM, harus memungkinkan akses ke yang Layanan AWS digunakan dalam aplikasi Anda.

configFile contoh berikut menunjukkan [default] profil yang disiapkan dengan penyedia token SSO. sso\_sessionPengaturan profil mengacu pada sso-session bagian bernama. ssosessionBagian ini berisi pengaturan untuk memulai sesi portal AWS akses.

```
[default]
sso_session = my-sso
sso_account_id = 111122223333
sso_role_name = SampleRole
region = us-east-1
output = json[sso-session my-sso]
sso_region = us-east-1
sso_start_url = https://provided-domain.awsapps.com/start
sso_registration_scopes = sso:account:access
```
### **A** Important

PowerShell Sesi Anda harus memiliki modul berikut diinstal dan diimpor sehingga resolusi SSO dapat bekerja:

- AWS.Tools.SSO
- AWS.Tools.SSOOIDC

Jika Anda menggunakan versi Tools yang lebih lama PowerShell dan Anda tidak memiliki modul ini, Anda akan mendapatkan kesalahan yang mirip dengan berikut: "Assembly AWSSDK .SSOOIDC tidak dapat ditemukan...".

### Memulai sesi portal AWS akses

Sebelum menjalankan perintah yang mengakses Layanan AWS, Anda memerlukan sesi portal AWS akses aktif sehingga Alat untuk Windows PowerShell dapat menggunakan autentikasi IAM Identity Center untuk menyelesaikan kredensil. Bergantung pada panjang sesi yang dikonfigurasi, akses Anda pada akhirnya akan kedaluwarsa dan Alat untuk Windows PowerShell akan mengalami kesalahan otentikasi. Untuk masuk ke portal AWS akses, jalankan perintah berikut di AWS CLI.

aws sso login

Karena Anda menggunakan [default] profil, Anda tidak perlu memanggil perintah dengan - profile opsi. Jika konfigurasi penyedia token SSO Anda menggunakan profil bernama, perintahnya adalah aws sso login --profile *named-profile* sebagai gantinya. Untuk informasi selengkapnya tentang profil bernama, lihat bagian [Profil](https://docs.aws.amazon.com/sdkref/latest/guide/file-format.html#file-format-profile) di AWS SDK dan Panduan Referensi Alat.

Untuk menguji apakah Anda sudah memiliki sesi aktif, jalankan AWS CLI perintah berikut (dengan pertimbangan yang sama untuk profil bernama):

aws sts get-caller-identity

Respons terhadap perintah ini harus melaporkan akun IAM Identity Center dan set izin yang dikonfigurasi dalam config file bersama.

#### **a** Note

Jika Anda sudah memiliki sesi portal AWS akses aktif dan menjalankannyaaws sso login, Anda tidak akan diminta untuk memberikan kredensil. Proses masuk mungkin meminta Anda untuk mengizinkan AWS CLI akses ke data Anda. Karena AWS CLI dibangun di atas SDK untuk Python, pesan izin mungkin berisi variasi nama. botocore

### Contoh

Berikut ini adalah contoh bagaimana menggunakan IAM Identity Center dengan Tools for PowerShell. Ini mengasumsikan sebagai berikut:

- Anda telah mengaktifkan IAM Identity Center dan mengonfigurasinya seperti yang dijelaskan sebelumnya dalam topik ini. Properti SSO ada di [default] profil.
- Saat Anda masuk melalui AWS CLI by usingaws sso login, pengguna tersebut memiliki setidaknya izin hanya-baca untuk Amazon S3.
- Beberapa bucket S3 tersedia untuk dilihat pengguna tersebut.

#### Gunakan PowerShell perintah berikut untuk menampilkan daftar bucket S3:

```
Install-Module AWS.Tools.Installer
Install-AWSToolsModule S3
# And if using an older version of the AWS Tools for PowerShell:
Install-AWSToolsModule SSO, SSOOIDC
# In older versions of the AWS Tools for PowerShell, we're not invoking a cmdlet from 
 these modules directly, 
# so we must import them explicitly:
Import-Module AWS.Tools.SSO
Import-Module AWS.Tools.SSOOIDC
# Older versions of the AWS Tools for PowerShell don't support the SSO login flow, so 
 login with the CLI
aws sso login
# Now we can invoke cmdlets using the SSO profile
Get-S3Bucket
```
Seperti disebutkan di atas, karena Anda menggunakan [default] profil, Anda tidak perlu memanggil Get-S3Bucket cmdlet dengan opsi. -ProfileName Jika konfigurasi penyedia token SSO Anda menggunakan profil bernama, perintahnya adalahGet-S3Bucket -ProfileName *named-profile*. Untuk informasi selengkapnya tentang profil bernama, lihat bagian [Profil](https://docs.aws.amazon.com/sdkref/latest/guide/file-format.html#file-format-profile) di AWS SDK dan Panduan Referensi Alat.

### Informasi tambahan

- Untuk opsi lebih lanjut tentang otentikasi Alat untuk PowerShell, seperti penggunaan profil dan variabel lingkungan, lihat bagian [konfigurasi](https://docs.aws.amazon.com/sdkref/latest/guide/creds-config-files.html) di AWS SDK dan Panduan Referensi Alat.
- Beberapa perintah memerlukan AWS Region untuk ditentukan. Ada beberapa cara untuk melakukannya, termasuk opsi -Region cmdlet, [default] profil, dan variabel AWS\_REGION lingkungan. Untuk informasi selengkapnya, lihat [Tentukan AWS Wilayah](#page-46-0) di panduan ini dan [AWS](https://docs.aws.amazon.com/sdkref/latest/guide/feature-region.html)  [Wilayah](https://docs.aws.amazon.com/sdkref/latest/guide/feature-region.html) di Panduan Referensi AWS SDK dan Alat.
- Untuk mempelajari lebih lanjut tentang praktik terbaik, lihat [Praktik terbaik keamanan di IAM](https://docs.aws.amazon.com/IAM/latest/UserGuide/best-practices.html) di Panduan Pengguna IAM.
- Untuk membuat AWS kredensil jangka pendek, lihat [Kredenal Keamanan Sementara](https://docs.aws.amazon.com/IAM/latest/UserGuide/id_credentials_temp.html) di Panduan Pengguna IAM.

• Untuk mempelajari tentang penyedia kredensi lainnya, lihat Penyedia [kredensi terstandarisasi di](https://docs.aws.amazon.com/sdkref/latest/guide/standardized-credentials.html)  [Panduan](https://docs.aws.amazon.com/sdkref/latest/guide/standardized-credentials.html) Referensi AWS SDK dan Alat.

# <span id="page-46-0"></span>Tentukan AWS Wilayah

Ada dua cara untuk menentukan AWS Wilayah yang akan digunakan saat menjalankan AWS Tools for PowerShell perintah:

- Menggunakan parameter umum -Region pada perintah individu.
- Menggunakan perintah Set-DefaultAWSRegion untuk mengatur Wilayah default untuk semua perintah.

Banyak AWS cmdlet gagal jika Alat untuk Windows tidak PowerShell dapat mengetahui Wilayah apa yang akan digunakan. Pengecualian termasuk cmdlet untuk Amazon S3[, Amazon](#page-95-0) SES, AWS Identity and Access Management dan, yang secara otomatis default ke titik akhir global.

Untuk menentukan wilayah untuk satu AWS perintah

Tambahkan parameter -Region ke perintah Anda, seperti ini.

PS > **Get-EC2Image -Region us-west-2**

Untuk mengatur wilayah default untuk semua perintah AWS CLI di sesi saat ini

Dari PowerShell command prompt, ketik perintah berikut.

PS > **Set-DefaultAWSRegion -Region us-west-2**

### **a** Note

Pengaturan ini tetap berlanjut hanya untuk sesi saat ini. Untuk menerapkan pengaturan ke semua PowerShell sesi Anda, tambahkan perintah ini ke PowerShell profil Anda seperti yang Anda lakukan untuk Import-Module perintah.

Untuk melihat wilayah default saat ini untuk semua perintah AWS CLI

Dari PowerShell command prompt, ketik perintah berikut.

#### PS > **Get-DefaultAWSRegion**

```
Region Name IsShellDefault
------ ---- --------------
us-west-2 US West (Oregon) True
```
Untuk menghapus Wilayah default saat ini untuk semua perintah AWS CLI

Dari PowerShell command prompt, ketik perintah berikut.

PS > **Clear-DefaultAWSRegion**

Untuk melihat daftar semua AWS Wilayah yang tersedia

Dari PowerShell command prompt, ketik perintah berikut. Kolom ketiga dalam output sampel mengidentifikasi Wilayah mana yang merupakan default untuk sesi Anda saat ini.

```
PS > Get-AWSRegion
Region Name IsShellDefault
------ ---- --------------
ap-east-1 Asia Pacific (Hong Kong) False
ap-northeast-1 Asia Pacific (Tokyo) False
...
us-east-2 US East (Ohio) False
us-west-1 US West (N. California) False
us-west-2 US West (Oregon) True
...
```
### **a** Note

Beberapa Wilayah mungkin didukung tetapi tidak termasuk dalam output dari cmdlet Get-AWSRegion. Misalnya, hal ini terkadang berlaku untuk Wilayah yang belum global. Jika Anda tidak dapat menentukan Wilayah dengan menambahkan parameter -Region ke perintah, coba sebutkan Wilayah di titik akhir kustom sebagai gantinya, seperti yang ditunjukkan di bagian berikut.

## Mencantumkan Titik Akhir Kustom atau Tidak Standar

Tentukan titik akhir kustom sebagai URL dengan menambahkan parameter -EndpointUrl umum ke PowerShell perintah Tools for Windows Anda, dalam format contoh berikut.

```
PS > Some-AWS-PowerShellCmdlet -EndpointUrl "custom endpoint URL" -Other -Parameters
```
Berikut ini adalah sebuah contoh menggunakan cmdlet Get-EC2Instance. Titik akhir kustom ada di us-west-2, atau Wilayah US West (Oregon) dalam contoh ini, tetapi Anda dapat menggunakan Wilayah AWS yang didukung lainnya, termasuk wilayah yang tidak disebutkan oleh Get-AWSRegion.

```
PS > Get-EC2Instance -EndpointUrl "https://service-custom-url.us-west-2.amazonaws.com" 
  -InstanceID "i-0555a30a2000000e1"
```
## Informasi tambahan

Untuk informasi tambahan tentang AWS Wilayah, lihat [AWS Wilayah](https://docs.aws.amazon.com/sdkref/latest/guide/feature-region.html) di AWS SDK dan Panduan Referensi Alat.

# <span id="page-48-0"></span>Konfigurasikan identitas federasi dengan AWS Tools for PowerShell

Untuk mengizinkan pengguna di organisasi Anda mengakses sumber daya AWS, Anda harus mengkonfigurasi metode autentikasi standar dan dapat diulang untuk tujuan keamanan, kemampuan audit, kepatuhan, dan kemampuan untuk mendukung pemisahan peran dan akun. Meskipun umum untuk menyediakan pengguna dengan kemampuan untuk mengakses API AWS, tanpa akses API federasi, Anda juga harus membuat pengguna (IAM) AWS Identity and Access Management, yang mengenyampingkan tujuan menggunakan federasi. Topik ini menjelaskan dukungan SAML (Security Assertion Markup Language) di AWS Tools for PowerShell yang memudahkan solusi akses federasi Anda.

Dukungan SAML di AWS Tools for PowerShell memungkinkan Anda memberikan pengguna Anda akses federasi ke layanan AWS. SAML adalah format standar terbuka berbasis XML untuk mentransmisikan autentikasi pengguna dan data otorisasi antar layanan; khususnya, antara penyedia identitas (seperti [Layanan Federasi Direktori Aktif\)](http://technet.microsoft.com/library/bb897402.aspx), dan penyedia layanan (seperti AWS). Untuk

informasi lebih lanjut tentang SAML dan cara kerjanya, lihat [SAML](https://en.wikipedia.org/wiki/Security_Assertion_Markup_Language) di Wikipedia, atau [Spesifikasi](http://saml.xml.org/saml-specifications)  [Teknis SAML](http://saml.xml.org/saml-specifications) di situs web Organisasi untuk Kelanjutan Standar Informasi Terstruktur (OASIS). Dukungan SAML di AWS Tools for PowerShell kompatibel dengan SAML 2.0.

### Prasyarat

Anda harus memiliki yang berikut sebelum Anda mencoba untuk menggunakan dukungan SAML untuk pertama kalinya.

- Solusi identitas federasi yang terintegrasi dengan benar dengan akun AWS Anda untuk akses konsol dengan menggunakan hanya kredensial organisasi Anda. Untuk informasi selengkapnya tentang cara melakukannya khususnya untuk Layanan Federasi Direktori Aktif, lihat [Tentang](https://docs.aws.amazon.com/IAM/latest/UserGuide/id_roles_providers_saml.html)  [Federasi SAML 2.0](https://docs.aws.amazon.com/IAM/latest/UserGuide/id_roles_providers_saml.html) di Panduan Pengguna IAM, dan posting blog, [Mengaktifkan Federasi untuk](https://aws.amazon.com/blogs/security/enabling-federation-to-aws-using-windows-active-directory-adfs-and-saml-2-0/)  [AWS Menggunakan Direktori Aktif Windows, AD FS, dan SAML 2.0.](https://aws.amazon.com/blogs/security/enabling-federation-to-aws-using-windows-active-directory-adfs-and-saml-2-0/) Meskipun posting blog mencakup AD FS 2.0, langkah-langkahnya serupa jika Anda menjalankan AD FS 3.0.
- Versi 3.1.31.0 atau yang lebih baru AWS Tools for PowerShell diinstal pada stasiun kerja lokal Anda.

# Bagaimana Pengguna Federasi Identitas-Mendapat Akses Federasi ke API Layanan AWS

Proses berikut menjelaskan, pada tingkat tinggi, bagaimana pengguna Direktori Aktif (AD) digabungkan oleh AD FS untuk mendapatkan akses ke sumber daya AWS.

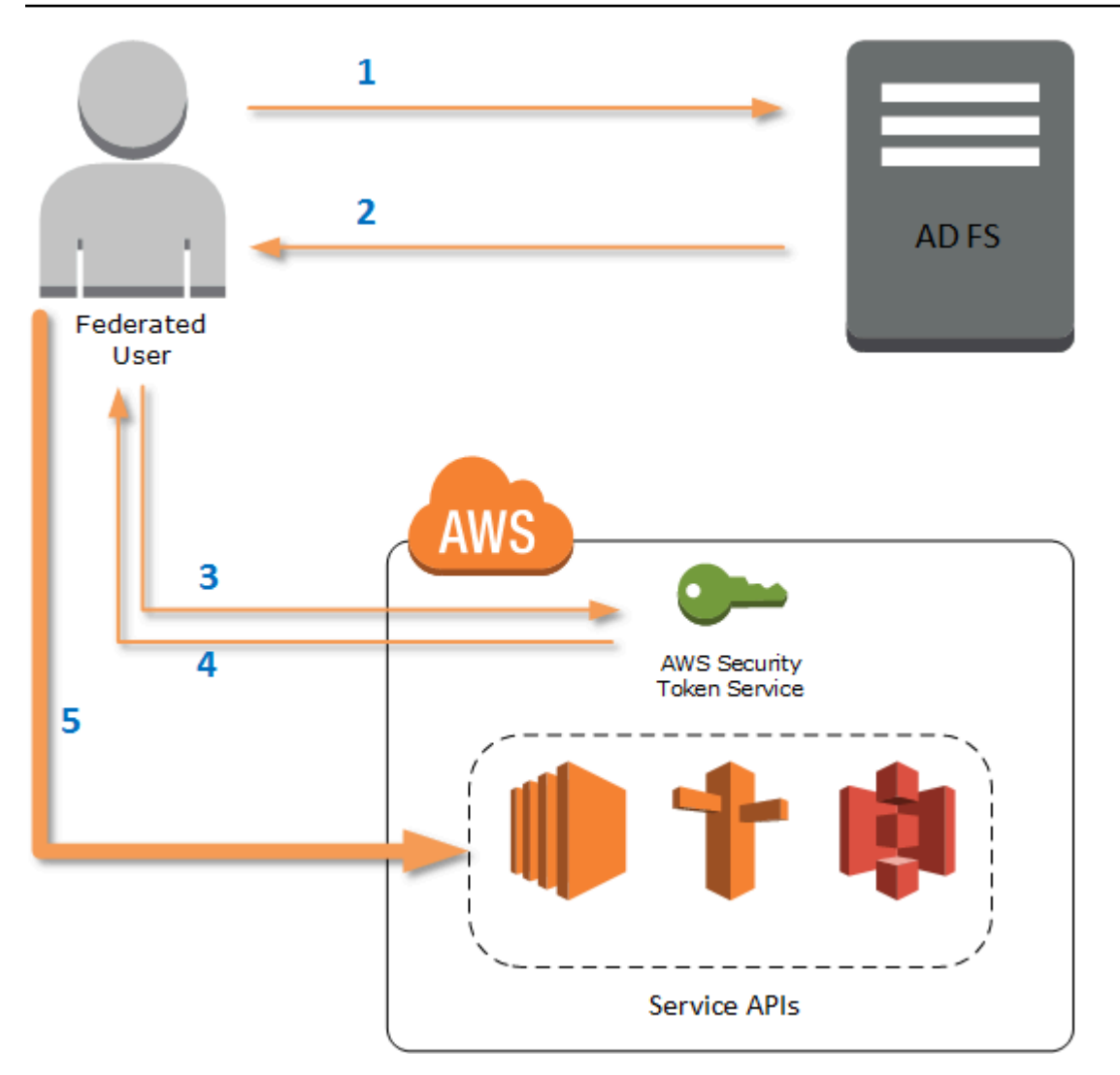

- 1. Klien pada komputer pengguna gabungan mengotentikasi terhadap AD FS.
- 2. Jika autentikasi berhasil, AD FS mengirimkan pernyataan SAML ke pengguna.
- 3. Klien pengguna mengirimkan pernyataan SAML ke (STS) AWS Security Token Service sebagai bagian dari permintaan federasi SAML.
- 4. STS mengembalikan jawaban SAML yang berisi kredensial sementara AWS untuk peran yang dapat dikerjakan pengguna.
- 5. Pengguna mengakses API layanan AWS dengan memasukkan kredensial sementara tersebut dalam permintaan yang dibuat oleh AWS Tools for PowerShell.

# Cara Kerja Support SAML di AWS Tools for PowerShell

Bagian ini menjelaskan cara cmdlet AWS Tools for PowerShell mengaktifkan konfigurasi identitas berbasis SAML untuk pengguna.

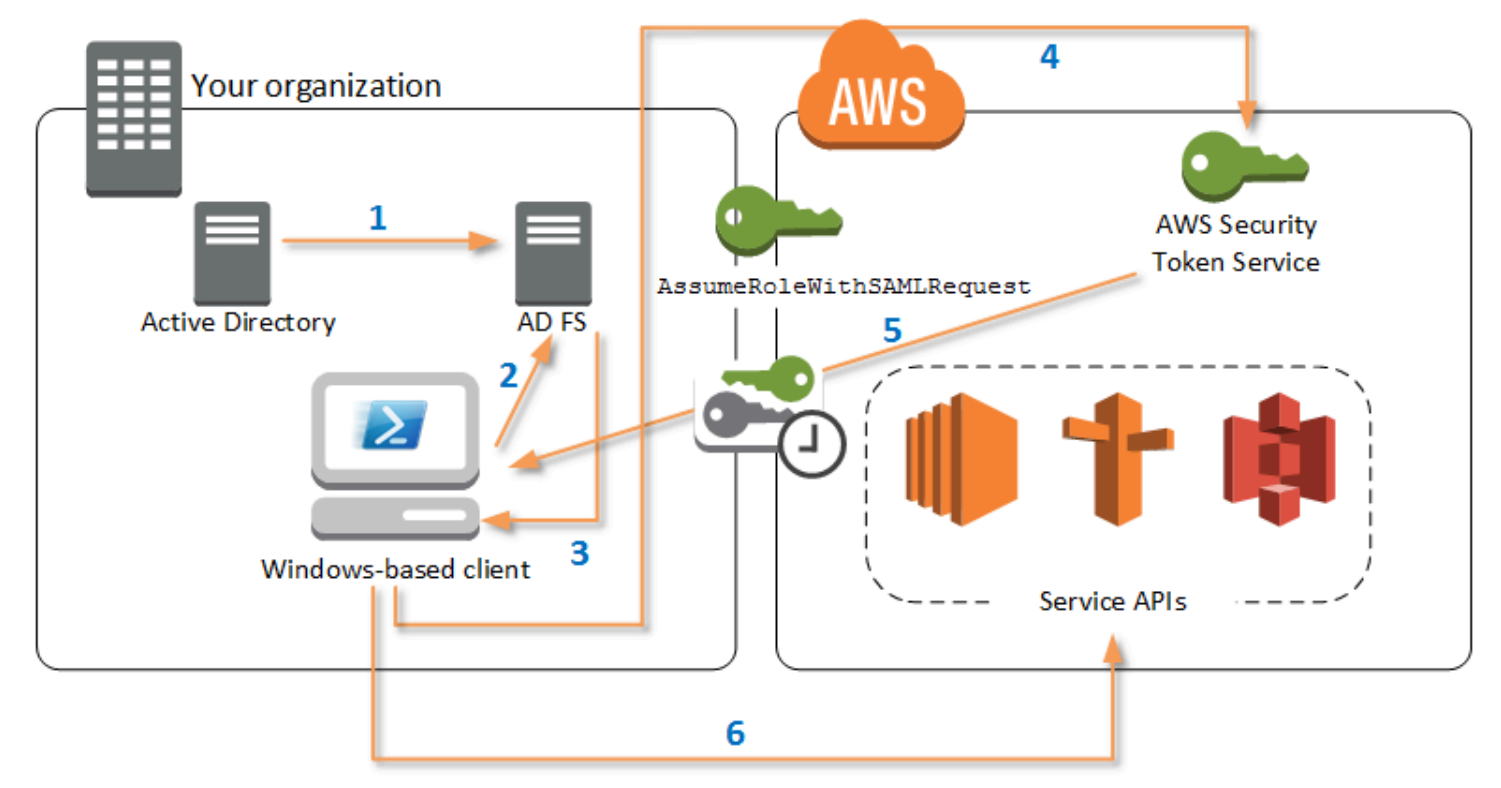

- 1. AWS Tools for PowerShell mengotentikasi terhadap AD FS dengan menggunakan kredensial pengguna Windows saat ini, atau secara interaktif, ketika pengguna mencoba untuk menjalankan cmdlet yang memerlukan pemanggilan kredensial ke AWS.
- 2. AD FS mengotentikasi pengguna.
- 3. AD FS menghasilkan jawaban autentikasi SAML 2.0 yang mencakup pernyataan; tujuan pernyataan adalah untuk mengidentifikasi dan memberikan informasi tentang pengguna. AWS Tools for PowerShell mengekstrak daftar peran resmi pengguna dari pernyataan SAML.
- 4. AWS Tools for PowerShell meneruskan permintaan SAML, termasuk Amazon Resource Name (ARN) peran yang diminta, ke STS dengan membuat Panggilan API AssumeRoleWithSAMLRequest.
- 5. Jika permintaan SAML valid, STS mengembalikan jawaban yang berisi AWS AccessKeyId, SecretAccessKey, dan SessionToken. Kredensial ini berlangsung selama 3.600 detik (1 jam).
- 6. Pengguna sekarang memiliki kredensial yang valid untuk bekerja dengan API layanan AWS yang diizinkan diakses oleh peran pengguna. AWS Tools for PowerShell secara otomatis menerapkan

kredensial ini untuk setiap panggilan API AWS, dan memperbaharui mereka secara otomatis setelah masa berlakunya berakhir.

### **a** Note

Ketika kredensial berakhir, dan mandat baru diperlukan, AWS Tools for PowerShell secara otomatis mengotentikasi ulang dengan AD FS, dan memperoleh kredensial baru untuk jam berikutnya. Untuk pengguna dengan akun tergabung domain, proses ini terjadi secara diam-diam. Untuk akun tanpa tergabung domain, AWS Tools for PowerShell meminta pengguna untuk memasukkan kredensialnya sebelum dapat diautentikasi kembali.

# Cara Menggunakan Cmdlet Konfigurasi PowerShell SAFL

AWS Tools for PowerShell mencakup dua cmdlet baru yang menyediakan dukungan SAML.

- Set-AWSSamlEndpoint mengkonfigurasi titik akhir AD FS Anda, menetapkan nama yang mudah untuk titik akhir, dan dapat memilih menjelaskan jenis autentikasi titik akhir.
- Set-AWSSamlRoleProfile membuat atau mengedit profil akun pengguna yang ingin Anda kaitkan dengan titik akhir AD FS, diidentifikasi dengan menentukan nama yang mudah yang Anda berikan untuk cmdlet Set-AWSSamlEndpoint. Setiap profil peran memetakan peran tunggal yang dapat dilaksanakan secara sah oleh pengguna.

Sama seperti profil kredensial AWS, Anda memberikan nama yang mudah untuk profil peran. Anda dapat menggunakan nama mudah yang sama dengan cmdlet Set-AWSCredential, atau sebagai nilai parameter -ProfileName untuk setiap cmdlet yang membuka API layanan AWS.

Membuka sesi AWS Tools for PowerShell baru. Jika Anda menjalankan PowerShell 3.0 atau yang lebih baru, AWS Tools for PowerShell modul secara otomatis diimpor saat Anda menjalankan salah satu cmdletnya. Jika Anda menjalankan PowerShell 2.0, Anda harus mengimpor modul secara manual dengan menjalankan cmdlet ``Import-Module``, seperti yang ditunjukkan pada contoh berikut.

PS > **Import-Module "C:\Program Files (x86)\AWS Tools\PowerShell\AWSPowerShell \AWSPowerShell.psd1"**

## Cara Menjalankan Cmdlet **Set-AWSSamlEndpoint** dan **Set-AWSSamlRoleProfile**

1. Pertama, konfigurasikan pengaturan titik akhir untuk sistem AD FS. Cara termudah untuk melakukan hal ini adalah dengan menyimpan titik akhir dalam sebuah variabel, seperti yang ditunjukkan pada langkah ini. Pastikan untuk mengganti ID akun placeholder dan nama host AD FS dengan ID akun Anda sendiri dan nama host AD FS. Menentukan nama host AD FS di parameter Endpoint.

```
PS > $endpoint = "https://adfs.example.com/adfs/ls/IdpInitiatedSignOn.aspx?
loginToRp=urn:amazon:webservices"
```
2. Untuk membuat pengaturan titik akhir, jalankan cmdlet Set-AWSSamlEndpoint, yang menyebutkan nilai yang benar untuk parameter AuthenticationType. Nilai yang valid termasuk Basic, Digest, Kerberos, Negotiate, dan NTLM. Jika Anda tidak menentukan parameter ini, maka nilai default adalah Kerberos.

PS > **\$epName = Set-AWSSamlEndpoint -Endpoint \$endpoint -StoreAs** *ADFS-Demo* **- AuthenticationType NTLM**

Cmdlet mengembalikan nama mudah yang Anda tetapkan menggunakan parameter -StoreAs, sehingga Anda dapat menggunakannya ketika Anda menjalankan Set-AWSSamlRoleProfile di baris berikutnya.

3. Sekarang, jalankan cmdlet Set-AWSSamlRoleProfile untuk mengotentikasi dengan penyedia identitas AD FS dan mendapatkan set peran (dalam pernyataan SAML) yang dapat secara sah dilakukan oleh pengguna tersebut.

Cmdlet Set-AWSSamlRoleProfile menggunakan set peran yang dikembalikan untuk meminta pengguna untuk memilih peran untuk mengasosiasikan dengan profil tertentu, atau memvalidasi bahwa data peran yang disediakan dalam parameter sudah ada (jika tidak, pengguna diminta untuk memilih). Jika pengguna diizinkan hanya untuk satu peran, cmdlet akan mengaitkan peran tersebut dengan profil secara otomatis, tanpa meminta pengguna. Tidak perlu memberikan kredensial untuk mengatur profil untuk penggunaan tergabung domain.

PS > **Set-AWSSamlRoleProfile -StoreAs** *SAMLDemoProfile* **-EndpointName \$epName**

Atau, untuk non-domain-joined akun, Anda dapat memberikan kredensi Direktori Aktif, lalu pilih AWS peran yang dapat diakses pengguna, seperti yang ditunjukkan pada baris berikut. Ini berguna jika Anda memiliki akun pengguna Direktori Aktif yang berbeda untuk membedakan peran dalam organisasi Anda (misalnya, fungsi administrasi).

PS > **\$credential = Get-Credential -Message "Enter the domain credentials for the endpoint"** PS > **Set-AWSSamlRoleProfile -EndpointName \$epName -NetworkCredential \$credential - StoreAs** *SAMLDemoProfile*

4. Dalam kedua kasus, cmdlet Set-AWSSamlRoleProfile meminta Anda untuk memilih peran mana yang harus disimpan dalam profil. Contoh berikut menunjukkan dua peran yang tersedia: ADFS-Dev, dan ADFS-Production. Peran IAM terkait dengan kredensial masuk AD Anda oleh administrator AD FS.

```
Select Role
Select the role to be assumed when this profile is active
[1] 1 - ADFS-Dev [2] 2 - ADFS-Production [?] Help (default is "1"):
```
Pilihan lainnya, Anda dapat menentukan peran tanpa permntaan tersebut, dengan memasukkan parameter RoleARN, PrincipalARN, atau memilih NetworkCredential. Jika peran yang ditentukan tidak tercantum dalam pernyataan yang dikembalikan oleh autentikasi, pengguna diminta untuk memilih dari peran yang tersedia.

```
PS > $params = @{ "NetworkCredential"=$credential, 
  "PrincipalARN"="{arn:aws:iam::012345678912:saml-provider/ADFS}", 
  "RoleARN"="{arn:aws:iam::012345678912:role/ADFS-Dev}"
}
PS > $epName | Set-AWSSamlRoleProfile @params -StoreAs SAMLDemoProfile1 -Verbose
```
5. Anda dapat membuat profil untuk semua peran dalam satu perintah dengan menambahkan parameter StoreAllRoles, seperti yang ditunjukkan dalam kode berikut. Perhatikan bahwa nama peran digunakan sebagai nama profil.

```
PS > Set-AWSSamlRoleProfile -EndpointName $epName -StoreAllRoles
ADFS-Dev
ADFS-Production
```
# Cara Menggunakan Profil Peran Untuk Menjalankan Cmdlet yang memerlukan Kredensial AWS

Untuk menjalankan cmdlet yang memerlukan kredensial AWS, Anda dapat menggunakan profil peran yang didefinisikan dalam file kredensial bersama AWS. Memberikan nama profil peran untuk Set-AWSCredential (atau sebagai nilai untuk parameter ProfileName mana pun dalam AWS Tools for PowerShell) untuk mendapatkan kredensial AWS sementara secara otomatis untuk peran yang dijelaskan di profil.

Meskipun Anda menggunakan hanya satu profil peran pada satu waktu, Anda dapat beralih profil dalam sesi shell. Cmdlet Set-AWSCredential tidak mengotentikasi dan mendapatkan kredensial saat Anda menjalankannya sendiri; catatan cmdlet mencatat bahwa Anda ingin menggunakan profil peran tertentu. Sampai Anda menjalankan cmdlet yang memerlukan kredensial AWS, tidak ada autentikasi atau permintaan untuk kredensial yang terjadi.

Sekarang Anda dapat menggunakan kredensial AWS sementara yang Anda peroleh dengan profil SAMLDemoProfile untuk bekerja dengan API layanan AWS. Bagian berikut menunjukkan contoh cara menggunakan profil peran.

### Contoh 1: Mengatur Peran Default dengan **Set-AWSCredential**

Contoh ini mengatur peran default untuk sesi AWS Tools for PowerShell dengan menggunakan Set-AWSCredential. Kemudian, Anda dapat menjalankan cmdlet yang memerlukan kredensial, dan diizinkan oleh peran yang ditentukan. Contoh ini berisi daftar semua instans Amazon Elastic Compute Cloud di Wilayah US West (Oregon) yang terkait dengan profil yang Anda tentukan dengan cmdlet Set-AWSCredential.

```
PS > Set-AWSCredential -ProfileName SAMLDemoProfile
PS > Get-EC2Instance -Region us-west-2 | Format-Table -Property Instances,GroupNames
Instances GroupNames
--------- ----------
{TestInstance1} {\{ \text{default} \}}
{TestInstance2} {}
{TestInstance3} {launch-wizard-6}
{TestInstance4} {default}
\{TestInstance5\} {}
{TestInstance6} {AWS-OpsWorks-Default-
Server}
```
### Contoh 2: Ubah Profil Peran Selama PowerShell Sesi

Contoh ini berisi semua buket Amazon S3 yang tersedia di akun AWS peran yang terkait dengan profil SAMLDemoProfile. Contoh tersebut menunjukkan bahwa meskipun Anda mungkin telah menggunakan profil lain sebelumnya di sesi AWS Tools for PowerShell Anda, Anda dapat mengubah profil dengan menentukan nilai yang berbeda untuk parameter -ProfileName dengan cmdlet yang mendukungnya. Ini adalah tugas umum bagi administrator yang mengelola Amazon S3 dari baris perintah PowerShell .

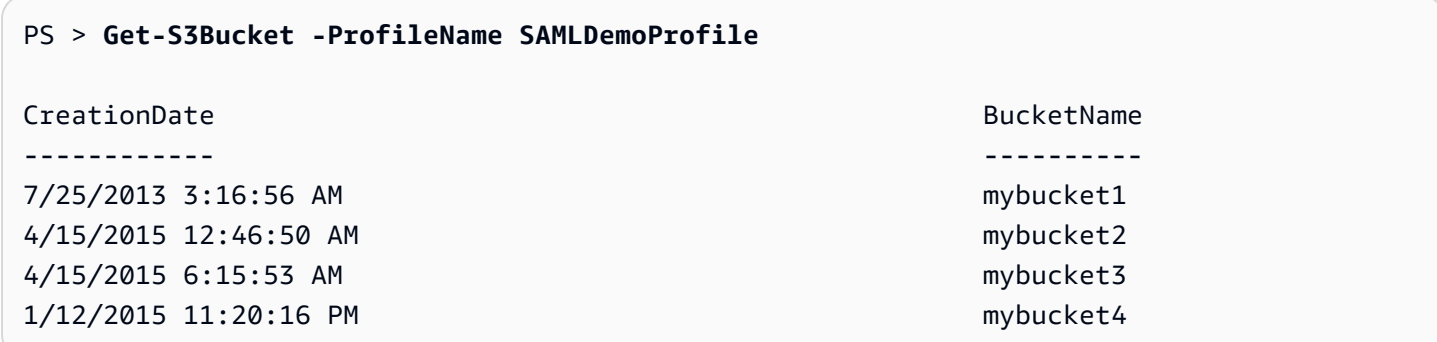

Perhatikan bahwa cmdlet Get-S3Bucket menentukan nama profil yang dibuat dengan menjalankan cmdlet Set-AWSSamlRoleProfile. Perintah ini dapat berguna jika Anda telah menetapkan profil peran sebelumnya dalam sesi Anda (misalnya, dengan menjalankan cmdlet Set-AWSCredential) dan ingin menggunakan profil peran yang berbeda untuk cmdlet Get-S3Bucket. Manajer profil menyediakan kredensial sementara untuk cmdlet Get-S3Bucket.

Meskipun kredensialnya kedaluarsa setelah 1 jam (batas yang diberlakukan oleh STS), AWS Tools for PowerShell secara otomatis menyegarkan kredensial dengan meminta pernyataan SAML baru ketika alat mendeteksi bahwa kredensial saat ini telah kedaluwarsa.

Untuk pengguna tergabung domain, proses ini terjadi tanpa gangguan, karena identitas Windows pengguna saat ini digunakan selama autentikasi. Untuk akun non-domain-joined pengguna, AWS Tools for PowerShell menampilkan prompt PowerShell kredenal yang meminta kata sandi pengguna. Pengguna menyediakan kredensial yang digunakan untuk melakukan autentikasi ulang terhadap pengguna dan mendapatkan pernyataan baru.

Contoh 3: Mendapatkan Instans di suatu Wilayah

Contoh berikut mencantumkan semua instans Amazon EC2 di Wilayah Asia Pacific (Sydney) yang terkait dengan akun yang digunakan oleh profil ADFS-Production. Ini adalah perintah yang berguna untuk mengembalikan semua instans Amazon EC2 di suatu wilayah.

PS > **(Get-Ec2Instance -ProfileName ADFS-Production -Region ap-southeast-2).Instances | Select InstanceType, @{Name="Servername";Expression={\$\_.tags | where key -eq "Name" | Select Value -Expand Value}}**

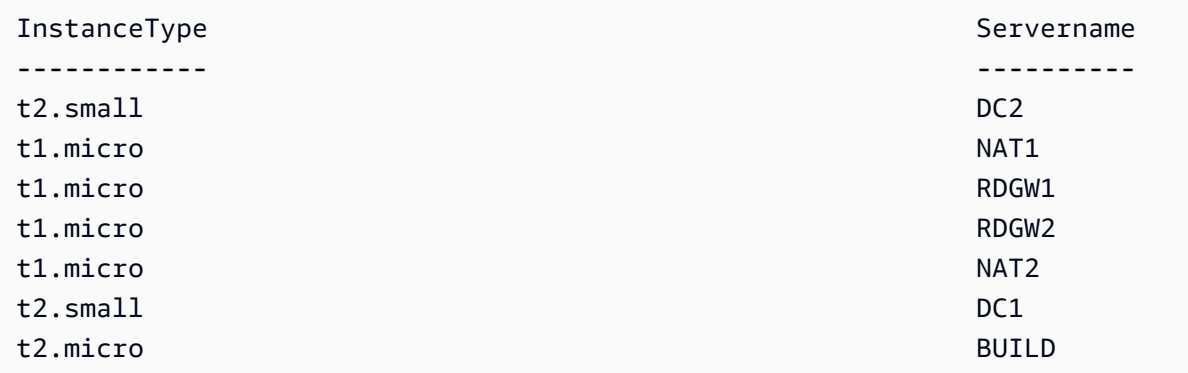

### Bacaan Tambahan

Untuk informasi umum tentang cara menerapkan akses API tergabung, lihat [Cara Menerapkan Solusi](https://aws.amazon.com/blogs/security/how-to-implement-a-general-solution-for-federated-apicli-access-using-saml-2-0/)  [Umum untuk Akses API/CLI Federasi Menggunakan SAML 2.0.](https://aws.amazon.com/blogs/security/how-to-implement-a-general-solution-for-federated-apicli-access-using-saml-2-0/)

Untuk pertanyaan dukungan atau komentar, kunjungi Forum AWS Pengembang untuk [PowerShell](https://forums.aws.amazon.com/forum.jspa?forumID=149)  [Scripting](https://forums.aws.amazon.com/forum.jspa?forumID=149) atau [.NET Development.](https://forums.aws.amazon.com/forum.jspa?forumID=61)

# <span id="page-57-0"></span>Penemuan dan alias Cmdlet

Bagian ini menunjukkan cara daftar layanan yang didukung oleh AWS Tools for PowerShell, cara menampilkan kumpulan cmdlet yang disediakan oleh AWS Tools for PowerShell untuk mendukung layanan tersebut, dan cara menemukan nama cmdlet alternatif (juga disebut alias) untuk mengakses layanan tersebut.

## Penemuan Cmdlet

Semua AWS operasi layanan (atau API) didokumentasikan dalam Panduan Referensi API untuk masing-masing layanan. Misalnya, lihat bagian [Referensi API IAM](https://docs.aws.amazon.com/IAM/latest/APIReference/). Ada, dalam banyak kasus, one-to-one korespondensi antara API AWS layanan dan AWS PowerShell cmdlet. Untuk mendapatkan nama cmdlet yang sesuai dengan nama API layanan AWS, jalankan cmdlet AWS Get-AWSCmdletName dengan parameter -ApiOperation dan nama API layanan AWS. Misalnya, untuk mendapatkan semua kemungkinan nama cmdlet yang didasarkan pada setiap API layanan DescribeInstances AWS yang tersedia, jalankan perintah berikut:

#### PS > **Get-AWSCmdletName -ApiOperation DescribeInstances**

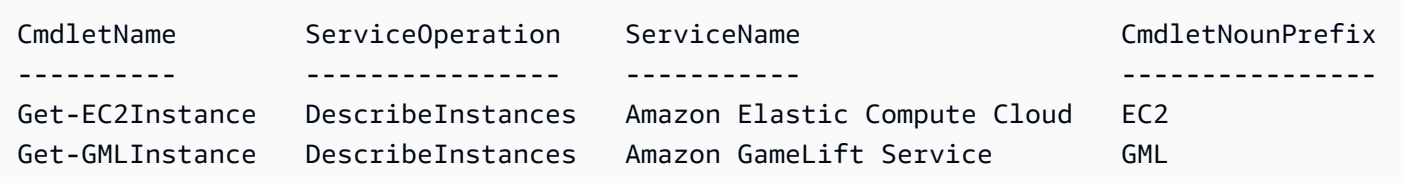

Parameter -ApiOperation merupakan parameter default, sehingga Anda dapat menghilangkan nama parameter. Contoh berikut setara dengan yang sebelumnya:

#### PS > **Get-AWSCmdletName DescribeInstances**

Jika Anda tahu nama-nama API dan layanan, Anda dapat menyertakan parameter -Service bersama dengan awalan kata benda cmdlet atau bagian dari nama layanan AWS. Sebagai contoh, awalan kata benda cmdlet untuk Amazon EC2 adalah EC2. Untuk mendapatkan nama cmdlet yang sesuai dengan API DescribeInstances dalam layanan Amazon EC2, jalankan salah satu perintah berikut. Semuanya menghasilkan output yang sama:

```
PS > Get-AWSCmdletName -ApiOperation DescribeInstances -Service EC2
PS > Get-AWSCmdletName -ApiOperation DescribeInstances -Service Compute
PS > Get-AWSCmdletName -ApiOperation DescribeInstances -Service "Compute Cloud"
CmdletName ServiceOperation ServiceName CmdletNounPrefix
---------- ---------------- ----------- ----------------
Get-EC2Instance DescribeInstances Amazon Elastic Compute Cloud EC2
```
Nilai parameter dalam perintah ini peka huruf besar-kecil.

Jika Anda tidak tahu nama API layanan AWS atau layanan AWS yang diinginkan, Anda dapat menggunakan parameter -ApiOperation, bersama dengan pola untuk mencocokkan, dan parameter -MatchWithRegex. Misalnya, untuk mendapatkan semua nama cmdlet tersedia yang berisi SecurityGroup, jalankan perintah berikut:

```
PS > Get-AWSCmdletName -ApiOperation SecurityGroup -MatchWithRegex
CmdletName ServiceOperation
  ServiceName CmdletNounPrefix
---------- ---------------- 
   ----------- ----------------
Approve-ECCacheSecurityGroupIngress AuthorizeCacheSecurityGroupIngress 
   Amazon ElastiCache EC
```
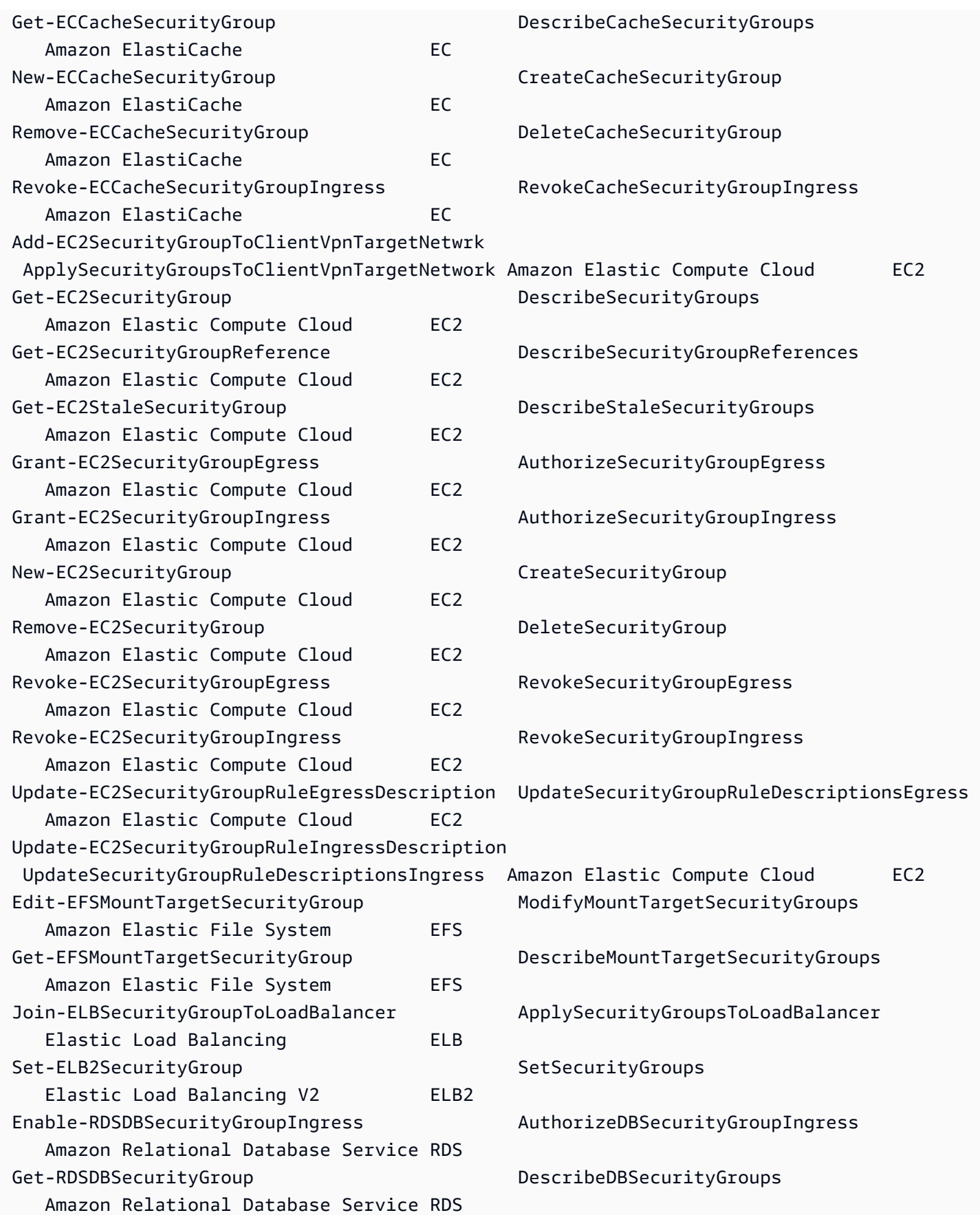

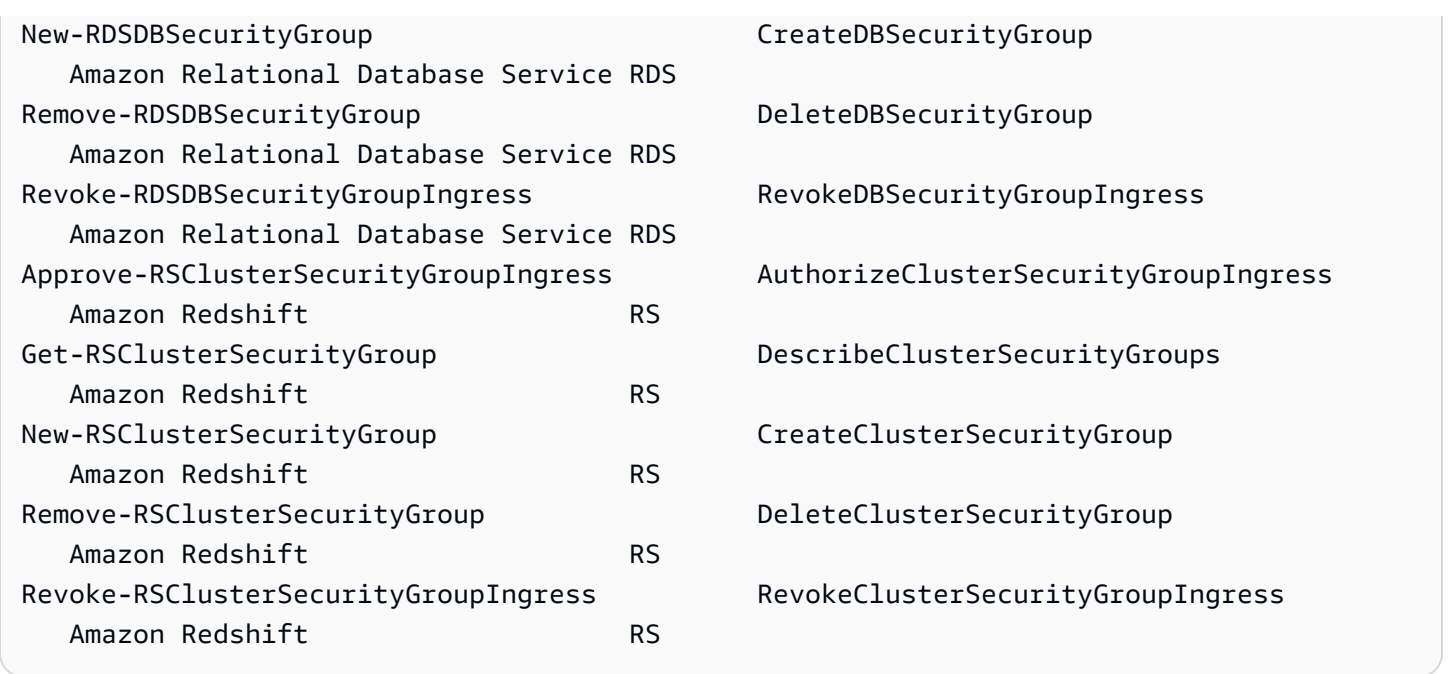

Jika Anda tahu nama layanan AWS tetapi tidak tahu API layanan AWS, masukkan parameter - MatchWithRegex dan parameter -Service untuk lingkup pencarian ke layanan tunggal. Misalnya, untuk mendapatkan semua nama cmdlet yang berisi SecurityGroup hanya di layanan Amazon EC2, jalankan perintah berikut

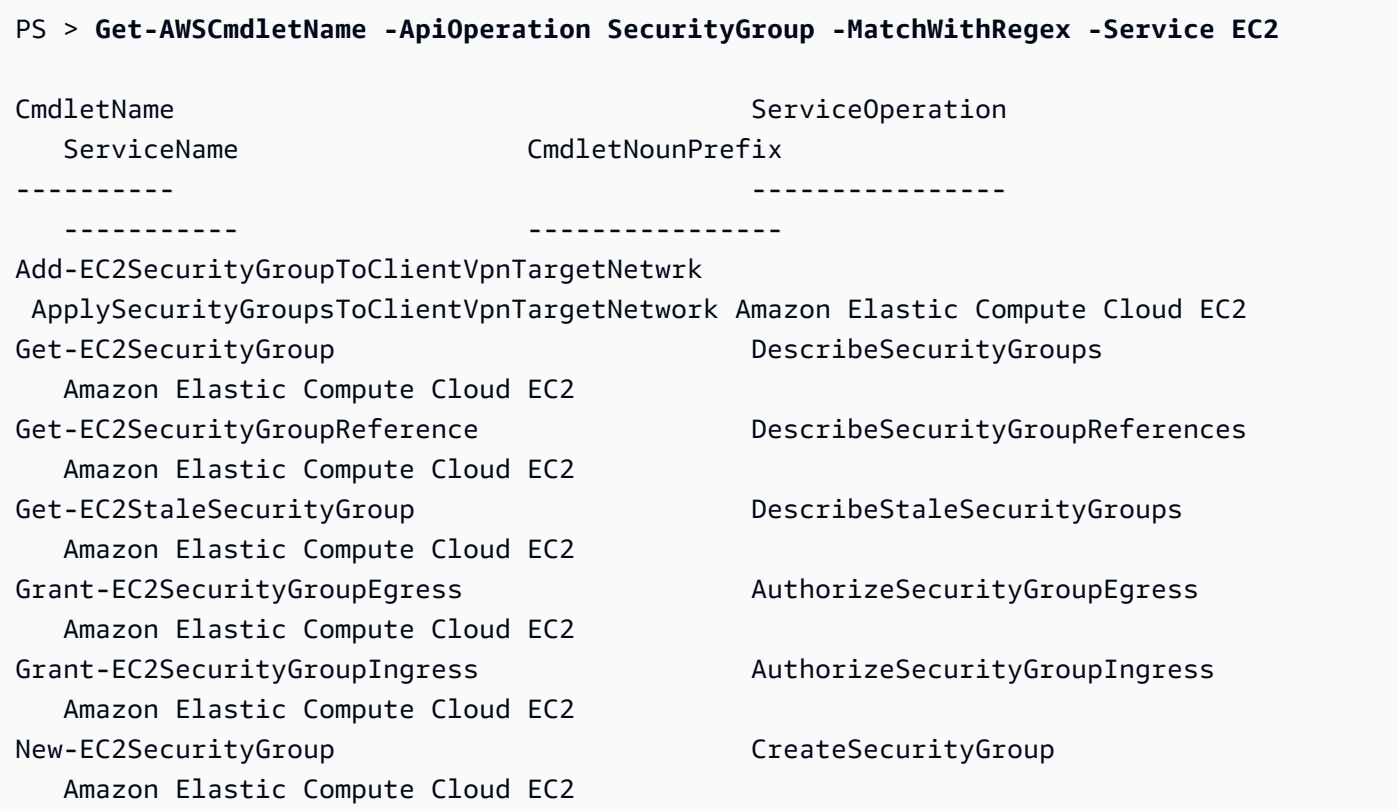

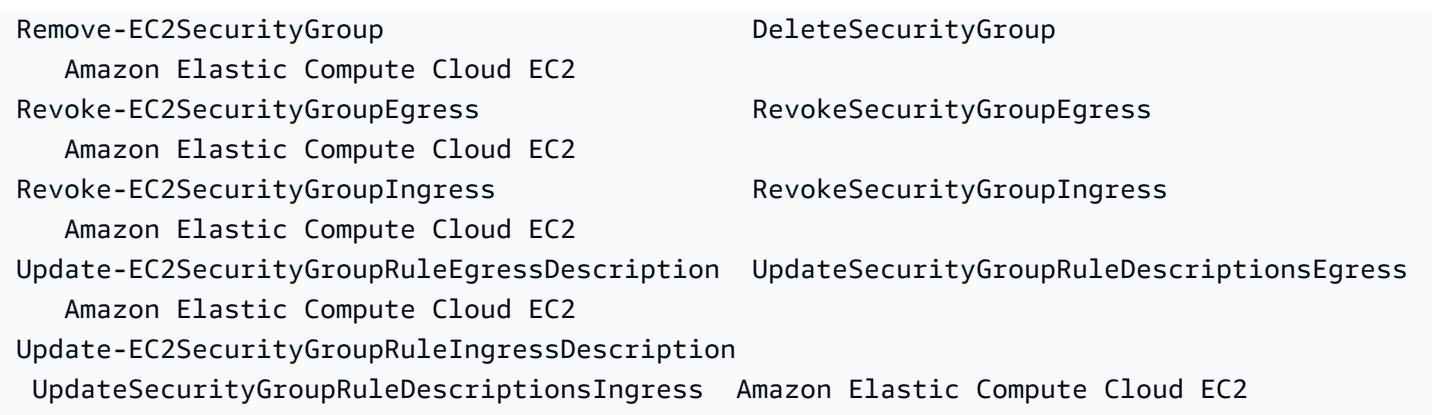

Jika Anda tahu nama perintah AWS Command Line Interface (AWS CLI), Anda dapat menggunakan parameter -AwsCliCommand dan nama perintah AWS CLI yang diinginkan untuk mendapatkan nama cmdlet yang didasarkan pada API yang sama. Misalnya, untuk mendapatkan semua nama cmdlet yang sesuai dengan panggilan perintah authorize-security-group-ingress AWS CLI di layanan Amazon EC2, jalankan perintah berikut:

```
PS > Get-AWSCmdletName -AwsCliCommand "aws ec2 authorize-security-group-ingress"
CmdletName ServiceOperation ServiceName 
  CmdletNounPrefix
---------- ---------------- ----------- 
   ----------------
Grant-EC2SecurityGroupIngress AuthorizeSecurityGroupIngress Amazon Elastic Compute 
 Cloud EC2
```
Cmdlet Get-AWSCmdletName hanya membutuhkan nama perintah AWS CLI untuk mengidentifikasi layanan dan perintah API AWS .

Untuk mendapatkan daftar semua cmdlet di Tools for PowerShell Core, jalankan PowerShell Get-Command cmdlet, seperti yang ditunjukkan pada contoh berikut.

```
PS > Get-Command -Module AWSPowerShell.NetCore
```
Anda dapat menjalankan perintah yang sama dengan -Module AWSPowerShell untuk melihat cmdlet di AWS Tools for Windows PowerShell.

Cmdlet Get-Command menghasilkan daftar cmdlet sesuai urutan abjad. Perhatikan bahwa secara default daftar diurutkan berdasarkan PowerShell kata kerja, bukan PowerShell kata benda.

Untuk mengurutkan hasil berdasarkan layanan, jalankan perintah berikut:

#### PS > **Get-Command -Module AWSPowerShell.NetCore | Sort-Object Noun,Verb**

Untuk menyaring cmdlet yang dikembalikan oleh Get-Command cmdlet, pipa output ke cmdlet. PowerShell Select-String Misalnya, untuk melihat kumpulan cmdlet yang bekerja dengan wilayah AWS, jalankan perintah berikut:

```
PS > Get-Command -Module AWSPowerShell.NetCore | Select-String region
Clear-DefaultAWSRegion
Copy-HSM2BackupToRegion
Get-AWSRegion
Get-DefaultAWSRegion
Get-EC2Region
Get-LSRegionList
Get-RDSSourceRegion
Set-DefaultAWSRegion
```
Anda juga dapat menemukan cmdlet untuk layanan tertentu dengan menyaring prefiks layanan kata benda cmdlet. Untuk melihat daftar prefiks layanan yang tersedia, jalankan Get-AWSPowerShellVersion -ListServiceVersionInfo. Contoh berikut mengembalikan cmdlet yang mendukung layanan Amazon CloudWatch Events.

```
PS > Get-Command -Module AWSPowerShell -Noun CWE*
CommandType Name Version Source
----------- ---- ------- ------
Cmdlet Add-CWEResourceTag 3.3.563.1
 AWSPowerShell.NetCore
Cmdlet Disable-CWEEventSource 3.3.563.1 
 AWSPowerShell.NetCore
Cmdlet Disable-CWERule 3.3.563.1 
 AWSPowerShell.NetCore
Cmdlet Enable-CWEEventSource 3.3.563.1 
 AWSPowerShell.NetCore
Cmdlet Enable-CWERule 2012 Cmdlet 3.3.563.1
 AWSPowerShell.NetCore
Cmdlet Get-CWEEventBus 3.3.563.1
 AWSPowerShell.NetCore
Cmdlet Get-CWEEventBusList 3.3.563.1
 AWSPowerShell.NetCore
```
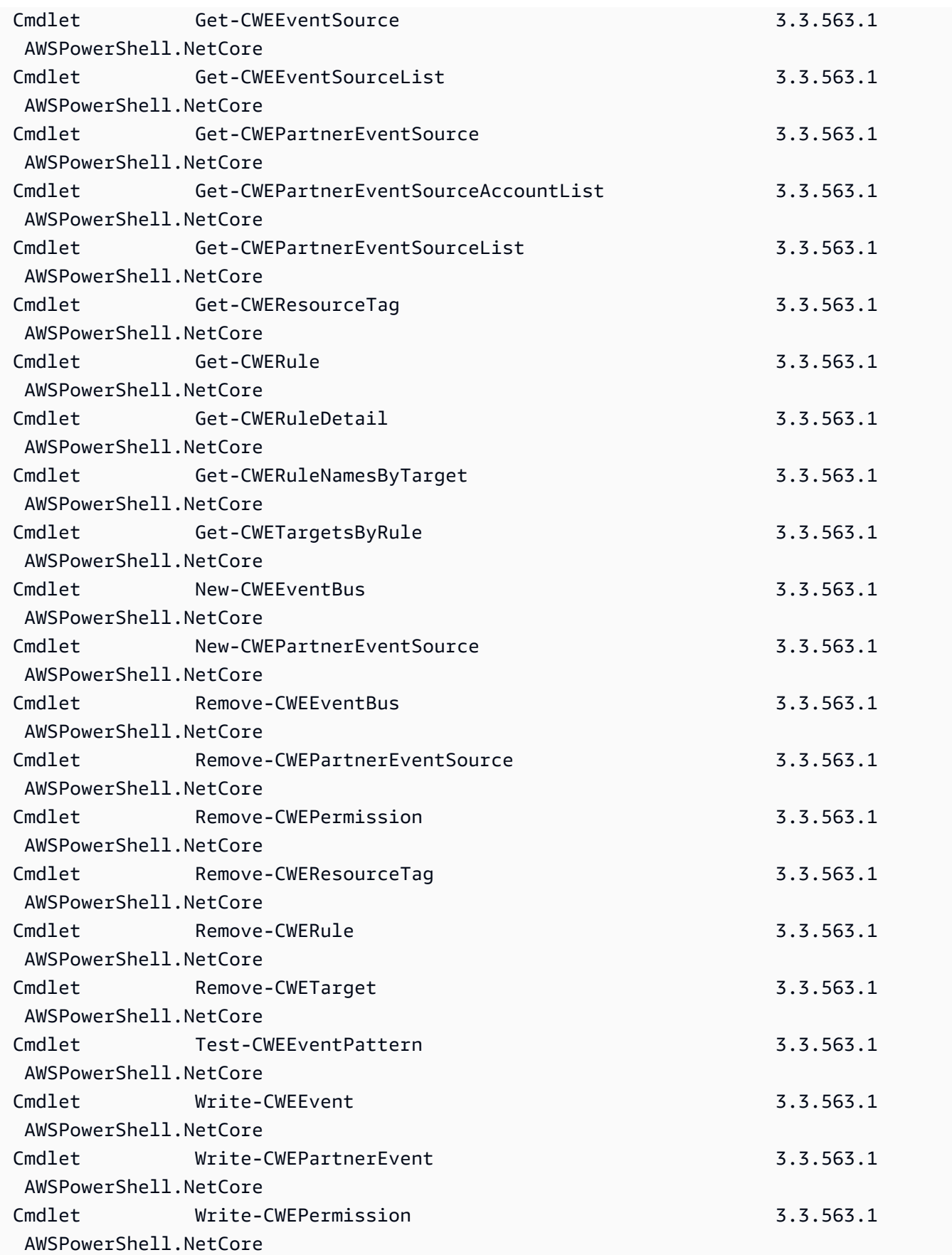

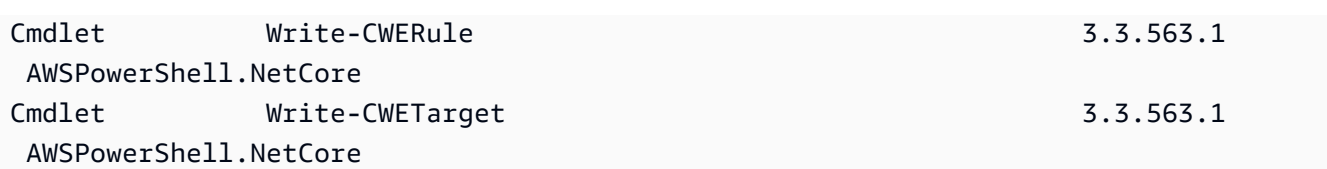

## Penamaan dan Alias Cmdlet

Cmdlet dalam AWS Tools for PowerShell untuk masing-masing layanan didasarkan pada metode yang disediakan oleh SDK AWS untuk layanan. Namun, karena konvensi penamaan wajib, nama cmdlet mungkin berbeda dari nama panggilan API atau metode yang menjadi dasarnya. PowerShell Misalnya, cmdlet Get-EC2Instance didasarkan pada metode DescribeInstancesAmazon EC2.

Dalam beberapa kasus, nama cmdlet mungkin mirip dengan nama metode, tetapi keduanya mungkin sebenarnya melakukan fungsi yang berbeda. Misalnya, metode GetObjectAmazon S3 mengambil objek Amazon S3. Namun, cmdlet Get-S3Object mengembalikan Informasi tentang objek Amazon S3 dan bukan objek itu sendiri.

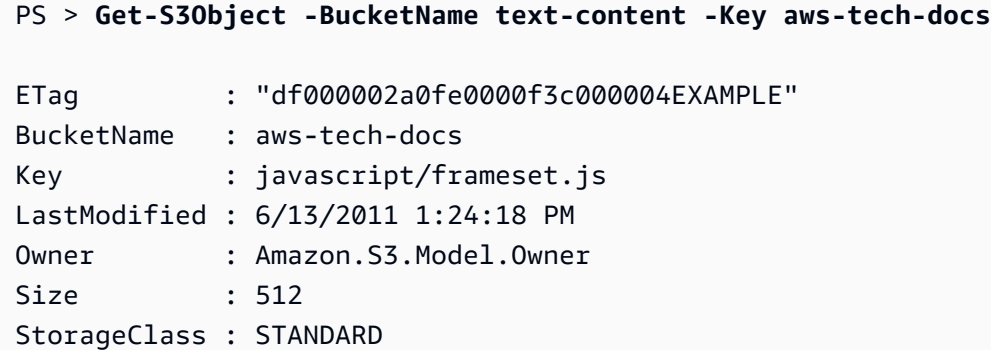

Untuk mendapatkan objek S3 dengan AWS Tools for PowerShell, jalankan perintah cmdlet Read-S3Object:

```
PS > Read-S3Object -BucketName text-content -Key text-object.txt -file c:\tmp\text-
object-download.text
Mode LastWriteTime Length Name
---- ------------- ------ ----
-a--- 11/5/2012 7:29 PM 20622 text-object-download.text
```
### **a** Note

Bantuan cmdlet untuk cmdlet AWS menyediakan nama SDK API AWS yang menjadi dasar cmdlet.

Untuk informasi selengkapnya tentang PowerShell kata kerja standar dan artinya, lihat [Kata](https://learn.microsoft.com/en-us/powershell/scripting/developer/cmdlet/approved-verbs-for-windows-powershell-commands)  [Kerja yang Disetujui untuk PowerShell](https://learn.microsoft.com/en-us/powershell/scripting/developer/cmdlet/approved-verbs-for-windows-powershell-commands) Perintah.

Semua cmdlet AWS yang menggunakan kata kerja Remove — dan cmdlet Stop-EC2Instance saat Anda menambahkan parameter -Terminate - berikan perintah untuk konfirmasi sebelum melanjutkan. Untuk memotong konfirmasi, tambahkan parameter -Force ke perintah Anda.

### **A** Important

Cmdlet AWS tidak mendukung switch -WhatIf.

### Alias

Penyiapan AWS Tools for PowerShell akan memasang file alias yang berisi alias untuk banyak cmdlet AWS. Alias ini mungkin lebih intuitif dibandingkan nama cmdlet. Misalnya, nama layanan dan nama metode AWS SDK menggantikan PowerShell kata kerja dan kata benda di beberapa alias. Sebagai contoh adalah alias EC2-DescribeInstances.

Alias lain menggunakan kata kerja yang, meskipun tidak mengikuti PowerShell konvensi standar, dapat lebih deskriptif dari operasi yang sebenarnya. Misalnya, file alias memetakan alias Get-S3Content ke cmdlet Read-S3Object.

PS > **Set-Alias -Name Get-S3Content -Value Read-S3Object**

File alias berada di direktori pemasangan AWS Tools for PowerShell. Untuk memuat alias ke lingkungan Anda, dot-souce file. Berikut ini adalah contoh berbasis Windows.

PS > . "C:\Program Files (x86)\AWS Tools\PowerShell\AWSPowershell\AWSAliases.ps1"

Untuk shell Linux atau macOS, mungkin akan terlihat seperti ini:

. ~/.local/share/powershell/Modules/AWSPowerShell.NetCore/3.3.563.1/AWSAliases.ps1

Untuk menampilkan semua alias AWS Tools for PowerShell, jalankan perintah berikut. Perintah ini menggunakan ? alias untuk PowerShell Where-Object cmdlet dan Source properti untuk memfilter hanya alias yang berasal dari modul. AWSPowerShell.NetCore

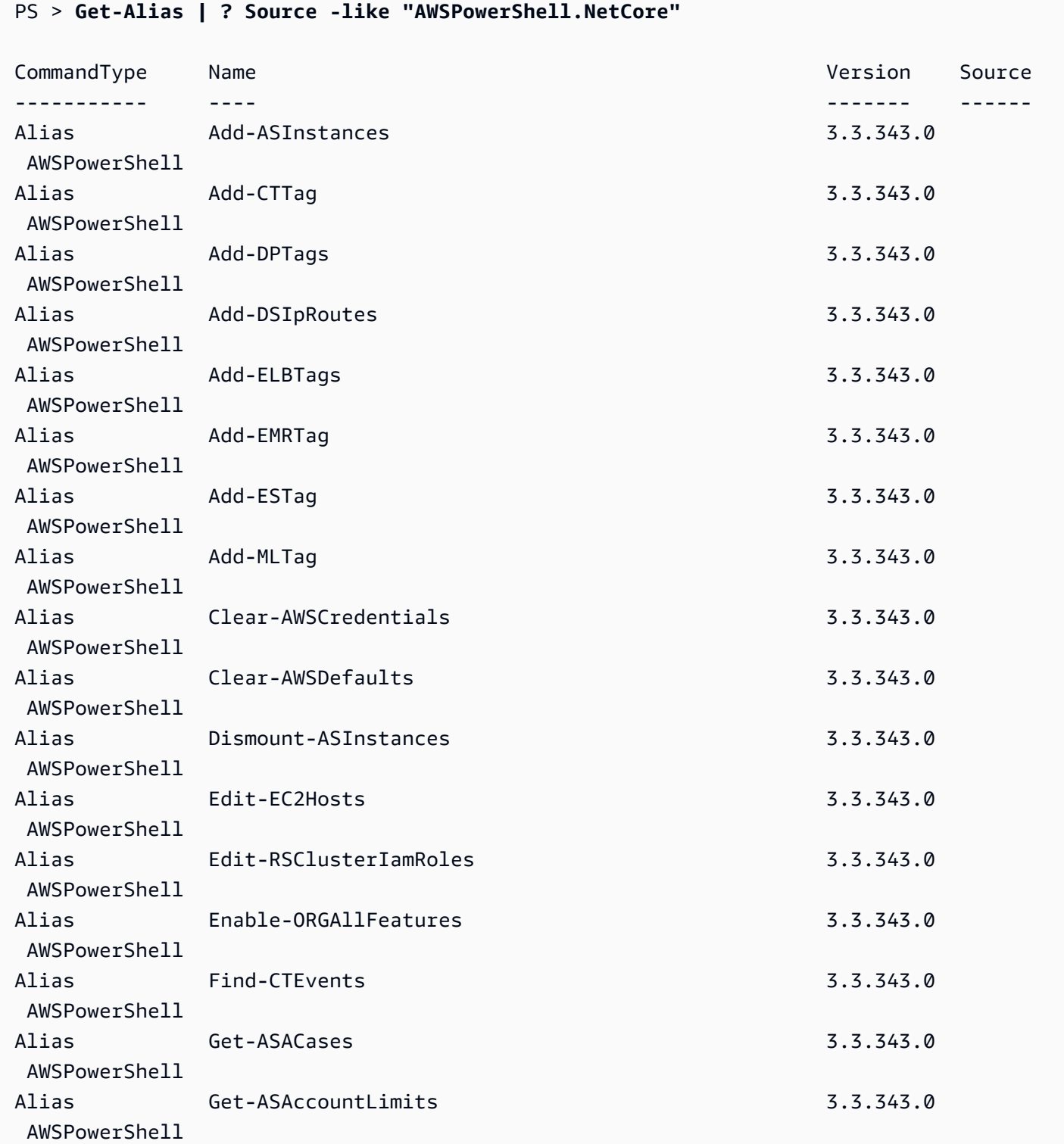

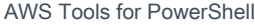

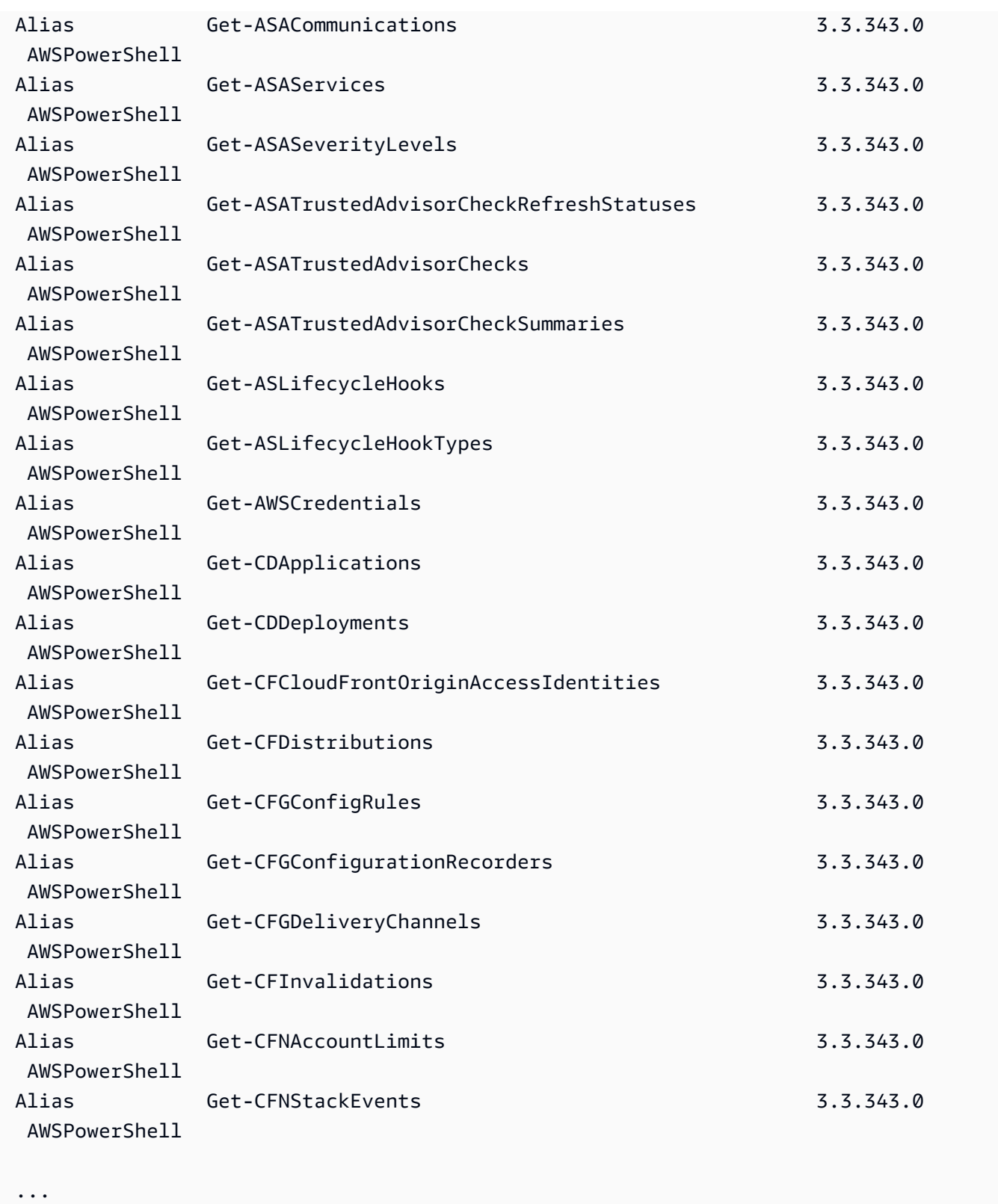

Untuk menambahkan alias Anda sendiri ke file ini, Anda mungkin perlu menaikkan nilai [variabel](https://docs.microsoft.com/en-us/powershell/module/microsoft.powershell.core/about/about_preference_variables?view=powershell-6) [\\$MaximumAliasCount](https://docs.microsoft.com/en-us/powershell/module/microsoft.powershell.core/about/about_preference_variables?view=powershell-6) preferensi ke nilai yang lebih besar dari 5500. PowerShell Nilai default

adalah 4096; Anda dapat meningkatkan hingga maksimum 32768. Untuk melakukannya, jalankan yang berikut ini.

PS > **\$MaximumAliasCount = 32768**

Untuk memverifikasi bahwa perubahan Anda berhasil, masukkan nama variabel untuk menunjukkan nilai saat ini.

PS > **\$MaximumAliasCount** 32768

# <span id="page-68-0"></span>Pipelining dan \$AWSHistory

Untuk panggilan layanan AWS yang mengembalikan pengumpulan, obyek yang dikumpulkan dihitung ke alur. Hasil obyek yang berisi bidang tambahan di luar pengumpulan dan yang tidak membagi bidang kontrol mendapatkan bidang ini ditambahkan sebagai properti Catatan untuk panggilan. Properti Catatan ini dicatat dalam variabel sesi \$AWSHistory, jika Anda perlu untuk mengakses data ini. Variabel \$AWSHistory dijelaskan di bagian berikut.

#### **a** Note

Dalam versi Tools for Windows PowerShell sebelum v1.1, objek pengumpulan itu sendiri dipancarkan, yang memerlukan penggunaan foreach {\$\_.getenumerator ()} untuk melanjutkan pipelining.

#### Contoh

Contoh berikut mengembalikan daftar WIlayah AWS dan citra mesin Amazon EC2 (AMIS) Anda di setiap WIlayah.

```
PS > Get-AWSRegion | % { Echo $_.Name; Get-EC2Image -Owner self -Region $_ }
```
Contoh berikut memfilter stopword semua instans Amazon EC2 di wilayah default saat ini.

```
PS > Get-EC2Instance | Stop-EC2Instance
```
Karena pengumpulan menghitung alur, output dari cmdlet tertentu mungkin berupa \$null, satu objek, atau kumpulan obyek. Jika berupa kumpulan obyek, Anda dapat menggunakan properti .Count untuk menentukan ukuran kumpulan tersebut. Namun, properti .Count tidak ada ketika hanya satu objek yang dipancarkan. Jika skrip Anda perlu menentukan, secara konsisten, berapa banyak objek yang dipancarkan, Anda dapat memeriksa properti EmittedObjectsCount dari nilai perintah terakhir di \$AWSHistory.

# \$AWSHistory

Untuk mendukung pipelining yang lebih baik, output dari cmdlet AWS tidak dibentuk kembali untuk menyertakan respons layanan dan instans hasil sebagai properti Catatan pada objek pengumpulan yang dipancarkan. Sebaliknya, untuk panggilan yang memancarkan pengumpulan tunggal sebagai output, pengumpulan tersebut dihitung ke PowerShell alur. Ini berarti bahwa respon dan data hasil SDK AWS tidak dapat tersedia dalam alur, karena tidak ada objek pengumpulan yang dapat dilampirkan.

Meskipun sebagian besar pengguna mungkin tidak memerlukan data ini, ini dapat berguna untuk tujuan diagnostik, karena Anda dapat melihat dengan tepat apa yang dikirim ke dan diterima dari panggilan layanan AWS yang mendasari yang dilakukan oleh cmdlet.

Dimulai dengan versi 1.1, data ini dan banyak lagi saat ini tersedia dalam variabel shell baru bernama \$AWSHistory. Variabel ini menyimpan catatan invokasi cmdlet AWS dan respons layanan yang diterima untuk setiap invokasi. Secara opsional, riwayat ini dapat dikonfigurasi juga untuk mencatat permintaan layanan yang dibuat setiap cmdlet. Tambahan data yang berguna, seperti waktu eksekusi keseluruhan cmdlet, juga dapat diperoleh dari setiap entri. Demi alasan keamanan, permintaan dan tanggapan yang berisi data sensitif tidak direkam secara default. Namun, riwayat dapat dikonfigurasi untuk menimpa perilaku ini jika diperlukan. Untuk informasi selengkapnya, lihatSet-AWSHistoryConfiguration cmdlet yang ditunjukkan di bawah ini.

Setiap entri di daftar \$AWSHistory.Commands adalah tipe AWSCmdletHistory. Tipe ini memiliki anggota yang berguna sebagai berikut:

**CmdletName** 

Nama cmdlet.

**CmdletStart** 

DateTime saat cmdlet dijalankan.

#### CmdletEnd

DateTime saat cmdlet menyelesaikan semua proses.

#### Permintaan

Jika perekaman permintaan diaktifkan, daftar permintaan layanan terakhir.

#### Tanggapan

Daftar tanggapan layanan terakhir yang diterima.

#### LastServiceResponse

Helper akan mengembalikan tangggapan layanan terkini.

#### LastServiceRequest

Helper akan mengembalikan permintaan layanan terkini, jika tersedia.

Perhatikan bahwa variabel \$AWSHistory tidak dibuat hingga cmdlet AWS yang membuat panggilan layanan digunakan. Ini mengevaluasi ke \$null sampai saat itu.

#### **a** Note

Versi sebelumnya dari Tools for Windows PowerShell memancarkan data yang terkait dengan jawaban layanan sebagaiNote properti pada objek yang dikembalikan. Ini sekarang ditemukan pada entri jawaban yang direkam untuk setiap invokasi dalam daftar.

### Set-AWSHistoryConfiguration

Invokasi cmdlet dapat menahan nol atau lebih entri permintaan dan jawaban layanan. Untuk membatasi dampak memori, daftar \$AWSHistory menyimpan catatan hanya lima eksekusi cmdlet terakhir secara default; dan untuk masing-masing, lima jawaban layanan terakhir (dan jika diaktifkan, lima permintaan layanan terakhir). Anda dapat mengubah batas default ini dengan menjalankan cmdlet Set-AWSHistoryConfiguration. Hal ini memungkinkan Anda untuk mengontrol ukuran daftar, dan apakah permintaan layanan juga dicatat atau tidak:

#### PS > **Set-AWSHistoryConfiguration -MaxCmdletHistory <value> -MaxServiceCallHistory <value> -RecordServiceRequests -IncludeSensitiveData**

Semua parameter bersifat opsional.

Parameter MaxCmdletHistory menetapkan jumlah maksimum cmdlet yang dapat dilacak setiap saat. Nilai 0 mematikan perekaman kegiatan cmdlet AWS. Parameter MaxServiceCallHistory menetapkan jumlah maksimum jawaban (dan/atau permintaan) layanan yang dilacak untuk setiap cmdlet. Parameter RecordServiceRequests, jika ditentukan, mengaktifkan pelacakan permintaan layanan untuk setiap cmdlet. IncludeSensitiveDataParameter, jika ditentukan, mengaktifkan pelacakan jawaban layanan dan permintaan (jika dilacak) yang berisi data sensitif untuk setiap cmdlet.

Jika dijalankan tanpa parameter, Set-AWSHistoryConfiguration hanya mematikan setiap rekaman permintaan sebelumnya, tidak merubah ukuran daftar saat ini.

Untuk menghapus semua entri dalam daftar riwayat saat ini, jalankan cmdlet Clear-AWSHistory.

### Contoh **\$AWSHistory**

Menghitung rincian cmdlet AWS yang sedang disimpan dalam daftar ke alur.

**PS >** \$AWSHistory.Commands

Mengakses rincian yang cmdlet AWS terakhir yang dijalankan:

#### PS > **\$AWSHistory.LastCommand**

Mengakses rincian jawaban layanan terakhir yang diterima oleh cmdlet AWS terakhir yang dijalankan. Jika cmdlet AWS membagi output, cmdlet tersebut dapat membuat beberapa panggilan layanan untuk mendapatkan semua data atau jumlah maksimum data (ditentukan oleh parameter pada cmdlet).

#### PS > **\$AWSHistory.LastServiceResponse**

Mengakses rincian permintaan terakhir yang dibuat (sekali lagi, cmdlet dapat membuat lebih dari satu permintaan jika membaginya atas nama pengguna). Hasil \$null kecuali pelacakan permintaan layanan diaktifkan.

#### PS > **\$AWSHistory.LastServiceRequest**
## Page-to-Completion Otomatis untuk Operasi yang Mengembalikan Banyak Pembagian

Untuk API layanan yang memaksakan obyek maksimum default mengembalikan jumlah untuk panggilan tertentu atau yang mendukung set hasil yang dapat dihitung, semua cmdlet "page-tocompletion" secara default. Setiap cmdlet membuat panggilan sebanyak yang diperlukan atas nama Anda untuk mengembalikan data lengkap ke alur.

Pada contoh berikut, yang menggunakan Get-S3Object, variabel \$c berisi S3Object instans untuk setiap kunci dalam test bucket, kemungkinan merupakan data lengkap yang sangat besar.

#### PS > \$**c = Get-S3Object -BucketName test**

Jika Anda ingin mempertahankan kontrol jumlah data yang dikembalikan, Anda dapat menggunakan parameter pada masing-masing cmdlet (misalnya, MaxKey pada Get-S3Object) atau Anda dapat secara eksplisit menangani pembagian sendiri dengan menggunakan kombinasi parameter pembagian pada cmdlet, dan data yang ditempatkan di variabel \$AWSHistory untuk mendapatkan data token berikutnya dari layanan. Contoh berikut menggunakan MaxKeys parameter untuk membatasi jumlahS3Object instans yang dikembalikan ke paling banyak 500 pertama yang ditemukan dalam bucket.

#### PS > **\$c = Get-S3Object -BucketName test -MaxKey 500**

Untuk mengetahui apakah lebih banyak data tersedia tetapi tidak dikembalikan, gunakan entri variabel sesi \$AWSHistory yang mencatat panggilan layanan yang dibuat oleh cmdlet.

Jika ekspresi berikut mengevaluasi ke \$true, Anda dapat menemukan penanda next untuk rangkaian hasil berikutnya menggunakan \$AWSHistory.LastServiceResponse.NextMarker:

**\$AWSHistory.LastServiceResponse -ne \$null && \$AWSHistory.LastServiceResponse.IsTruncated**

Untuk mengontrol pembagian secara manual dengan Get-S3Object, gunakan kombinasi dari parameter MaxKey dan Marker untuk cmdlet dan catatan IsTruncated/NextMarker pada jawaban yang direkam terakhir. Pada contoh berikut, variabel \$c berisi hingga maksimum 500 instans S3Object untuk 500 objek berikutnya yang ditemukan dalam bucket setelah dimulainya penanda prefiks kunci tertentu.

PS > **\$c = Get-S3Object -BucketName test -MaxKey 500 -Marker \$AWSHistory.LastServiceResponse.NextMarker**

# Resolusi kredensialdan profil

## Urutan Pencarian Kredensial

Ketika Anda menjalankan perintah, AWS Tools for PowerShell mencari kredensial dengan urutan berikut. Pencarian berhenti ketika menemukan kredensial yang dapat digunakan.

1. Kredensial literal yang melekat sebagai parameter di baris perintah.

Kami sangat menyarankan untuk menggunakan profil bukan menempatkan kredensial literal di baris perintah Anda.

- 2. Nama profil atau lokasi profil tertentu.
	- Jika Anda hanya menyebutkan nama profil, perintah mencari profil tertentu di penyimpanan SDK AWS dan, jika tidak ada, maka akan mencari profil yang disebutkan dari file kredensial bersama AWS di lokasi default.
	- Jika Anda hanya menyebutkan lokasi profil, perintah akan mencari profil default dari file kredensial tersebut.
	- Jika Anda hanya menyebutkan nama dan lokasi, perintah akan mencari profil yang disebutkan dari file kredensial tersebut.

Jika profil atau lokasi yang disebutkan tidak ditemukan, perintah akan menunjukkan pengecualian. Pencarian akan dilanjutkan ke langkah-langkah berikut hanya jika Anda tidak menyebutkan profil atau lokasi.

- 3. Kredensial yang disebutkan oleh parameter -Credential.
- 4. Profil sesi, jika ada.
- 5. Profil default, dalam urutan sebagai berikut:
	- a. Profil default di penyimpanan SDK AWS.
	- b. Profil default di file kredensial bersama AWS.
	- c. Profil AWS PS Default di penyimpanan SDK AWS.
- 6. Jika perintah berjalan pada instans Amazon EC2 yang dikonfigurasi untuk menggunakan IAM role, kredensial sementara instans EC2 yang diakses dari profil instans.

Untuk informasi lebih lanjut tentang cara menggunakan peran IAM untuk instans Amazon EC2, lihat [AWS SDK for .NET.](https://aws.amazon.com/sdk-for-net/)

Jika pencarian ini gagal menemukan kredensial yang disebutkan, perintah akan menunjukkan pengecualian.

# Informasi tambahan tentang pengguna dan peran

Untuk menjalankan Alat untuk PowerShell perintah aktifAWS, Anda harus memiliki beberapa kombinasi pengguna, set izin, dan peran layanan yang sesuai untuk tugas Anda.

Pengguna tertentu, set izin, dan peran layanan yang Anda buat, dan cara Anda menggunakannya, akan bergantung pada kebutuhan Anda. Berikut ini adalah beberapa informasi tambahan tentang mengapa mereka dapat digunakan dan cara membuatnya.

## Pengguna dan set izin

Meskipun dimungkinkan untuk menggunakan akun pengguna IAM dengan kredensi jangka panjang untuk mengakses AWS layanan, ini bukan lagi praktik terbaik dan harus dihindari. Bahkan selama pengembangan, itu adalah praktik terbaik untuk membuat pengguna dan set izin AWS IAM Identity Center dan menggunakan kredensi sementara yang disediakan oleh sumber identitas.

Untuk pengembangan, Anda dapat menggunakan pengguna yang Anda buat atau diberikan[Konfigurasikan otentikasi alat.](#page-37-0) Jika Anda memiliki AWS Management Console izin yang sesuai, Anda juga dapat membuat set izin yang berbeda dengan hak istimewa paling sedikit untuk pengguna tersebut atau membuat pengguna baru khusus untuk proyek pengembangan, memberikan set izin dengan hak istimewa paling sedikit. Tindakan yang Anda pilih, jika ada, tergantung pada keadaan Anda.

Untuk informasi selengkapnya tentang pengguna dan set izin ini serta cara membuatnya, lihat [Otentikasi dan akses](https://docs.aws.amazon.com/sdkref/latest/guide/access.html) di Panduan Referensi AWS SDK dan Alat dan [Memulai](https://docs.aws.amazon.com/singlesignon/latest/userguide/getting-started.html) di Panduan Pengguna. AWS IAM Identity Center

## Peran layanan

Anda dapat mengatur peran AWS layanan untuk mengakses AWS layanan atas nama pengguna. Jenis akses ini sesuai jika beberapa orang akan menjalankan aplikasi Anda dari jarak jauh; misalnya, pada instans Amazon EC2 yang telah Anda buat untuk tujuan ini.

Proses untuk membuat peran layanan bervariasi tergantung pada situasinya, tetapi pada dasarnya adalah sebagai berikut.

- 1. Masuk ke AWS Management Console dan buka konsol IAM di [https://console.aws.amazon.com/](https://console.aws.amazon.com/iam/) [iam/.](https://console.aws.amazon.com/iam/)
- 2. Pilih Peran, lalu pilih Buat peran.
- 3. Pilih AWSlayanan, temukan dan pilih EC2 (misalnya), lalu pilih kasus penggunaan EC2 (misalnya).
- 4. Pilih Berikutnya dan pilih [kebijakan yang sesuai](https://docs.aws.amazon.com/IAM/latest/UserGuide/access_policies.html) untuk AWS layanan yang akan digunakan aplikasi Anda.

## **A** Warning

JANGAN memilih AdministratorAccesskebijakan karena kebijakan tersebut memungkinkan izin baca dan tulis untuk hampir semua hal di akun Anda.

5. Pilih Selanjutnya. Masukkan nama Peran, Deskripsi, dan tag apa pun yang Anda inginkan.

Anda dapat menemukan informasi tentang tag di [Mengontrol akses menggunakan tag AWS](https://docs.aws.amazon.com/IAM/latest/UserGuide/access_tags.html)  [sumber daya](https://docs.aws.amazon.com/IAM/latest/UserGuide/access_tags.html) di [Panduan Pengguna IAM](https://docs.aws.amazon.com/IAM/latest/UserGuide/).

6. Pilih Create role (Buat peran).

[Anda dapat menemukan informasi tingkat tinggi tentang peran IAM di](https://docs.aws.amazon.com/IAM/latest/UserGuide/) [Identitas IAM \(pengguna, grup](https://docs.aws.amazon.com/IAM/latest/UserGuide/id.html#id_iam-roles)  [pengguna, dan peran](https://docs.aws.amazon.com/IAM/latest/UserGuide/id.html#id_iam-roles)[\) di Panduan Pengguna IAM.](https://docs.aws.amazon.com/IAM/latest/UserGuide/) Temukan informasi terperinci tentang peran dalam topik [peran IAM.](https://docs.aws.amazon.com/IAM/latest/UserGuide/id_roles.html)

# Menggunakan kredensial warisan

Topik di bagian ini memberikan informasi tentang penggunaan kredensi jangka panjang atau jangka pendek tanpa menggunakan. AWS IAM Identity Center

### **A** Warning

Untuk menghindari risiko keamanan, jangan gunakan pengguna IAM untuk otentikasi saat mengembangkan perangkat lunak yang dibuat khusus atau bekerja dengan data nyata. Sebaliknya, gunakan federasi dengan penyedia identitas seperti [AWS IAM Identity Center.](https://docs.aws.amazon.com/singlesignon/latest/userguide/what-is.html)

### **a** Note

Informasi dalam topik ini adalah untuk keadaan di mana Anda perlu memperoleh dan mengelola kredensi jangka pendek atau jangka panjang secara manual. Untuk informasi tambahan tentang kredensi jangka pendek dan jangka panjang, lihat [Cara lain untuk](https://docs.aws.amazon.com/sdkref/latest/guide/access-users.html) [mengautentikasi](https://docs.aws.amazon.com/sdkref/latest/guide/access-users.html) dalam Panduan Referensi AWSSDK dan Alat.

Untuk praktik keamanan terbaik, gunakanAWS IAM Identity Center, seperti yang dijelaskan dalam[Konfigurasikan otentikasi alat.](#page-37-0)

# Peringatan penting dan panduan untuk kredensional

Peringatan untuk kredensional

- JANGAN gunakan kredensi root akun Anda untuk mengakses AWS sumber daya. Kredensi ini menyediakan akses akun yang tidak terbatas dan sulit dicabut.
- Jangan menaruh kunci akses literal atau informasi kredensi dalam perintah atau skrip Anda. Jika Anda melakukannya, Anda membuat risiko secara tidak sengaja mengekspos kredensional Anda.
- Ketahuilah bahwa setiap kredensional yang disimpan dalam AWS credentials file bersama, disimpan dalam teks biasa.

Panduan tambahan untuk mengelola kredensional dengan aman

[Untuk diskusi umum tentang cara mengelola AWS kredensional dengan aman, lihat kredenal](https://docs.aws.amazon.com/IAM/latest/UserGuide/) [AWSkeamana](https://docs.aws.amazon.com/general/latest/gr/Welcome.html#aws-security-credentials)[n dalam p](https://docs.aws.amazon.com/IAM/latest/UserGuide/)[raktik dan kasus penggunaan terbaik Keamanan](https://docs.aws.amazon.com/IAM/latest/UserGuide/IAMBestPracticesAndUseCases.html) [Referensi Umum AWS](https://docs.aws.amazon.com/general/latest/gr/)[dan](https://docs.aws.amazon.com/IAM/latest/UserGuide/IAMBestPracticesAndUseCases.html)  [kasus penggunaan di Panduan Penggun](https://docs.aws.amazon.com/IAM/latest/UserGuide/IAMBestPracticesAndUseCases.html)[a IAM.](https://docs.aws.amazon.com/IAM/latest/UserGuide/) Selain diskusi tersebut, pertimbangkan hal berikut:

- Buat pengguna tambahan, seperti pengguna di IAM Identity Center, dan gunakan kredensialnya alih-alih menggunakan kredensi pengguna AWS root Anda. Kredensi untuk pengguna lain dapat dicabut jika perlu atau bersifat sementara. Selain itu, Anda dapat menerapkan kebijakan kepada setiap pengguna untuk akses hanya ke sumber daya dan tindakan tertentu dan dengan demikian mengambil sikap izin hak istimewa paling sedikit.
- Gunakan [peran IAM untuk tugas untuk tugas](https://docs.aws.amazon.com/AmazonECS/latest/developerguide/task-iam-roles.html) Amazon Elastic Container Service (Amazon ECS).
- Gunakan [peran IAM](#page-87-0) untuk aplikasi yang berjalan di instans Amazon EC2.

#### Topik

- [Menggunakan Kredenensial AWS](#page-77-0)
- [Kredensial Bersama di AWS Tools for PowerShell](#page-86-0)

## <span id="page-77-0"></span>Menggunakan Kredenensial AWS

Setiap perintah AWS Tools for PowerShell harus menyertakan satu set kredensial AWS, yang digunakan untuk menandatangani permintaan layanan web yang sesuai secara kriptografi. Anda dapat menentukan kredensial per perintah, per sesi, atau untuk semua sesi.

### **A** Warning

Untuk menghindari risiko keamanan, jangan gunakan pengguna IAM untuk otentikasi saat mengembangkan perangkat lunak yang dibuat khusus atau bekerja dengan data nyata. Sebaliknya, gunakan federasi dengan penyedia identitas seperti [AWS IAM Identity Center.](https://docs.aws.amazon.com/singlesignon/latest/userguide/what-is.html)

### **a** Note

Informasi dalam topik ini adalah untuk keadaan di mana Anda perlu memperoleh dan mengelola kredensi jangka pendek atau jangka panjang secara manual. Untuk informasi tambahan tentang kredensi jangka pendek dan jangka panjang, lihat [Cara lain untuk](https://docs.aws.amazon.com/sdkref/latest/guide/access-users.html) [mengautentikasi](https://docs.aws.amazon.com/sdkref/latest/guide/access-users.html) dalam Panduan Referensi AWSSDK dan Alat. Untuk praktik keamanan terbaik, gunakanAWS IAM Identity Center, seperti yang dijelaskan dalam[Konfigurasikan otentikasi alat.](#page-37-0)

Sebagai praktik terbaik, agar kredensial Anda tidak terlihat, jangan menempatkan kredensial literal dalam perintah. Sebaiknya, buat profil untuk setiap set kredensial yang ingin Anda gunakan, dan simpan profil di salah satu dari dua penyimpanan kredensial. Tentukan profil yang benar berdasarkan nama dalam perintah Anda, dan ambil kredensial AWS Tools for PowerShell terkait. Untuk diskusi umum tentang cara mengelola AWS kredensional dengan aman, lihat [Praktik Terbaik](https://docs.aws.amazon.com/general/latest/gr/aws-access-keys-best-practices.html) [untuk Mengelola Kunci AWS Akses](https://docs.aws.amazon.com/general/latest/gr/aws-access-keys-best-practices.html) di. Referensi Umum Amazon Web Services

### **a** Note

Anda memerlukan akun AWS untuk mendapatkan kredensial dan menggunakan AWS Tools for PowerShell. Untuk membuat AWS akun, lihat [Memulai: Apakah Anda AWS pengguna](https://docs.aws.amazon.com/accounts/latest/reference/welcome-first-time-user.html)  [pertama kali?](https://docs.aws.amazon.com/accounts/latest/reference/welcome-first-time-user.html) dalam Panduan AWS Account Management Referensi.

Topik

- [Lokasi Penyimpanan Kredensial](#page-78-0)
- [Mengelola Profil](#page-79-0)
- [Menentukan Kredensial](#page-80-0)
- [Urutan Pencarian Kredensial](#page-83-0)
- [Penanganan Kredensial di AWS Tools for PowerShell Core](#page-84-0)

## <span id="page-78-0"></span>Lokasi Penyimpanan Kredensial

AWS Tools for PowerShell dapat menggunakan salah satu dari dua penyimpanan kredensial:

• Penyimpanan SDK AWS, yang mengenkripsi kredensial Anda dan menyimpannya di folder beranda Anda. Di Windows, penyimpanan ini terletak di: C:\Users\*username*\AppData\Local \AWSToolkit\RegisteredAccounts.json.

[AWS SDK for .NET](https://aws.amazon.com/sdk-for-net/) dan [Toolkit for Visual Studio](https://aws.amazon.com/visualstudio/) Juga dapat menggunakan penyimpanan SDK AWS.

• File kredensial bersama, yang juga terletak di folder beranda Anda, tetapi menyimpan kredensial sebagai teks biasa.

Secara default, file kredensial tersebut disimpan di sini:

- Di Windows: C:\Users\*username*\.aws\credentials
- Di Mac/Linux: ~/.aws/credentials

SDK AWS dan AWS Command Line Interface dapat juga menggunakan file kredensial. Jika Anda menjalankan skrip di luar konteks pengguna AWS, pastikan bahwa file yang berisi kredensial Anda disalin ke lokasi di mana semua akun pengguna (sistem lokal dan pengguna) dapat mengakses kredensial Anda.

## <span id="page-79-0"></span>Mengelola Profil

Profil memungkinkan Anda untuk merujuk set kredensial yang berbeda dengan AWS Tools for PowerShell. Anda dapat menggunakan cmdlet AWS Tools for PowerShell untuk mengelola profil Anda di penyimpanan SDK AWS. Anda juga dapat mengelola profil di penyimpanan SDK AWS dengan menggunakan [Toolkit for Visual Studio](https://docs.aws.amazon.com/AWSToolkitVS/latest/UserGuide/tkv_setup.html) atau secara pemrograman dengan menggunakan [AWS SDK for .NET](https://aws.amazon.com/sdk-for-net/). Untuk petunjuk tentang cara mengelola profil di file kredensial, lihat [Praktik](https://docs.aws.amazon.com/general/latest/gr/aws-access-keys-best-practices.html)  [Terbaik untuk Mengelola AWS Access Key.](https://docs.aws.amazon.com/general/latest/gr/aws-access-keys-best-practices.html)

### Menambahkan Profil Baru

Untuk menambahkan profil baru ke penyimpanan SDK AWS, jalankan perintah Set-AWSCredential. Tindakan ini akan menyimpan access key dan secret key Anda dalam file kredensial default Anda dengan nama profil yang Anda tentukan.

```
PS > Set-AWSCredential `
```

```
 -AccessKey AKIA0123456787EXAMPLE ` 
 -SecretKey wJalrXUtnFEMI/K7MDENG/bPxRfiCYEXAMPLEKEY ` 
 -StoreAs MyNewProfile
```
- -AccessKey- Access key ID.
- -SecretKey- Secret key.
- -StoreAs- Nama profil, yang harus unik. Untuk menetapkan profil default, gunakan nama default.

### Memperbarui Profil

Penyimpanan SDK AWS harus dikelola secara manual. Jika selanjutnya Anda mengubah kredensial di layanan—misalnya, dengan menggunakan [Konsol IAM—](https://console.aws.amazon.com/iam/home)menjalankan perintah dengan kredensial yang disimpan secara lokal gagal dengan pesan galat berikut:

The Access Key Id you provided does not exist in our records.

Anda dapat memperbarui profil dengan mengulangi perintah Set-AWSCredential untuk profil tersebut, dan memberikan access key dan secret key baru.

### Membuat Daftar Profil

Anda dapat memeriksa daftar nama terkini dengan perintah berikut. Dalam contoh ini, pengguna bernama Shirley memiliki akses ke tiga profil yang semuanya disimpan dalam file kredensial bersama (~/.aws/credentials).

```
PS > Get-AWSCredential -ListProfileDetail
```

```
ProfileName StoreTypeName ProfileLocation
----------- ------------- ---------------
default SharedCredentialsFile /Users/shirley/.aws/credentials
production SharedCredentialsFile /Users/shirley/.aws/credentials
test SharedCredentialsFile /Users/shirley/.aws/credentials
```
### Menghapus Profil

Untuk menghapus profil yang tidak lagi Anda perlukan, gunakan perintah berikut.

PS > **Remove-AWSCredentialProfile -ProfileName an-old-profile-I-do-not-need**

Parameter -ProfileName menentukan profil yang ingin Anda hapus.

Perintah [Clear-](https://docs.aws.amazon.com/powershell/latest/reference/items/Clear-AWSCredential.html) yang tidak digunakan lagi masih AWSCredential tersedia untuk kompatibilitas mundur, tetapi lebih disukai. Remove-AWSCredentialProfile

### <span id="page-80-0"></span>Menentukan Kredensial

Ada beberapa cara untuk menentukan kredensial. Cara yang disarankan adalah dengan mengidentifikasi profil bukannya menggabungkan kredensial literal ke baris perintah Anda. AWS Tools for PowerShell menempatkan profil menggunakan urutan pencarian yang dijelaskan di [Urutan](#page-83-0) [Pencarian Kredensial](#page-83-0).

Pada Windows, kredensial AWS yang disimpan dalam penyimpanan SDK AWS dienkripsi dengan identitas pengguna Windows untuk masuk. Kredensial-kredensial tersebut tidak dapat didekripsi dengan menggunakan akun lain, atau digunakan di perangkat yang berbeda dari akun yang awalnya dibuat. Untuk melakukan tugas-tugas yang memerlukan kredensial pengguna lain, seperti akun pengguna yang akan menjalankan suatu tugas terjadwal, atur profil kredensial, seperti yang dijelaskan di bagian sebelumnya, yang dapat Anda gunakan ketika Anda log in ke komputer sebagai pengguna. Log in sebagai pengguna yang melaksanakan tugas untuk menyelesaikan langkahlangkah pengaturan kredensial, dan buat profil yang berfungsi untuk pengguna tersebut. Kemudian log out dan log in kembali dengan kredensial Anda sendiri untuk mengatur tugas terjadwal tersebut.

### a Note

Menggunakan parameter umum -ProfileName untuk menentukan profil. Parameter ini setara dengan parameter -StoredCredentials di rilis AWS Tools for PowerShell sebelumnya. Untuk kompatibilitas balik, -StoredCredentials masih didukung.

### Profil Default (Disarankan)

Semua SDK dan alat pengelolaan AWS dapat menemukan kredensial Anda secara otomatis di komputer lokal Anda jika kredensialnya disimpan dalam profil bernama default. Misalnya, jika Anda memiliki profil bernama default di komputer lokal, Anda tidak perlu menjalankan cmdlet Initialize-AWSDefaultConfiguration atau cmdlet Set-AWSCredential. Alat secara otomatis menggunakan data access key dan secret key yang tersimpan dalam profil tersebut. Untuk menggunakan Wilayah AWS selain Wilayah default Anda (hasil dari Get-DefaultAWSRegion), Anda dapat menjalankan Set-DefaultAWSRegion dan menentukan Wilayah.

Jika profil Anda tidak diberi nama default, tetapi Anda ingin menggunakannya sebagai profil default untuk sesi saat ini, jalankan Set-AWSCredential untuk menetapkannya sebagai profil default.

Meskipun menjalankan Initialize-AWSDefaultConfiguration memungkinkan Anda menentukan profil default untuk setiap PowerShell sesi, cmdlet memuat kredensi dari profil yang diberi nama khusus, tetapi menimpa profil dengan profil bernama. default

Kami menyarankan agar Anda tidak menjalankan Initialize-AWSDefaultConfiguration kecuali Anda menjalankan PowerShell sesi pada instans Amazon EC2 yang tidak diluncurkan dengan profil instans, dan Anda ingin mengatur profil kredensialnya secara manual. Perhatikan bahwa profil kredensial dalam skenario ini tidak akan berisi kredensial. Profil kredensial yang dihasilkan dari menjalankan Initialize-AWSDefaultConfiguration pada instans EC2 tidak secara langsung menyimpan kredensial, tetapi sebaliknya menunjuk ke metadata instans (yang menyediakan kredensial sementara yang secara otomatis berputar). Namun, tindakan ini tidak akan menyimpan Wilayah instans. Skenario lain yang mungkin harus menjalankan Initialize-AWSDefaultConfiguration terjadi jika Anda ingin menjalankan panggilan terhadap sebuah Wilayah selain dari Wilayah di mana instans tersebut berjalan. Menjalankan perintah tersebut akan secara permanen menimpa Wilayah yang disimpan dalam metadata instans.

#### PS > **Initialize-AWSDefaultConfiguration -ProfileName MyProfileName -Region us-west-2**

#### **a** Note

Kredensial default termasuk dalam penyimpanan SDK AWS di bawah nama profil default. Perintah tersebut akan menimpa profil yang ada dengan nama itu.

Jika instans EC2 Anda diluncurkan dengan profil instans, PowerShell secara otomatis mendapatkan AWS kredensi dan informasi Wilayah dari profil instans. Anda tidak perlu menjalankan Initialize-AWSDefaultConfiguration. Menjalankan Initialize-AWSDefaultConfiguration cmdlet pada instans EC2 yang diluncurkan dengan profil instans tidak diperlukan, karena menggunakan data profil instance yang sama yang PowerShell sudah digunakan secara default.

#### Profil Sesi

Gunakan Set-AWSCredential untuk menentukan profil default untuk sesi tertentu. Profil ini menimpa profil default apapun selama sesi berlangsung. Kami merekomendasikan hal ini jika Anda ingin menggunakan profil yang diberi nama khusus di sesi Anda, bukan profil default saat ini.

PS > **Set-AWSCredential -ProfileName MyProfileName**

#### **a** Note

Dalam versi Tools untuk Windows PowerShell yang lebih awal dari 1.1, Set-AWSCredential cmdlet tidak berfungsi dengan benar, dan akan menimpa profil yang ditentukan oleh "". MyProfileName Sebaiknya gunakan versi Tools for Windows yang lebih baru PowerShell.

#### Profil Perintah

Pada perintah individual, Anda dapat menambahkan parameter -ProfileName untuk menentukan profil yang berlaku untuk hanya satu perintah tersebut. Profil ini menimpa profil default atau sesi, seperti yang ditunjukkan dalam contoh berikut.

#### PS > **Get-EC2Instance -ProfileName MyProfileName**

### a Note

Bila Anda menentukan profil default atau sesi, Anda juga dapat menambahkan parameter - Region untuk menimpa Wilayah default atau sesi. Untuk informasi lebih lanjut, lihat [Tentukan](#page-46-0)  [AWS Wilayah](#page-46-0). Contoh berikut menentukan profil dan Wilayah default.

PS > **Initialize-AWSDefaultConfiguration -ProfileName MyProfileName -Region uswest-2**

Secara default, file kredensial bersama AWS diasumsikan berada di folder beranda pengguna (C: \Users\username\.aws di Windows, atau ~/.aws di Linux). Untuk menentukan file kredensial di lokasi yang berbeda, masukkan parameter -ProfileLocation dan tentukan jalur file kredensial. Contoh berikut menentukan file kredensial non default untuk perintah tertentu.

PS > **Get-EC2Instance -ProfileName MyProfileName -ProfileLocation C: \aws\_service\_credentials\credentials**

### **a** Note

Jika Anda menjalankan PowerShell skrip selama waktu yang biasanya tidak masuk ke AWS —misalnya, Anda menjalankan PowerShell skrip sebagai tugas terjadwal di luar jam kerja normal Anda—tambahkan -ProfileLocation parameter saat Anda menentukan profil yang ingin Anda gunakan, dan setel nilainya ke jalur file yang menyimpan kredensialnya. Untuk memastikan bahwa skrip AWS Tools for PowerShell Anda berjalan dengan kredensial akun yang benar, Anda harus menambahkan parameter -ProfileLocation setiap kali skrip Anda berjalan dalam konteks atau proses yang tidak menggunakan akun AWS. Anda juga dapat menyalin file kredensial Anda ke lokasi yang dapat diakses oleh sistem lokal atau akun lain yang digunakan skrip Anda untuk melakukan tugas.

## <span id="page-83-0"></span>Urutan Pencarian Kredensial

Ketika Anda menjalankan perintah, AWS Tools for PowerShell mencari kredensial dengan urutan berikut. Pencarian berhenti ketika menemukan kredensial yang dapat digunakan.

1. Kredensial literal yang melekat sebagai parameter di baris perintah.

Kami sangat menyarankan untuk menggunakan profil bukan menempatkan kredensial literal di baris perintah Anda.

- 2. Nama profil atau lokasi profil tertentu.
	- Jika Anda hanya menyebutkan nama profil, perintah mencari profil tertentu di penyimpanan SDK AWS dan, jika tidak ada, maka akan mencari profil yang disebutkan dari file kredensial bersama AWS di lokasi default.
	- Jika Anda hanya menyebutkan lokasi profil, perintah akan mencari profil default dari file kredensial tersebut.
	- Jika Anda hanya menyebutkan nama dan lokasi, perintah akan mencari profil yang disebutkan dari file kredensial tersebut.

Jika profil atau lokasi yang disebutkan tidak ditemukan, perintah akan menunjukkan pengecualian. Pencarian akan dilanjutkan ke langkah-langkah berikut hanya jika Anda tidak menyebutkan profil atau lokasi.

- 3. Kredensial yang disebutkan oleh parameter -Credential.
- 4. Profil sesi, jika ada.
- 5. Profil default, dalam urutan sebagai berikut:
	- a. Profil default di penyimpanan SDK AWS.
	- b. Profil default di file kredensial bersama AWS.
	- c. Profil AWS PS Default di penyimpanan SDK AWS.
- 6. Jika perintah berjalan pada instans Amazon EC2 yang dikonfigurasi untuk menggunakan IAM role, kredensial sementara instans EC2 yang diakses dari profil instans.

Untuk informasi lebih lanjut tentang cara menggunakan peran IAM untuk instans Amazon EC2, lihat [AWS SDK for .NET.](https://aws.amazon.com/sdk-for-net/)

Jika pencarian ini gagal menemukan kredensial yang disebutkan, perintah akan menunjukkan pengecualian.

## <span id="page-84-0"></span>Penanganan Kredensial di AWS Tools for PowerShell Core

Cmdlet di AWS Tools for PowerShell Core menerima akses dan secret key atau nama-nama profil kredensial AWS ketika berjalan, begitu juga dengan AWS Tools for Windows PowerShell. Ketika berjalan di Windows, kedua modul memiliki akses ke file penyimpanan kredensial AWS SDK

for .NET (yang disimpan di file AppData\Local\AWSToolkit\RegisteredAccounts.json perpengguna).

File ini menyimpan kunci Anda dalam format terenkripsi, dan tidak dapat digunakan pada komputer yang berbeda. Ini adalah file pertama yang dituju AWS Tools for PowerShell untuk mencari profil kredensial, dan juga file di mana AWS Tools for PowerShell menyimpan profil kredensialnya. Untuk informasi lebih lanjut tentang file penyimpanan kredensial AWS SDK for .NET, lihat [Mengkonfigurasi](https://docs.aws.amazon.com/sdk-for-net/latest/developer-guide/net-dg-config-creds.html) [Kredensial AWS](https://docs.aws.amazon.com/sdk-for-net/latest/developer-guide/net-dg-config-creds.html). PowerShellModul Tools for Windows saat ini tidak mendukung kredensi penulisan ke file atau lokasi lain.

Kedua modul dapat membaca profil dari file kredensial berbagi AWS yang digunakan oleh SDK AWS dan AWS CLI. Pada Windows, lokasi default untuk file ini adalah C:\Users\<userid> \.aws\credentials. Pada platform selain Windows, file ini disimpan di ~/.aws/credentials. Parameter -ProfileLocation dapat digunakan untuk menunjuk ke nama file non default atau lokasi file.

Penyimpanan kredensial SDK memegang kredensial Anda dalam bentuk terenkripsi dengan menggunakan API kriptografi Windows . API ini tidak tersedia pada platform lain, jadi modul AWS Tools for PowerShell Core menggunakan file kredensial bersama AWS secara eksklusif, dan mendukung penulisan profil kredensial baru untuk file kredensial bersama.

Contoh skrip berikut yang menggunakan **Set-AWSCredential** cmdlet menunjukkan opsi untuk menangani profil kredensi di Windows dengan atau. AWSPowerShellAWSPowerShell NetCoremodul.

```
# Writes a new (or updates existing) profile with name "myProfileName"
# in the encrypted SDK store file
Set-AWSCredential -AccessKey akey -SecretKey skey -StoreAs myProfileName
# Checks the encrypted SDK credential store for the profile and then
# falls back to the shared credentials file in the default location
Set-AWSCredential -ProfileName myProfileName
# Bypasses the encrypted SDK credential store and attempts to load the
# profile from the ini-format credentials file "mycredentials" in the
# folder C:\MyCustomPath
Set-AWSCredential -ProfileName myProfileName -ProfileLocation C:\MyCustomPath
\mycredentials
```
Contoh-contoh berikut menunjukkan perilaku AWSPowerShell. NetCoremodul pada sistem operasi Linux atau macOS.

```
# Writes a new (or updates existing) profile with name "myProfileName"
# in the default shared credentials file ~/.aws/credentials
Set-AWSCredential -AccessKey akey -SecretKey skey -StoreAs myProfileName
# Writes a new (or updates existing) profile with name "myProfileName"
# into an ini-format credentials file "~/mycustompath/mycredentials"
Set-AWSCredential -AccessKey akey -SecretKey skey -StoreAs myProfileName -
ProfileLocation ~/mycustompath/mycredentials
# Reads the default shared credential file looking for the profile "myProfileName"
Set-AWSCredential -ProfileName myProfileName
# Reads the specified credential file looking for the profile "myProfileName"
Set-AWSCredential -ProfileName myProfileName -ProfileLocation ~/mycustompath/
mycredentials
```
## <span id="page-86-0"></span>Kredensial Bersama di AWS Tools for PowerShell

Alat untuk Windows PowerShell mendukung penggunaan file kredensial AWS bersama, mirip dengan SDK AWS CLI dan lainnyaAWS. Tools untuk Windows PowerShell sekarang mendukung membaca dan menulisbasic,session, dan profil kredensialnya ke file assume role kredensial.NET dan file kredensialnya AWS bersama. Fungsionalitas ini diaktifkan oleh namespace Amazon.Runtime.CredentialManagement baru.

### **A** Warning

Untuk menghindari risiko keamanan, jangan gunakan pengguna IAM untuk otentikasi saat mengembangkan perangkat lunak yang dibuat khusus atau bekerja dengan data nyata. Sebaliknya, gunakan federasi dengan penyedia identitas seperti [AWS IAM Identity Center.](https://docs.aws.amazon.com/singlesignon/latest/userguide/what-is.html)

### **a** Note

Informasi dalam topik ini adalah untuk keadaan di mana Anda perlu memperoleh dan mengelola kredensi jangka pendek atau jangka panjang secara manual. Untuk informasi tambahan tentang kredensi jangka pendek dan jangka panjang, lihat [Cara lain untuk](https://docs.aws.amazon.com/sdkref/latest/guide/access-users.html) [mengautentikasi](https://docs.aws.amazon.com/sdkref/latest/guide/access-users.html) dalam Panduan Referensi AWSSDK dan Alat. Untuk praktik keamanan terbaik, gunakanAWS IAM Identity Center, seperti yang dijelaskan dalam[Konfigurasikan otentikasi alat.](#page-37-0)

[Jenis profil baru dan akses ke file AWS kredensi bersama didukung oleh parameter](https://docs.aws.amazon.com/powershell/latest/reference/items/Set-AWSCredential.html)  [berikut yang telah ditambahkan ke cmdlet terkait kredensial, I](https://docs.aws.amazon.com/powershell/latest/reference/items/Set-AWSCredential.html)[nisialisasi-, Baru-, dan Set-](https://docs.aws.amazon.com/powershell/latest/reference/items/Initialize-AWSDefaultConfiguration.html)[AWSDefaultConfiguration](https://docs.aws.amazon.com/powershell/latest/reference/items/Initialize-AWSDefaultConfiguration.html)[. AWSCredential AWSCredential](https://docs.aws.amazon.com/powershell/latest/reference/items/Set-AWSCredential.html) Dalam cmdlet layanan, Anda dapat merujuk ke profil Anda dengan menambahkan parameter umum, -ProfileName.

### <span id="page-87-0"></span>Menggunakan IAM role dengan AWS Tools for PowerShell

File kredensial bersama AWS memungkinkan jenis akses tambahan. Misalnya, Anda dapat mengakses sumber daya AWS Anda dengan menggunakan IAM role bukan kredensial jangka panjang pengguna IAM. Untuk melakukannya, Anda harus memiliki profil standar yang memiliki izin untuk melaksanakan peran tersebut. Saat Anda memberi tahu AWS Tools for PowerShell untuk menggunakan profil yang menentukan peran, AWS Tools for PowerShell mencari profil yang diidentifikasi oleh parameter SourceProfile. Kredensial tersebut digunakan untuk meminta kredensial sementara untuk peran yang ditentukan oleh parameter RoleArn. Anda dapat memilih meminta penggunaan perangkat autentikasi multi-factor (MFA) atau kode ExternalId ketika peran dilaksanakan oleh pihak ketiga.

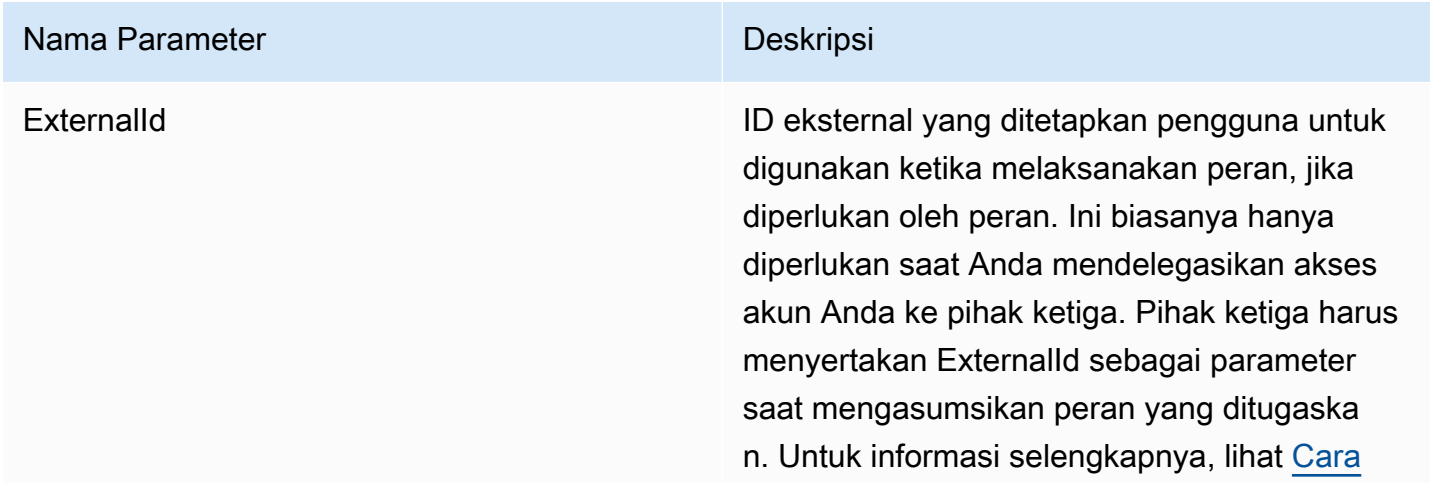

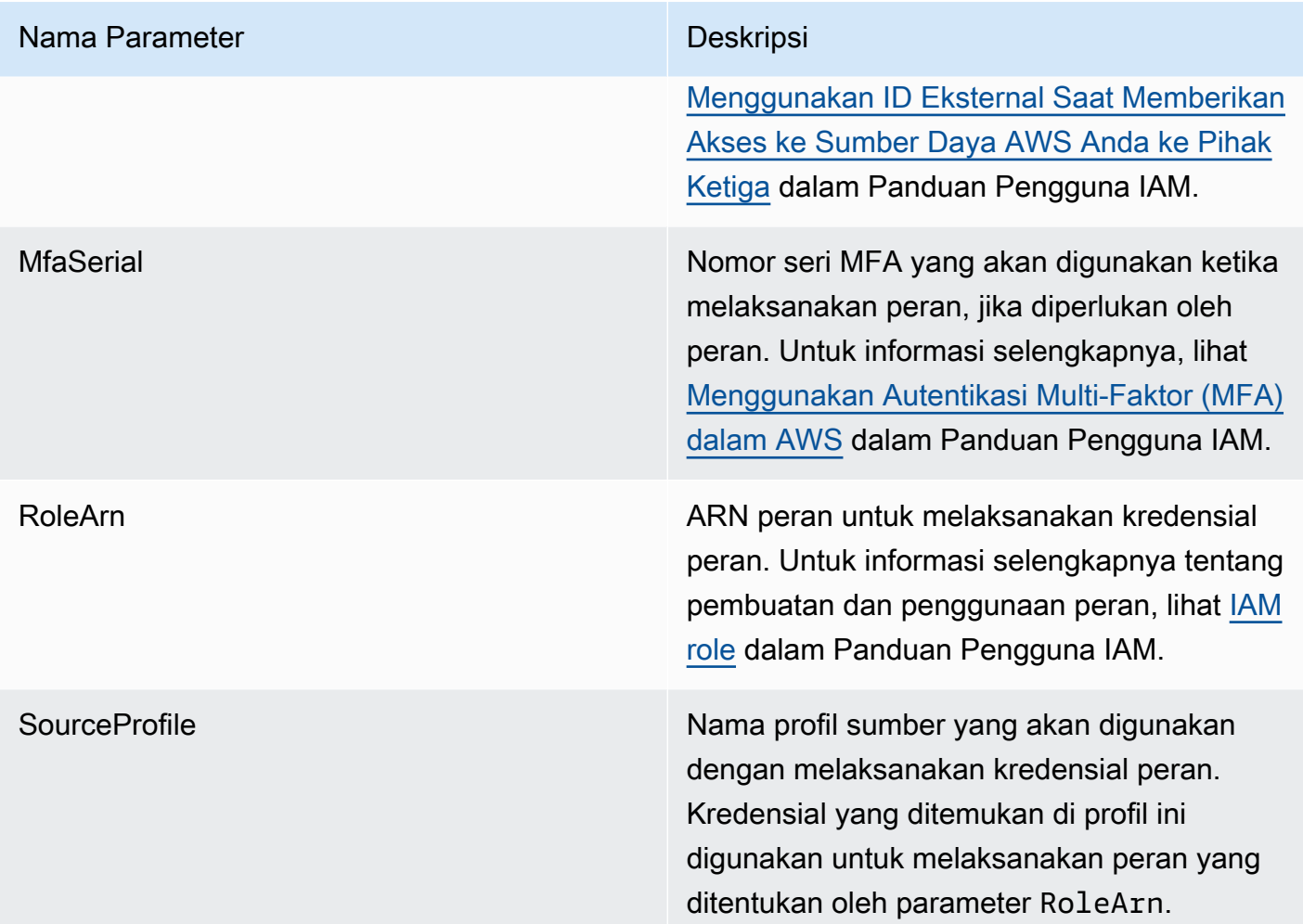

Pengaturan profil untuk melaksanakan peran

Berikut ini adalah contoh yang menunjukkan cara mengatur profil sumber yang memungkinkan secara langsung melaksanakan IAM role.

Perintah pertama membuat profil sumber yang disebutkan oleh profil peran. Perintah kedua membuat profil peran yang perannya akan dilaksanakan. Perintah ketiga menunjukkan kredensial untuk profil peran.

```
PS > Set-AWSCredential -StoreAs my_source_profile -AccessKey access_key_id -
SecretKey secret_key
PS > Set-AWSCredential -StoreAs my_role_profile -SourceProfile my_source_profile -
RoleArn arn:aws:iam::123456789012:role/role-i-want-to-assume
PS > Get-AWSCredential -ProfileName my_role_profile
```
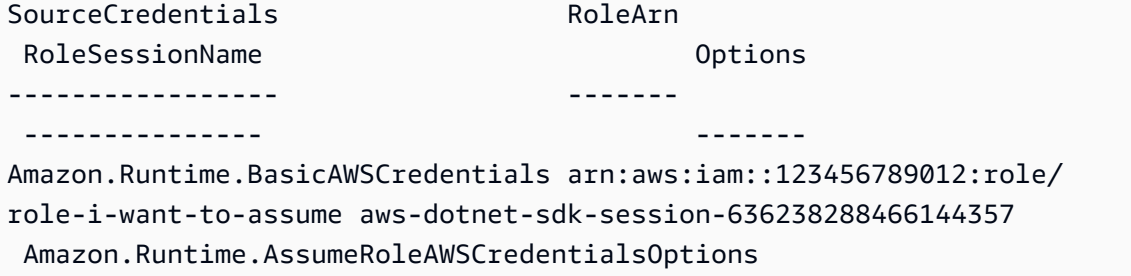

Untuk menggunakan profil peran ini dengan cmdlet PowerShell layanan Alat untuk Windows, tambahkan parameter -ProfileName umum ke perintah untuk mereferensikan profil peran. Contoh berikut menggunakan profil peran yang didefinisikan dalam contoh sebelumnya untuk mengakses cmdlet [Get-S3Bucket](https://docs.aws.amazon.com/powershell/latest/reference/items/Get-S3Bucket.html). AWS Tools for PowerShell mencari kredensialnya di my\_source\_profile, menggunakan kredensialnya untuk memanggil AssumeRole atas nama pengguna, dan kemudian menggunakan kredensial peran sementara untuk memanggil Get-S3Bucket.

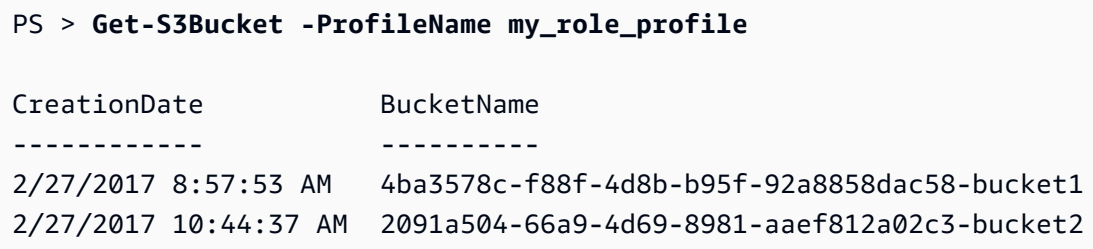

### Menggunakan Jenis Profil Kredensial

Untuk menetapkan jenis profil kredensial, memahami parameter yang memberikan informasi yang diperlukan oleh jenis profil.

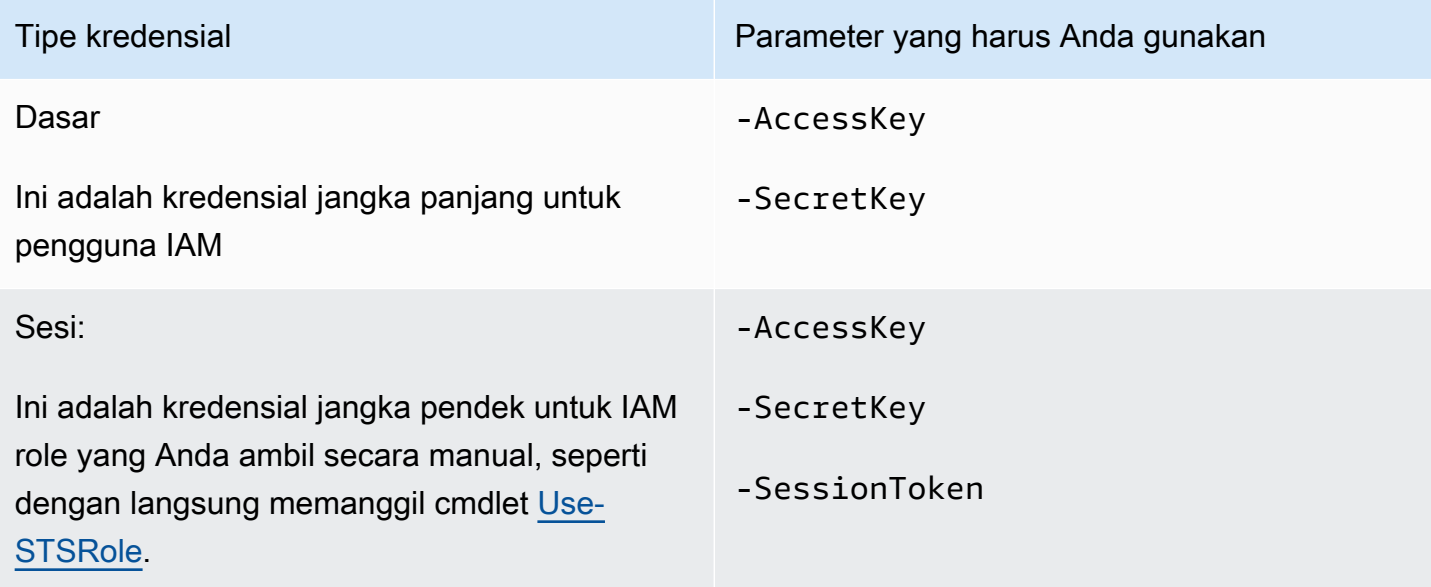

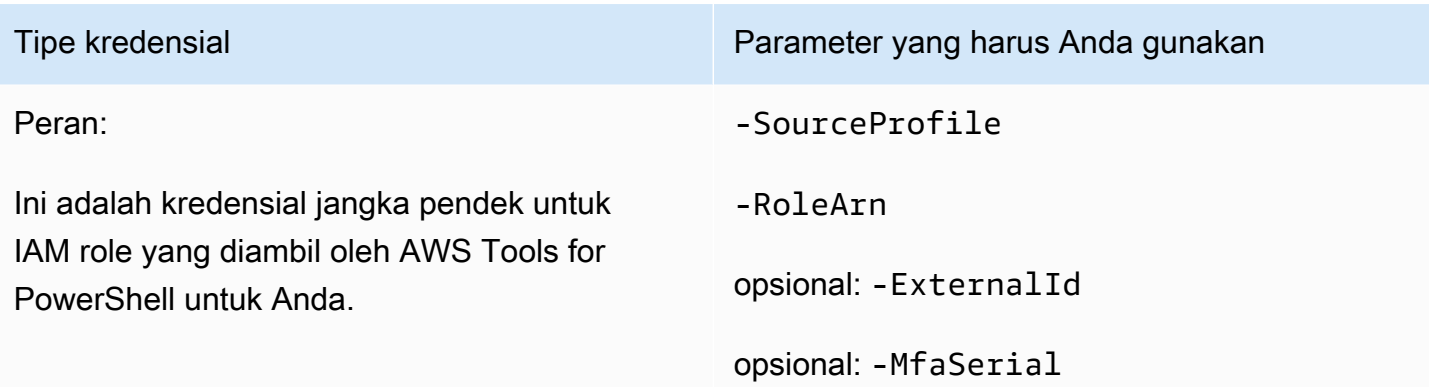

## Parameter Umum **ProfilesLocation**

Anda dapat menggunakan -ProfileLocation untuk menulis ke file kredensial bersama serta memerintahkan cmdlet untuk membaca dari file kredensial. Menambahkan -ProfileLocation parameter mengontrol apakah Alat untuk Windows PowerShell menggunakan file kredensi bersama atau file kredensial.NET. Tabel berikut menjelaskan cara kerja parameter di Alat untuk Windows **PowerShell** 

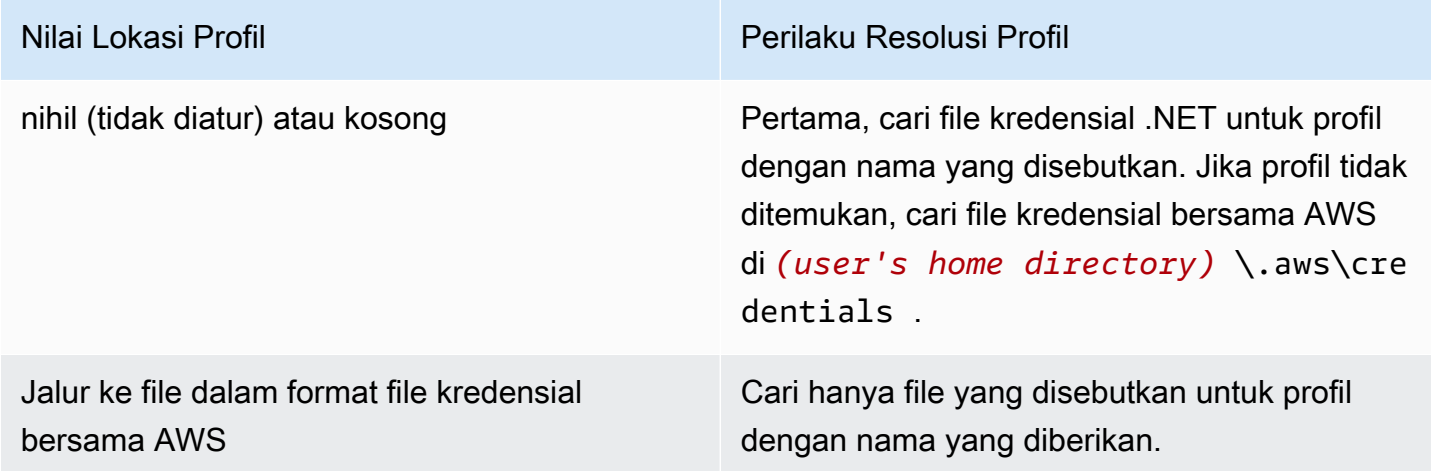

### Menyimpan Kredensial ke File Kredensial

Untuk menulis dan menyimpan kredensial ke salah satu dari dua file kredensial tersebut, jalankan perintah cmdlet Set-AWSCredential. Contoh berikut menunjukkan cara melakukannya. Perintah pertama menggunakan Set-AWSCredential dengan -ProfileLocation untuk menambahkan access key dan secret key ke profil yang ditentukan oleh parameter-ProfileName. Pada baris kedua, jalankan cmdlet [Get-Content](https://learn.microsoft.com/en-us/powershell/module/microsoft.powershell.management/get-content) untuk menampilkan isi file kredensial.

```
PS > Set-AWSCredential -ProfileLocation C:\Users\auser\.aws\credentials -ProfileName 
  basic_profile -AccessKey access_key2 -SecretKey secret_key2
PS > Get-Content C:\Users\auser\.aws\credentials
```

```
aws_access_key_id=access_key2
aws_secret_access_key=secret_key2
```
### Menampilkan Profil Kredensial Anda

Jalankan [Get- AWSCredential](https://docs.aws.amazon.com/powershell/latest/reference/items/Get-AWSCredential.html) cmdlet dan tambahkan -ListProfileDetail parameter untuk mengembalikan jenis dan lokasi file kredensi, dan daftar nama profil.

## PS > **Get-AWSCredential -ListProfileDetail** ProfileName StoreTypeName ProfileLocation ----------- ------------- -------------- source\_profile NetSDKCredentialsFile assume\_role\_profile NetSDKCredentialsFile basic\_profile SharedCredentialsFile C:\Users\auser\.aws\credentials

## Menghapus Profil Kredensial

Untuk menghapus profil kredensi, jalankan AWSCredentialProfile cmdlet [Remove-](https://docs.aws.amazon.com/powershell/latest/reference/items/Remove-AWSCredentialProfile.html) baru. [Clear-](https://docs.aws.amazon.com/powershell/latest/reference/items/Clear-AWSCredential.html)[AWSCredential](https://docs.aws.amazon.com/powershell/latest/reference/items/Clear-AWSCredential.html) tidak digunakan lagi, tetapi masih tersedia untuk kompatibilitas mundur.

## Catatan Penting

Hanya [Inisialisasi- AWSDefaultConfiguration,](https://docs.aws.amazon.com/powershell/latest/reference/items/Initialize-AWSDefaultConfiguration.html) [Baru- AWSCredential,](https://docs.aws.amazon.com/powershell/latest/reference/items/New-AWSCredential.html) dan [Set- AWSCredential](https://docs.aws.amazon.com/powershell/latest/reference/items/Set-AWSCredential.html) mendukung parameter untuk profil peran. Anda tidak dapat menyebutkan parameter peran secara langsung pada perintah seperti Get-S3Bucket *-SourceProfile source\_profile\_name - RoleArn arn:aws:iam::999999999999:role/role\_name*. Cara ini tidak akan bekerja karena cmdlet layanan tidak secara langsung mendukung parameter SourceProfile atau RoleArn. Sebaliknya, Anda harus menyimpan parameter tersebut dalam profil, kemudian memanggil perintah dengan parameter -ProfileName.

# <span id="page-92-0"></span>Bekerja dengan AWS layanan di AWS Tools for PowerShell

Bagian ini memberikan contoh penggunaan AWS Tools for PowerShell untuk mengakses layanan AWS. Contoh ini membantu menunjukkan cara menggunakan cmdlet untuk melakukan tugas AWS aktual. Contoh-contoh ini bergantung pada cmdlet yang disediakan oleh Tools for PowerShell . Untuk melihat cmdlet apa yang tersedia, lihat Referensi [AWS Tools for PowerShellCmdlet.](https://docs.aws.amazon.com/powershell/latest/reference/)

# PowerShell Pengkodean Penggabungan File

Beberapa cmdlet di AWS Tools for PowerShell mengedit file yang ada atau catatan yang Anda miliki di AWS. Contohnya adalahEdit-R53ResourceRecordSet, yang memanggil [ChangeResourceRecordSets](https://docs.aws.amazon.com/Route53/latest/APIReference/API_ChangeResourceRecordSets.html)API untuk Amazon Route 53.

Saat Anda mengedit atau menggabungkan file dalam rilis PowerShell 5.1 atau yang lebih lama, PowerShell mengkodekan output dalam UTF-16, bukan UTF-8. Ini dapat menambahkan karakter yang tidak diinginkan dan membuat hasil yang tidak valid. Editor heksadesimal dapat mengungkapkan karakter yang tidak diinginkan.

Untuk menghindari konversi output file ke UTF-16, Anda dapat menyalurkan perintah Anda ke PowerShell Out-File cmdlet dan menentukan pengkodean UTF-8, seperti yang ditunjukkan pada contoh berikut:

```
PS > *some file concatenation command* | Out-File filename.txt -Encoding utf8
```
Jika Anda menjalankan AWS CLI perintah dari dalam PowerShell konsol, perilaku yang sama berlaku. Anda dapat menyalurkan output AWS CLI perintah ke Out-File dalam PowerShell konsol. Cmdlet lainnya, seperti Export-Csv atau Export-Clixml, juga memiliki parameter Encoding. Untuk daftar lengkap cmdlet yang memiliki parameter Encoding, dan yang memungkinkan Anda untuk memperbaiki pengkodean output dari file tergabung, jalankan perintah berikut:

```
PS > Get-Command -ParameterName "Encoding"
```
### **a** Note

PowerShell 6.0 dan yang lebih baru, termasuk PowerShell Core, secara otomatis mempertahankan pengkodean UTF-8 untuk output file gabungan.

# Objek yang Dikembalikan untuk PowerShell Alat

Agar AWS Tools for PowerShell lebih berguna di PowerShell lingkungan asli, objek yang dikembalikan oleh AWS Tools for PowerShell cmdlet adalah objek.NET, bukan objek teks JSON yang biasanya dikembalikan dari API yang sesuai di SDK. AWS Misalnya, Get-S3Bucket memancarkan kumpulan Buckets, bukan objek jawaban JSON Amazon S3. BucketsKoleksi dapat ditempatkan di dalam PowerShell pipa dan berinteraksi dengan cara yang tepat. Demikian pula, Get-EC2Instance memancarkan Reservation kumpulan obyek .NET, bukan obyek hasil JSON DescribeEC2Instances. Perilaku ini dirancang dan memungkinkan AWS Tools for PowerShell pengalaman menjadi lebih konsisten dengan idiomatik PowerShell.

Jawaban layanan aktual tersedia untuk Anda jika Anda membutuhkannya. Jawaban-jawaban disimpan sebagai properti note pada objek yang dikembalikan. Untuk tindakan API yang mendukung pembagian dengan menggunakan bidang NextToken, ini juga dilampirkan sebagai properti note.

# [Amazon EC2](#page-102-0)

Bagian ini membahas langkah-langkah yang diperlukan untuk meluncurkan instans Amazon EC2 termasuk cara:

- Mengambil daftar Amazon Machine Image (AM).
- Membuat pasangan kunci untuk otentikasi SSH.
- Membuat dan mengkonfigurasi grup keamanan Amazon EC2.
- Meluncurkan instans dan mengambil informasi tentang hal itu.

# [Amazon S3](#page-95-0)

Bagian ini membahas langkah-langkah yang diperlukan untuk membuat situs web statis yang ditempatkan di Amazon S3. Bagian ini menunjukkan bagaimana cara:

- Membuat dan menghapus bucket Amazon S3.
- Mengunggah file ke bucket Amazon S3 sebagai obyek.
- Menghapus obyek dari bucket Amazon S3.
- Memfungsikan bucket Amazon S3 sebagai situs web.

# [AWS Lambda dan AWS Tools for PowerShell](#page-117-0)

Bagian ini memberikan gambaran singkat tentang Alat AWS Lambda untuk PowerShell modul dan menjelaskan langkah-langkah yang diperlukan untuk menyiapkan modul.

# [Amazon SNS dan Amazon SQS](#page-118-0)

Bagian ini membahas langkah-langkah yang diperlukan untuk berlangganan antrean Amazon SQS untuk topik Amazon SNS. Bagian ini menunjukkan bagaimana cara:

- Membuat topik Amazon SNS.
- Membuat antrean Amazon SQS.
- Berlangganan antrean ke topik.
- Mengirim pesan ke topik.
- Menerima pesan dari antrean.

# **[CloudWatch](#page-122-0)**

Bagian ini memberikan contoh cara mempublikasikan data kustom ke CloudWatch.

• Publikasikan Metrik Kustom ke CloudWatch Dasbor Anda.

# Lihat Juga

• [Memulai dengan AWS Tools for Windows PowerShell](#page-37-1)

# Topik

- [Amazon S3 dan Tools for Windows PowerShell](#page-95-0)
- [Amazon EC2 dan Tools for Windows PowerShell](#page-102-0)
- [AWS Lambda dan AWS Tools for PowerShell](#page-117-0)
- [Amazon SQS, Amazon SNS dan Tools for Windows PowerShell](#page-118-0)
- [CloudWatch dari AWS Tools for Windows PowerShell](#page-122-0)

• [Menggunakan ClientConfig parameter dalam cmdlet](#page-123-0)

# <span id="page-95-0"></span>Amazon S3 dan Tools for Windows PowerShell

Di bagian ini, kami membuat situs web statisAWS Tools for Windows PowerShell menggunakan Amazon S3 dan CloudFront. Dalam prosesnya, kami menunjukkan sejumlah tugas umum dengan layanan ini. Panduan ini dimodelkan setelah Panduan Memulai untuk [Host Situs Web Statis,](https://aws.amazon.com/getting-started/projects/host-static-website/) yang menjelaskan proses serupa menggunakan [Konsol Manajemen AWS.](https://console.aws.amazon.com/s3/home)

Perintah yang ditampilkan di sini mengasumsikan bahwa Anda telah menetapkan kredensi default dan wilayah default untuk PowerShell sesi Anda. Oleh karena itu, kredensial dan wilayah tidak termasuk dalam invokasi cmdlet.

### **a** Note

Saat ini tidak ada API Amazon S3 untuk mengganti nama bucket atau objek, dan oleh karena itu, tidak ada satu pun PowerShell cmdlet Tools for Windows untuk melakukan tugas ini. Untuk mengubah nama objek di S3, kami sarankan Anda menyalin objek ke obyek dengan nama baru, dengan menjalankan cmdlet [Copy-S3Object,](https://docs.aws.amazon.com/powershell/latest/reference/items/Copy-S3Object.html) dan kemudian menghapus objek asli dengan menjalankan cmdlet [Remove-S3Object.](https://docs.aws.amazon.com/powershell/latest/reference/items/Remove-S3Object.html)

### Lihat juga

- [Bekerja dengan AWS layanan di AWS Tools for PowerShell](#page-92-0)
- [Hosting Situs Web Statis di Amazon S3](https://docs.aws.amazon.com/AmazonS3/latest/dev/WebsiteHosting.html)
- [Konsol Amazon S3](https://console.aws.amazon.com/s3/home)

### Topik

- [Membuat Bucket Amazon S3, Memverifikasi Wilayahnya, dan Memilih Menghapusnya](#page-96-0)
- [Konfigurasi Bucket Amazon S3 sebagai Situs Web dan Aktifkan Pencatatan](#page-97-0)
- [Unggah Objek ke Bucket Amazon S3](#page-97-1)
- [Hapus Obyek dan Bucket Amazon S3](#page-100-0)
- [Unggah Konten Teks Selaras ke Amazon S3](#page-101-0)

# <span id="page-96-0"></span>Membuat Bucket Amazon S3, Memverifikasi Wilayahnya, dan Memilih Menghapusnya

Menggunakan cmdlet New-S3Bucket untuk membuat bucket Amazon S3 baru. Contoh berikut membuat bucket dengan nama website-example. Nama bucket harus unik di semua wilayah. Contoh tersebut membuat bucket di wilayah us-west-1.

```
PS > New-S3Bucket -BucketName website-example -Region us-west-2
CreationDate BucketName
------------ ----------
8/16/19 8:45:38 PM website-example
```
Anda dapat memverifikasi wilayah tempat bucket berada menggunakan cmdlet Get-S3BucketLocation.

```
PS > Get-S3BucketLocation -BucketName website-example
Value
-----
us-west-2
```
Setelah selesai dengan tutorial ini, Anda dapat menggunakan baris berikut untuk menghapus bucket ini. Kami menyarankan agar Anda membiarkan bucket ini di tempatnya karena kami menggunakannya dalam contoh berikutnya.

```
PS > Remove-S3Bucket -BucketName website-example
```
Perhatikan bahwa proses penghapusan bucket dapat memakan waktu lama hingga selesai. Jika Anda mencoba untuk membuat ulang bucket dengan nama yang sama secara langsung, cmdlet New-S3Bucket tidak akan dapat melakukannya hingga bucket lama sepenuhnya hilang.

### Lihat Juga

- [Bekerja dengan AWS layanan di AWS Tools for PowerShell](#page-92-0)
- [Masukan Bucket \(Referensi Layanan Amazon S3\)](https://docs.aws.amazon.com/AmazonS3/latest/API/RESTBucketPUT.html)
- [AWSKawasan PowerShell untuk Amazon S3](https://docs.aws.amazon.com/general/latest/gr/rande.html#s3_region)

# <span id="page-97-0"></span>Konfigurasi Bucket Amazon S3 sebagai Situs Web dan Aktifkan Pencatatan

Gunakan cmdlet Write-S3BucketWebsite untuk mengkonfigurasi bucket Amazon S3 sebagai situs web statis. Contoh berikut menentukan nama index.html untuk halaman web konten default dan nama error.html untuk halaman web kesalahan default. Perhatikan bahwa cmdlet ini tidak membuat halaman tersebut. Halaman-halaman tersebut harus [diunggah sebagai objek Amazon S3](#page-97-1).

```
PS > Write-S3BucketWebsite -BucketName website-example -
WebsiteConfiguration_IndexDocumentSuffix index.html -WebsiteConfiguration_ErrorDocument 
 error.html
RequestId : A1813E27995FFDDD
AmazonId2 : T7hlDOeLqA5Q2XfTe8j2q3SLoP3/5XwhUU3RyJBGHU/LnC+CIWLeGgP0MY24xAlI
ResponseStream :
Headers : {x-amz-id-2, x-amz-request-id, Content-Length, Date...}
Metadata : {}
ResponseXml :
```
## Lihat Juga

- [Bekerja dengan AWS layanan di AWS Tools for PowerShell](#page-92-0)
- [Masukan Situs Web Bucket \(Referens API Amazon S3\)](https://docs.aws.amazon.com/AmazonS3/latest/API/RESTBucketPUTwebsite.html)
- [Masukan ACL Bucket \(Referensi API Amazon S3\)](https://docs.aws.amazon.com/AmazonS3/latest/API/RESTBucketPUTacl.html)

# <span id="page-97-1"></span>Unggah Objek ke Bucket Amazon S3

Gunakan cmdlet Write-S3Object untuk meng-unggah file dari sistem file lokal ke bucket Amazon S3 sebagai objek. Contoh di bawah ini menciptakan dan meng-unggah dua file HTML sederhana ke bucket Amazon S3, dan memverifikasi keberadaan objek yang di-unggah. Parameter -File ke Write-S3Object menentukan nama file dalam sistem file lokal. Parameter -Key menentukan nama yang akan dimiliki objek terkait di Amazon S3.

Amazon menyimpulkan konten-jenis objek dari ekstensi file, dalam hal ini, ".html".

```
PS > # Create the two files using here-strings and the Set-Content cmdlet
PS > $index_html = @"
>> <html>
>> <br/>body>
>> <p>
>> Hello, World!
```

```
>> </p>
>> </body>
>> </html>
>> "@
>>
PS > $index_html | Set-Content index.html
PS > $error_html = @"
>> <html>
>> <body>
>> <p>
>> This is an error page.
>> </p>
>> </body>
>> </html>
>> "@
\rightarrow>>$error_html | Set-Content error.html
>># Upload the files to Amazon S3 using a foreach loop
>>foreach ($f in "index.html", "error.html") {
>> Write-S3Object -BucketName website-example -File $f -Key $f -CannedACLName public-
read
>> }
>>
PS > # Verify that the files were uploaded
PS > Get-S3BucketWebsite -BucketName website-example
IndexDocumentSuffix ErrorDocument
------------------- -------------
index.html error.html
```
### Pilihan Canned ACL

Nilai-nilai untuk menentukan canned ACL dengan Tools for Windows PowerShell adalah sama dengan yang digunakan oleh AWS SDK for .NET. Perhatikan, bagaimanapun, ini berbeda dari nilai-nilai yang digunakan oleh tindakanPut Object Amazon S3. Tools for Windows PowerShell mendukung canned ACL berikut:

- NoACL
- private
- public-read
- public-read-write
- aws-exec-read
- authenticated-read
- bucket-owner-read
- bucket-owner-full-control
- log-delivery-write

Untuk informasi selengkapnya tentang pengaturan canned ACL, lihat [Gambaran Umum Daftar](https://docs.aws.amazon.com/AmazonS3/latest/dev/acl-overview.html#canned-acl)  [Kontrol Akses.](https://docs.aws.amazon.com/AmazonS3/latest/dev/acl-overview.html#canned-acl)

### Catatan Mengenai Unggahan Multipart

Jika Anda menggunakan API Amazon S3 untuk meng-upload file yang berukuran lebih besar dari 5 GB, Anda perlu menggunakan unggahan multipart. Namun, cmdlet Write-S3Object yang disediakan oleh Tools for Windows PowerShell dapat secara transparan menangani unggahan file yang lebih besar dari 5 GB.

### Uji Situs Webnya

Pada titik ini, Anda dapat menguji situs web dengan menjelajahinya dengan menggunakan peramban. URL untuk situs web statis yang ditempatkan di Amazon S3 mengikuti format standar.

http://<bucket-name>.s3-website-<region>.amazonaws.com

#### Sebagai contoh:

http://website-example.s3-website-us-west-1.amazonaws.com

### Lihat Juga

- [Bekerja dengan AWS layanan di AWS Tools for PowerShell](#page-92-0)
- [Masukan Obyek \(Referensi API Amazon S3\)](https://docs.aws.amazon.com/AmazonS3/latest/API/RESTObjectPUT.html)
- [Canned ACL \(Referensi API Amazon S3\)](https://docs.aws.amazon.com/AmazonS3/latest/dev/ACLOverview.html#CannedACL)

## <span id="page-100-0"></span>Hapus Obyek dan Bucket Amazon S3

Bagian ini menjelaskan cara menghapus situs web yang Anda buat di bagian sebelumnya. Anda cukup menghapus objek untuk file HTML, dan kemudian menghapus bucket Amazon S3 untuk situs tersebut.

Pertama, jalankan cmdlet Remove-S3Object untuk menghapus objek untuk file HTML dari bucket Amazon S3.

```
PS > foreach ( $obj in "index.html", "error.html" ) {
>> Remove-S3Object -BucketName website-example -Key $obj
>> }
>> 
IsDeleteMarker
--------------
False
```
Respon False merupakan artefak yang diharapkan dari cara Amazon S3 memproses permintaan. Dalam hal ini, ini bukanlah masalah.

Sekarang Anda dapat menjalankan cmdlet Remove-S3Bucket untuk menghapus bucket Amazon S3 yang sudah kosong untuk situs tersebut.

```
PS > Remove-S3Bucket -BucketName website-example
RequestId : E480ED92A2EC703D
AmazonId2 : k6tqaqC1nMkoeYwbuJXUx1/UDa49BJd6dfLN0Ls1mWYNPHjbc8/Nyvm6AGbWcc2P
ResponseStream :
Headers : {x-amz-id-2, x-amz-request-id, Date, Server}
Metadata : {}
ResponseXml :
```
Dalam versi 1.1 dan yang lebih baru dari AWS Tools for PowerShell, Anda dapat menambahkan parameter -DeleteBucketContent ke Remove-S3Bucket, yang terlebih dulu menghapus semua objek dan versi objek dalam bucket tertentu sebelum mencoba untuk menghapus bucket itu sendiri. Bergantung pada jumlah objek atau versi objek dalam bucket, operasi ini dapat memerlukan waktu lama. Dalam versi Tools for Windows PowerShell yang lebih lama dari versi 1.1, bucket harus dalam keadaan kosong terlebih dulu sebelum Remove-S3Bucket bisa menghapusnya.

#### **a** Note

Kecuali Anda menambahkan parameter -Force, AWS Tools for PowerShell meminta konfirmasi Anda sebelum cmdlet berjalan.

### Lihat Juga

- [Bekerja dengan AWS layanan di AWS Tools for PowerShell](#page-92-0)
- [Hapus Obyek \(Referensi API Amazon S3\)](https://docs.aws.amazon.com/AmazonS3/latest/API/RESTObjectDELETE.html)
- [Hapus Obyek \(Referensi API Amazon S3\)](https://docs.aws.amazon.com/AmazonS3/latest/API/RESTBucketDELETE.html)

## <span id="page-101-0"></span>Unggah Konten Teks Selaras ke Amazon S3

Cmdlet Write-S3Object mendukung kemampuan untuk meng-upload konten teks selaras ke Amazon S3. Menggunakan parameter -Content (alias -Text), Anda dapat menentukan konten berbasis teks yang harus di-unggah ke Amazon S3 tanpa perlu menempatkannya ke dalam file terlebih dahulu. Parameter tersebut menerima string satu baris sederhana serta here string yang berisi beberapa baris.

```
PS > # Specifying content in-line, single line text:
PS > write-s3object mybucket -key myobject.txt -content "file content"
PS > # Specifying content in-line, multi-line text: (note final newline needed to end 
 in-line here-string)
PS > write-s3object mybucket -key myobject.txt -content @"
>> line 1
>> line 2
>> line 3
>> "@
\gtPS > # Specifying content from a variable: (note final newline needed to end in-line 
 here-string)
PS > $x = @"
>> line 1
>> line 2
>> line 3
>> "@
>>
```
#### <span id="page-102-0"></span>PS > **write-s3object mybucket -key myobject.txt -content \$x**

# Amazon EC2 dan Tools for Windows PowerShell

Anda dapat melakukan tugas-tugas umum yang berhubungan dengan Amazon EC2 menggunakan AWS Tools for PowerShell.

Contoh perintah yang ditampilkan di sini mengasumsikan bahwa Anda telah menetapkan kredensial default dan wilayah default untuk sesi PowerShell Anda. Oleh karena itu, kami tidak menyertakan kredensial atau wilayah saat kami membuka cmdlet. Untuk informasi selengkapnya, lihat [Memulai](#page-37-1)  [dengan AWS Tools for Windows PowerShell.](#page-37-1)

Topik

- [Membuat Pasangan Kunci](#page-102-1)
- [Membuat Grup Keamanan Menggunakan Windows PowerShell](#page-105-0)
- [Temukan Amazon Machine Image Menggunakan Windows PowerShell](#page-109-0)
- [Luncurkan Instans Amazon EC2 Menggunakan Windows PowerShell](#page-112-0)

## <span id="page-102-1"></span>Membuat Pasangan Kunci

Contoh New-EC2KeyPair berikut ini menciptakan pasangan kunci dan toko dalam \$myPSKeyPair variabel PowerShell

PS > **\$myPSKeyPair = New-EC2KeyPair -KeyName myPSKeyPair**

Kirim objek pasangan kunci ke dalam cmdlet Get-Member untuk melihat struktur objek.

```
PS > $myPSKeyPair | Get-Member
    TypeName: Amazon.EC2.Model.KeyPair 
 Name MemberType Definition
  ---- ---------- ---------- 
  Equals Method bool Equals(System.Object obj) 
  GetHashCode Method int GetHashCode() 
 GetType Method type GetType()
  ToString Method string ToString()
```
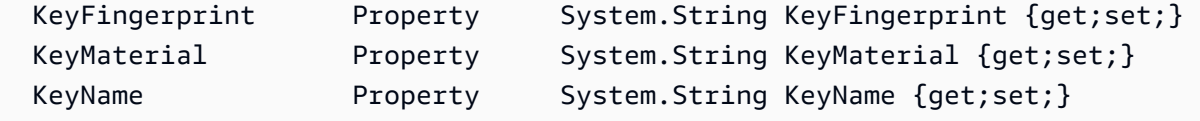

Kirim objek pasangan kunci ke dalam cmdlet Format-List untuk melihat nilai-nilai anggota KeyName, KeyFingerprint, dan KeyMaterial. (Output telah dipotong agar lebih mudah dibaca.)

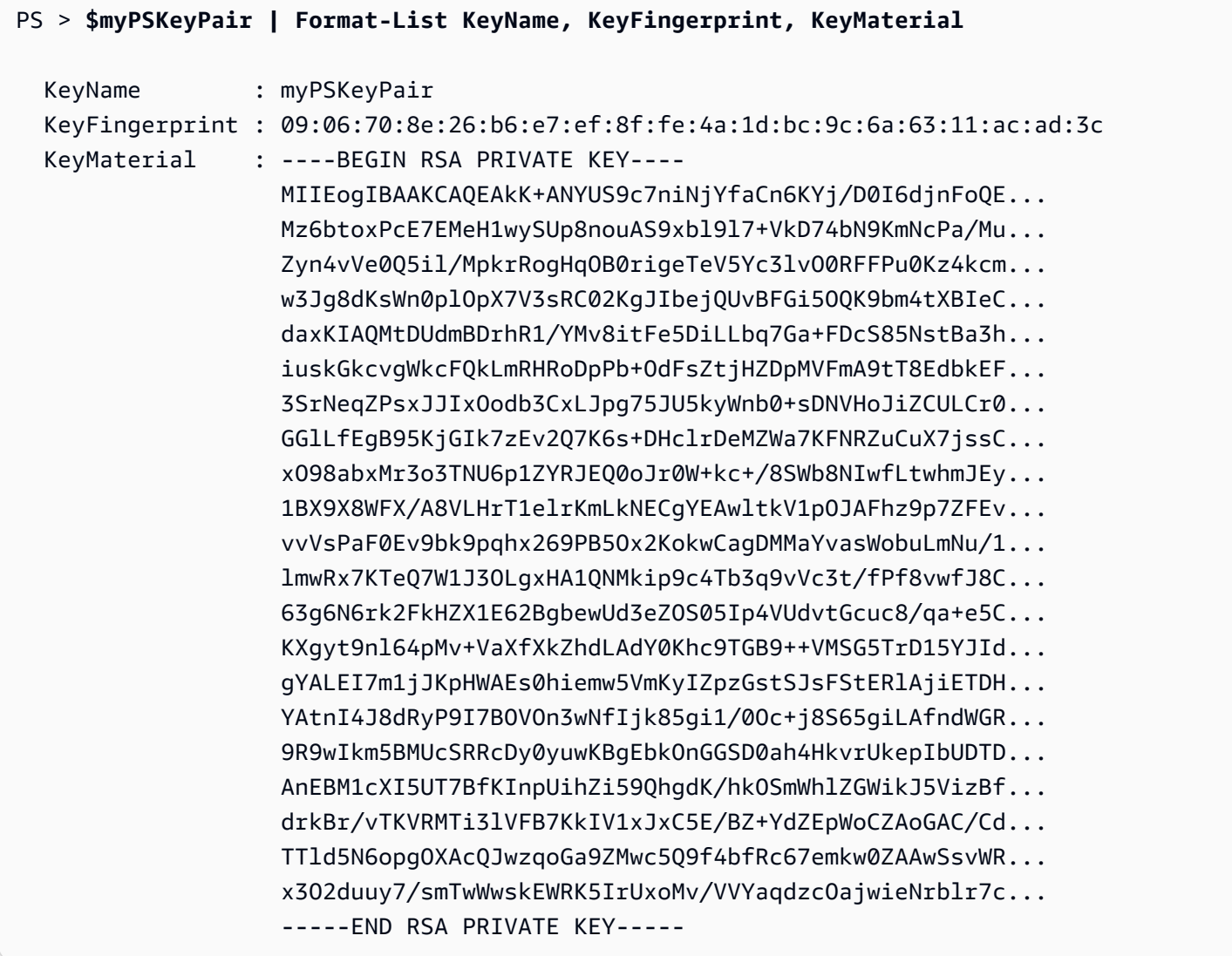

Anggota KeyMaterial menyimpan kunci privat untuk pasangan kunci. Kunci publik disimpan di AWS. Anda tidak dapat mengambil kunci publik dari AWS, tetapi Anda dapat memverifikasi kunci publik dengan membandingkan KeyFingerprint untuk kunci privat yang kembali dari AWS untuk kunci publik.

## Melihat Sidik Jari Pasangan Kunci Anda

Anda dapat menggunakan cmdlet Get-EC2KeyPair untuk melihat sidik jari untuk pasangan kunci Anda.

```
PS > Get-EC2KeyPair -KeyName myPSKeyPair | format-list KeyName, KeyFingerprint
   KeyName : myPSKeyPair 
  KeyFingerprint : 09:06:70:8e:26:b6:e7:ef:8f:fe:4a:1d:bc:9c:6a:63:11:ac:ad:3c
```
## Menyimpan Kunci Privat Anda

Untuk menyimpan kunci privat ke file, kirim anggota KeyFingerMaterial ke cmdlet Out-File.

PS > **\$myPSKeyPair.KeyMaterial | Out-File -Encoding ascii myPSKeyPair.pem**

Anda harus menentukan -Encoding ascii saat menuliskan kunci privat ke file. Jika tidak, alat seperti openssl mungkin tidak dapat membaca file dengan benar. Anda dapat memverifikasi bahwa format file yang dihasilkan benar dengan menggunakan perintah seperti berikut:

```
PS > openssl rsa -check < myPSKeyPair.pem
```
(Alat openssl tidak disertakan dengan AWS Tools for PowerShell atau AWS SDK for .NET.)

### Menghapus Pasangan Kunci Anda

Anda memerlukan pasangan kunci Anda untuk meluncurkan dan terhubung ke sebuah instans. Setelah selesai menggunakan pasangan kunci, Anda dapat menghapusnya. Untuk menghapus kunci publik dari AWS, menggunakan cmdlet Remove-EC2KeyPair. Saat diminta, tekan Enter untuk menghapus pasangan kunci.

### PS > **Remove-EC2KeyPair -KeyName myPSKeyPair**

```
Confirm
Performing the operation "Remove-EC2KeyPair (DeleteKeyPair)" on target "myPSKeyPair".
[Y] Yes [A] Yes to All [N] No [L] No to All [S] Suspend [?] Help (default is "Y"):
```
Variabel, \$myPSKeyPair, masih ada dalam sesi PowerShell saat ini dan masih berisi informasi pasangan kunci. File myPSKeyPair.pem juga ada. Namun, kunci privat tidak berlaku lagi karena kunci publik untuk pasangan kunci tidak lagi disimpan di AWS.

## <span id="page-105-0"></span>Membuat Grup Keamanan Menggunakan Windows PowerShell

Anda dapat menggunakan AWS Tools for PowerShell untuk membuat dan mengkonfigurasi grup keamanan. Ketika Anda membuat grup keamanan, Anda menentukan apakah itu untuk EC2-Classic atau EC2-VPC. Jawabannya adalah ID dari grup keamanan.

Jika Anda perlu terhubung ke instans Anda, Anda harus mengkonfigurasi grup keamanan untuk mengizinkan lalu lintas SSH (Linux) atau lalu lintas RDP (Windows).

Topik

- **[Prasyarat](#page-105-1)**
- [Membuat Grup Keamanan untuk EC2-Classic](#page-105-2)
- [Membuat Grup Keamanan untuk EC2-VPC](#page-107-0)

## <span id="page-105-1"></span>Prasyarat

Anda memerlukan alamat IP publik komputer Anda, dalam notasi CIDR. Anda bisa mendapatkan alamat IP publik dari komputer lokal menggunakan layanan. Misalnya, kami menyediakan layanan berikut: <http://checkip.amazonaws.com/>atau <https://checkip.amazonaws.com/>. Untuk menemukan layanan lain yang menyediakan alamat IP Anda, gunakan frasa pencarian "apa alamat IP saya". Jika Anda terhubung melalui ISP atau dari belakang firewall Anda tanpa alamat IP statis, Anda perlu mencari tahu rentang alamat IP yang digunakan oleh komputer klien.

### **A** Warning

Jika Anda menentukan 0.0.0.0/0, Anda mengaktifkan lalu lintas dari alamat IP manapun di dunia. Untuk protokol SSH dan RDP, Anda mungkin menganggap ini dapat diterima untuk waktu yang singkat di lingkungan pengujian, tetapi tidak aman untuk lingkungan produksi. Dalam produksi, pastikan untuk mengotorisasi akses hanya dari alamat IP individu atau rentang alamat yang sesuai.

## <span id="page-105-2"></span>Membuat Grup Keamanan untuk EC2-Classic

### **A** Warning

Kami pensiun EC2-Classic pada 15 Agustus 2022. Kami menyarankan Anda memindahkan EC2-Classic ke VPC. Untuk informasi selengkapnya, lihatMemindahkan dari EC2-Classic ke VPCdi dalam[Panduan Pengguna Amazon EC2 untuk Instans Linuxa](https://docs.aws.amazon.com/AWSEC2/latest/UserGuide/vpc-migrate.html)ta[uPanduan Pengguna](https://docs.aws.amazon.com/AWSEC2/latest/WindowsGuide/vpc-migrate.html) [Amazon EC2 untuk Instans Windows](https://docs.aws.amazon.com/AWSEC2/latest/WindowsGuide/vpc-migrate.html). Lihat juga posting blog[Jaringan EC2-Classic Pensiun -](https://aws.amazon.com/blogs/aws/ec2-classic-is-retiring-heres-how-to-prepare/) [Inilah Cara Mempersiapkan.](https://aws.amazon.com/blogs/aws/ec2-classic-is-retiring-heres-how-to-prepare/)

Contoh berikut menggunakan cmdlet New-EC2SecurityGroup untuk menciptakan grup keamanan untuk EC2-Classic.

PS > **New-EC2SecurityGroup -GroupName myPSSecurityGroup -GroupDescription "EC2-Classic from PowerShell"**

```
sg-0a346530123456789
```
Untuk melihat konfigurasi awal grup keamanan, gunakan cmdlet Get-EC2SecurityGroup.

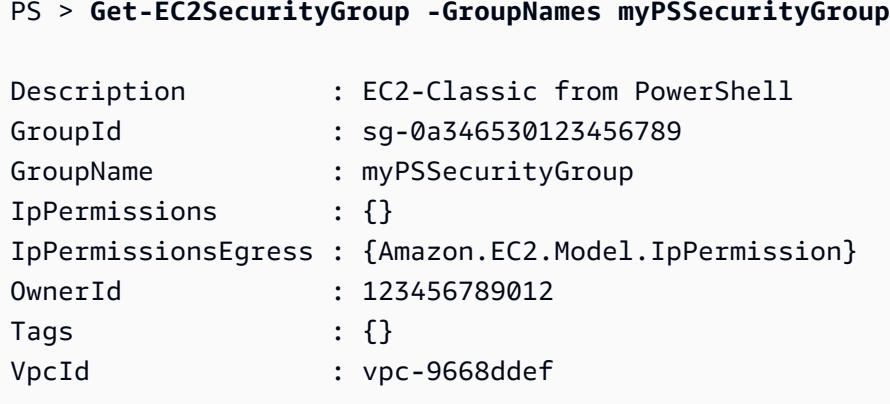

Untuk mengkonfigurasi grup keamanan untuk mengizinkan lalu lintas masuk pada TCP port 22 (SSH) dan TCP port 3389, gunakan cmdlet Grant-EC2SecurityGroupIngress. Sebagai contoh, contoh skrip berikut menunjukkan bagaimana Anda dapat mengaktifkan lalu lintas SSH dari alamat IP tunggal, 203.0.113.25/32.

```
$cidrBlocks = New-Object 'collections.generic.list[string]'
$cidrBlocks.add("203.0.113.25/32")
$ipPermissions = New-Object Amazon.EC2.Model.IpPermission
$ipPermissions.IpProtocol = "tcp"
$ipPermissions.FromPort = 22
$ipPermissions.ToPort = 22
ipPermissions.IpRanges = $cidrBlocks
Grant-EC2SecurityGroupIngress -GroupName myPSSecurityGroup -IpPermissions 
  $ipPermissions
```
Untuk memverifikasi grup keamanan telah diperbarui, jalankan cmdlet Get-EC2SecurityGroup lagi. Perhatikan bahwa Anda tidak dapat menentukan aturan keluar untuk EC2-Classic.

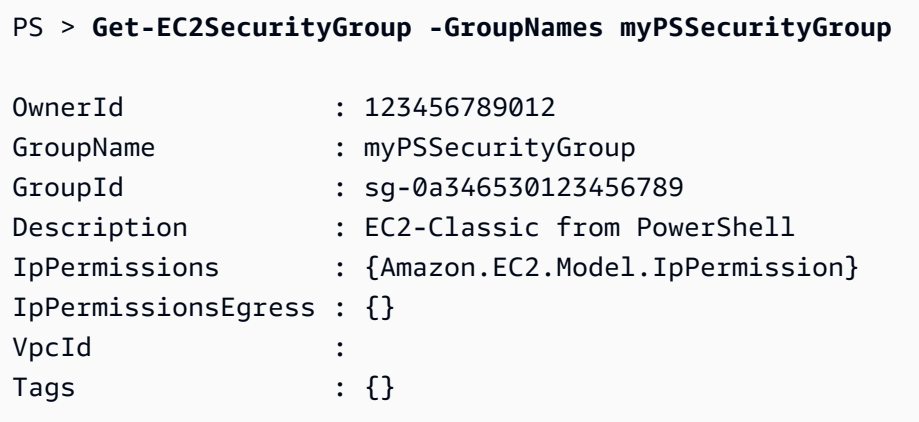

Untuk melihat aturan grup keamanan, gunakan properti IpPermissions.

```
PS > (Get-EC2SecurityGroup -GroupNames myPSSecurityGroup).IpPermissions
IpProtocol : tcp
FromPort : 22
ToPort : 22
UserIdGroupPairs : {}
IpRanges : {203.0.113.25/32}
```
### <span id="page-107-0"></span>Membuat Grup Keamanan untuk EC2-VPC

Contoh New-EC2SecurityGroup berikut ini menambahkan parameter -VpcId untuk membuat grup keamanan untuk VPC tertentu.

```
PS > $groupid = New-EC2SecurityGroup ` 
     -VpcId "vpc-da0013b3" ` 
     -GroupName "myPSSecurityGroup" ` 
     -GroupDescription "EC2-VPC from PowerShell"
```
Untuk melihat konfigurasi awal grup keamanan, gunakan cmdlet Get-EC2SecurityGroup. Secara default, grup keamanan untuk VPC berisi aturan yang memungkinkan semua lalu lintas ke luar. Perhatikan bahwa Anda tidak dapat merujuk grup keamanan untuk EC2-VPC dengan nama.

```
PS > Get-EC2SecurityGroup -GroupId sg-5d293231
```
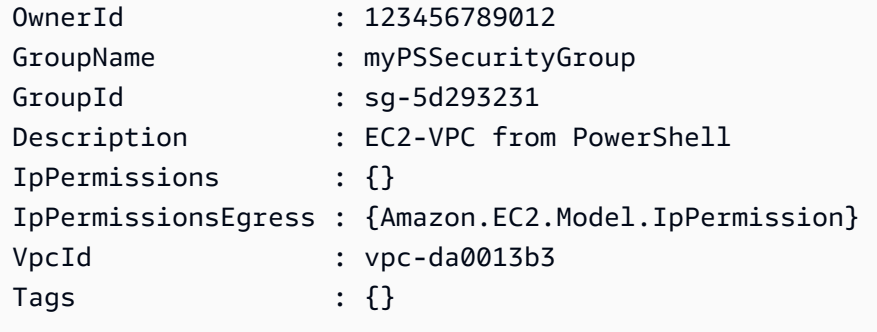

Untuk menentukan izin untuk lalu lintas masuk pada TCP port 22 (SSH) dan TCP port 3389, gunakan cmdlet New-Object. Contoh skrip berikut menjabarkan izin untuk TCP port 22 dan 3389 dari alamat IP tunggal, 203.0.113.25/32.

```
$ip1 = new-object Amazon.EC2.Model.IpPermission 
$ip1.IpProtocol = "tcp" 
$ip1.FromPort = 22 
$ip1.ToPort = 22 
$ip1.IpRanges.Add("203.0.113.25/32") 
$ip2 = new-object Amazon.EC2.Model.IpPermission 
$ip2.IpProtocol = "tcp" 
$ip2.FromPort = 3389 
$ip2.ToPort = 3389 
$ip2.IpRanges.Add("203.0.113.25/32") 
Grant-EC2SecurityGroupIngress -GroupId $groupid -IpPermissions @( $ip1, $ip2 )
```
Untuk memverifikasi grup keamanan telah diperbarui, gunakan cmdlet Get-EC2SecurityGroup lagi.

### PS > **Get-EC2SecurityGroup -GroupIds sg-5d293231** OwnerId : 123456789012 GroupName : myPSSecurityGroup GroupId : sg-5d293231 Description : EC2-VPC from PowerShell IpPermissions : {Amazon.EC2.Model.IpPermission} IpPermissionsEgress : {Amazon.EC2.Model.IpPermission} VpcId : vpc-da0013b3 Tags : {}

Untuk melihat aturan inbound, Anda dapat mengambil proeprti IpPermissions dari objek pengambilan yang dikembalikan oleh perintah sebelumnya.

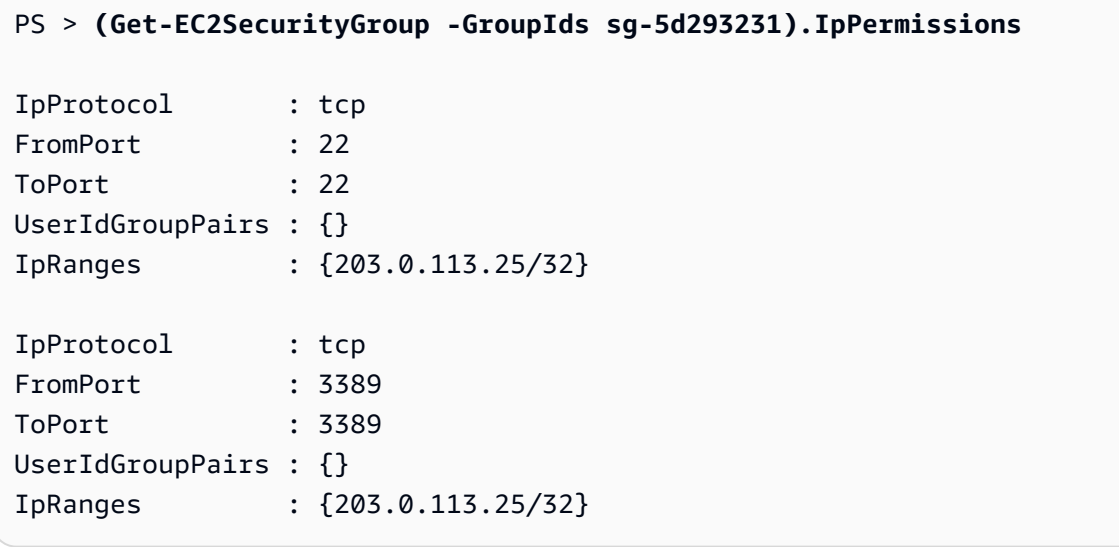

## <span id="page-109-1"></span>Temukan Amazon Machine Image Menggunakan Windows PowerShell

Ketika Anda meluncurkan sebuah instans Amazon EC2, Anda menentukan Amazon Machine Image (AMI) untuk berfungsi sebagai template untuk instans tersebut. Namun, ID untuk AWS Windows AMIS sering berubah karena AWS menyediakan AMI baru dengan pembaruan terbaru dan peningkatan keamanan. Anda dapat menggunakan [Get-EC2Image](https://docs.aws.amazon.com/powershell/latest/reference/items/Get-EC2Image.html) dan [Get-EC2Image](https://docs.aws.amazon.com/powershell/latest/reference/items/Get-EC2ImageByName.html) untuk menemukan Windows AMI saat ini dan mendapatkan ID mereka.

Topik

- [Get-EC2Image\(\)](#page-109-0)
- [Get-EC2ImageByName](#page-110-0)

#### <span id="page-109-0"></span>Get-EC2Image()

cmdlet Get-EC2Image mengambil daftar AMI yang dapat Anda gunakan.

Gunakan parameter -Owner dengan nilai array amazon, self sehingga Get-EC2Image mengambil hanya AMI yang milik Amazon atau Anda. Dalam konteks ini, Anda merujuk ke pengguna yang kredensialnya Anda gunakan untuk membuka cmdlet.

PS > **Get-EC2Image -Owner amazon, self**

Anda dapat melihat hasilnya menggunakan parameter -Filter. Untuk menentukan filter, buat objek jenis Amazon.EC2.Model.Filter. Misalnya, gunakan filter berikut untuk menampilkan hanya Windows AMI.

```
$platform_values = New-Object 'collections.generic.list[string]'
$platform_values.add("windows")
$filter_platform = New-Object Amazon.EC2.Model.Filter -Property @{Name = "platform"; 
 Values = $platform_values}
Get-EC2Image -Owner amazon, self -Filter $filter_platform
```
Berikut ini adalah contoh dari salah satu AMI yang dikembalikan oleh cmdlet; output sebenarnya dari perintah sebelumnya memberikan informasi bagi banyak AMI.

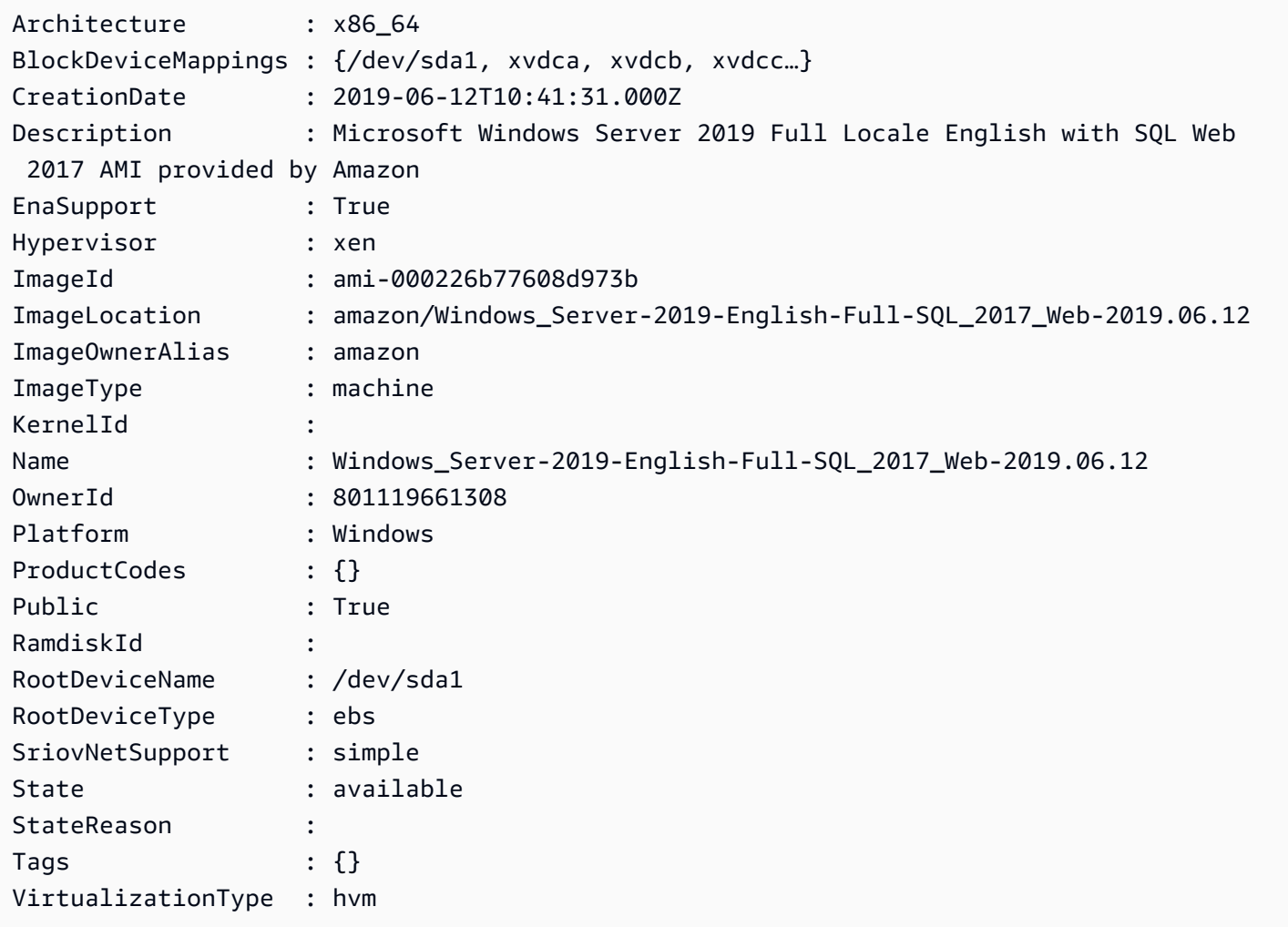

### <span id="page-110-0"></span>Get-EC2ImageByName

Cmdlet Get-EC2ImageByName memungkinkan Anda untuk mem-filter daftar AWS Windows AMI berdasarkan jenis konfigurasi server yang Anda minati.

Ketika dijalankan tanpa parameter, sebagai berikut, cmdlet memancarkan rangkaian lengkap nama filter saat ini:

#### PS > **Get-EC2ImageByName**

WINDOWS 2016 BASE WINDOWS 2016 NANO WINDOWS 2016 CORE WINDOWS 2016 CONTAINER WINDOWS\_2016\_SQL\_SERVER\_ENTERPRISE\_2016 WINDOWS\_2016\_SQL\_SERVER\_STANDARD\_2016 WINDOWS\_2016\_SQL\_SERVER\_WEB\_2016 WINDOWS\_2016\_SQL\_SERVER\_EXPRESS\_2016 WINDOWS\_2012R2\_BASE WINDOWS\_2012R2\_CORE WINDOWS\_2012R2\_SQL\_SERVER\_EXPRESS\_2016 WINDOWS\_2012R2\_SQL\_SERVER\_STANDARD\_2016 WINDOWS 2012R2 SOL SERVER WEB 2016 WINDOWS 2012R2 SOL SERVER EXPRESS 2014 WINDOWS\_2012R2\_SQL\_SERVER\_STANDARD\_2014 WINDOWS 2012R2 SOL SERVER WEB 2014 WINDOWS 2012 BASE WINDOWS\_2012\_SQL\_SERVER\_EXPRESS\_2014 WINDOWS\_2012\_SQL\_SERVER\_STANDARD\_2014 WINDOWS 2012 SOL SERVER WEB 2014 WINDOWS 2012 SOL SERVER EXPRESS 2012 WINDOWS\_2012\_SQL\_SERVER\_STANDARD\_2012 WINDOWS 2012 SOL SERVER WEB 2012 WINDOWS 2012 SOL SERVER EXPRESS 2008 WINDOWS 2012 SOL SERVER STANDARD 2008 WINDOWS 2012 SOL SERVER WEB 2008 WINDOWS\_2008R2\_BASE WINDOWS 2008R2 SOL SERVER EXPRESS 2012 WINDOWS\_2008R2\_SQL\_SERVER\_STANDARD\_2012 WINDOWS\_2008R2\_SQL\_SERVER\_WEB\_2012 WINDOWS\_2008R2\_SQL\_SERVER\_EXPRESS\_2008 WINDOWS 2008R2 SOL SERVER STANDARD 2008 WINDOWS\_2008R2\_SQL\_SERVER\_WEB\_2008 WINDOWS\_2008RTM\_BASE WINDOWS 2008RTM SOL SERVER EXPRESS 2008 WINDOWS 2008RTM SOL SERVER STANDARD 2008 WINDOWS\_2008\_BEANSTALK\_IIS75 WINDOWS 2012 BEANSTALK IIS8 VPC\_NAT

Untuk mempersempit kumpulan gambar yang dikembalikan, tentukan satu atau beberapa nama filter menggunakan parameter Names.

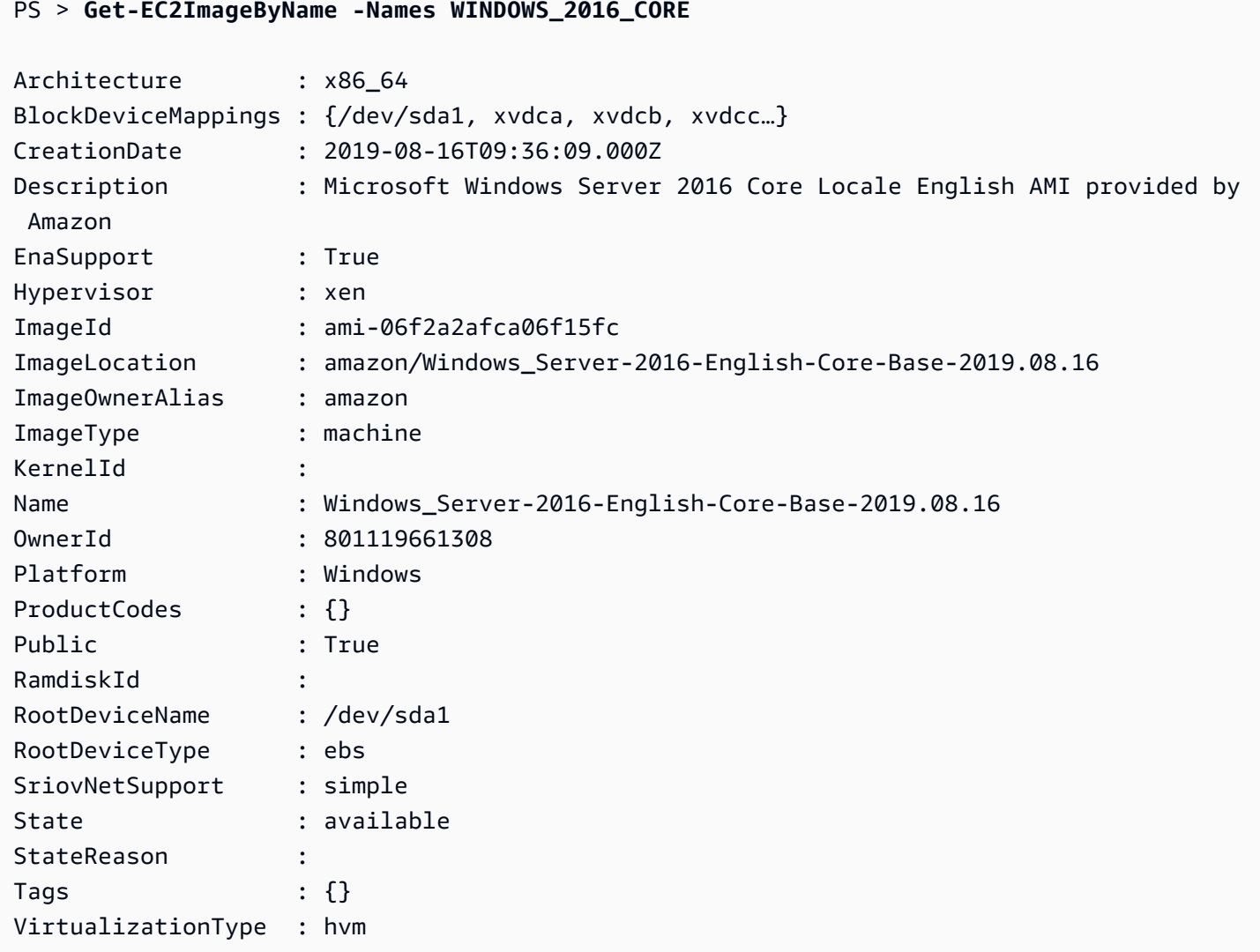

## <span id="page-112-0"></span>Luncurkan Instans Amazon EC2 Menggunakan Windows PowerShell

Untuk meluncurkan instans Amazon EC2, Anda memerlukan pasangan kunci dan grup keamanan yang Anda buat di bagian sebelumnya. Anda juga memerlukan ID dari Amazon Machine Image (AMI). Untuk informasi lebih lanjut, lihat dokumentasi berikut ini:

- [Membuat Pasangan Kunci](#page-102-0)
- [Buat grup keamanan menggunakan Windows PowerShell](#page-105-0)
- [Temukan Amazon Machine Image Menggunakan Windows PowerShell](#page-109-1)

#### **A** Important

Jika Anda meluncurkan sebuah instans yang tidak berada dalam Tingkat Gratis, Anda akan ditagih setelah Anda meluncurkan instans dan dikenai biaya selama instans tersebut berjalan, meskipun instans dalam posisi siaga.

Topik

- [Meluncurkan Instans di EC2-Classic](#page-113-0)
- [Meluncurkan Instans di VPC](#page-115-0)
- [Meluncurkan Instans Spot di VPC](#page-116-0)

<span id="page-113-0"></span>Meluncurkan Instans di EC2-Classic

**A** Warning

Kami pensiun EC2-Classic pada 15 Agustus 2022. Kami menyarankan Anda memindahkan EC2-Classic ke VPC. Untuk informasi selengkapnya, lihatMemindahkan dari EC2-Classic ke VPCdi dalam[Panduan Pengguna Amazon EC2 untuk Instans Linuxa](https://docs.aws.amazon.com/AWSEC2/latest/UserGuide/vpc-migrate.html)ta[uPanduan Pengguna](https://docs.aws.amazon.com/AWSEC2/latest/WindowsGuide/vpc-migrate.html) [Amazon EC2 untuk Mesin Windows.](https://docs.aws.amazon.com/AWSEC2/latest/WindowsGuide/vpc-migrate.html) Lihat juga posting blo[gJaringan EC2-Classic Pensiun -](https://aws.amazon.com/blogs/aws/ec2-classic-is-retiring-heres-how-to-prepare/)  [Inilah Cara Mempersiapkan.](https://aws.amazon.com/blogs/aws/ec2-classic-is-retiring-heres-how-to-prepare/)

Perintah berikut membuat dan meluncurkan satu instans t1.micro.

```
PS > New-EC2Instance -ImageId ami-c49c0dac ` 
    -MinCount 1 ` 
    -MaxCount 1 ` 
    -KeyName myPSKeyPair ` 
    -SecurityGroups myPSSecurityGroup ` 
    -InstanceType t1.micro
ReservationId : r-b70a0ef1
OwnerId : 123456789012
RequesterId :
Groups : {myPSSecurityGroup}
GroupName : {myPSSecurityGroup}
Instances : {}
```
AWS Tools for PowerShell Panduan Pengguna

Instans Anda awalnya ada dalam keadaan pending, tetapi setelah beberapa menit kemudian dalam keadaan running. Untuk melihat informasi tentang instans Anda, gunakan cmdlet Get-EC2Instance. Jika Anda memiliki lebih dari satu instans, Anda dapat memfilter hasil pada ID reservasi menggunakan parameter Filter. Pertama, buat obyek tipe Amazon.EC2.Model.Filter. Selanjutnya, panggil Get-EC2Instance yang menggunakan filter, dan kemudian tampilkan properti Instances.

```
PS > $reservation = New-Object 'collections.generic.list[string]'
PS > $reservation.add("r-5caa4371")
PS > $filter_reservation = New-Object Amazon.EC2.Model.Filter -Property @{Name = 
  "reservation-id"; Values = $reservation}
PS > (Get-EC2Instance -Filter $filter_reservation).Instances
```
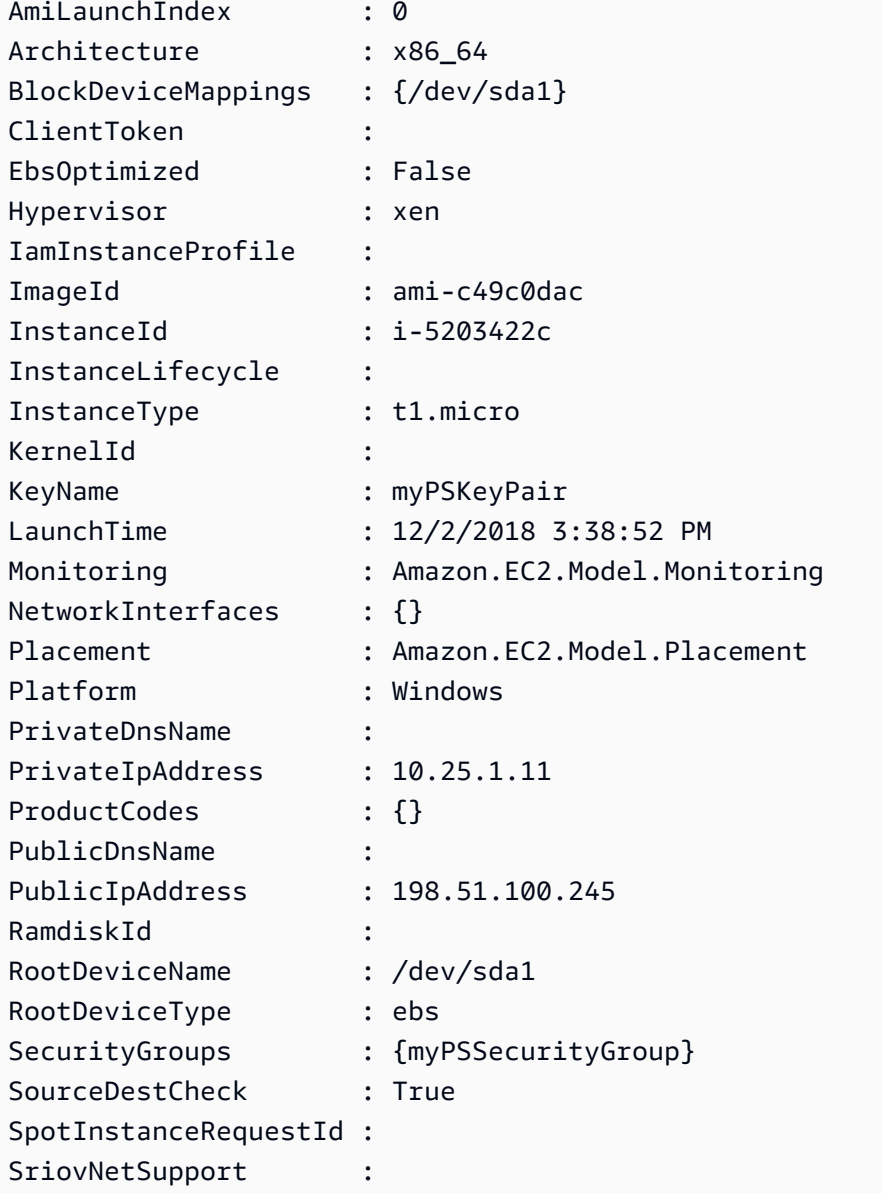

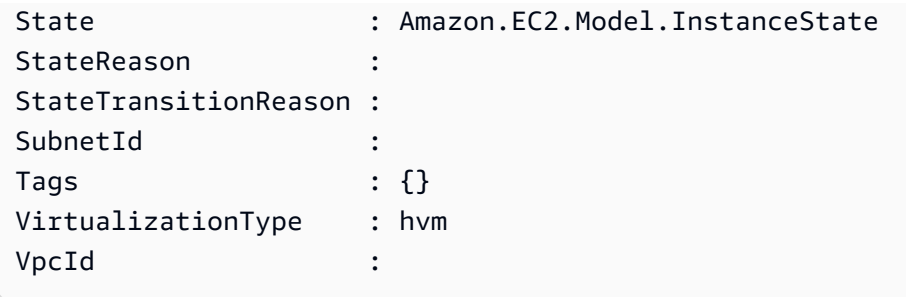

<span id="page-115-0"></span>Meluncurkan Instans di VPC

Perintah berikut membuat satu instans m1.small di subnet privat yang ditentukan. Grup keamanan harus berlaku untuk subnet yang ditentukan.

```
PS > New-EC2Instance ` 
    -ImageId ami-c49c0dac ` 
    -MinCount 1 -MaxCount 1 ` 
    -KeyName myPSKeyPair ` 
    -SecurityGroupId sg-5d293231 ` 
    -InstanceType m1.small ` 
    -SubnetId subnet-d60013bf
ReservationId : r-b70a0ef1
OwnerId : 123456789012
RequesterId :
Groups : {}
GroupName : {}
Instances : {}
```
Instans Anda awalnya ada dalam keadaan pending, tetapi setelah beberapa menit kemudian dalam keadaan running. Untuk melihat informasi tentang instans Anda, gunakan cmdlet Get-EC2Instance. Jika Anda memiliki lebih dari satu instans, Anda dapat memfilter hasil pada ID reservasi menggunakan parameter Filter. Pertama, buat obyek tipe Amazon.EC2.Model.Filter. Selanjutnya, panggil Get-EC2Instance yang menggunakan filter, dan kemudian tampilkan properti Instances.

```
PS > $reservation = New-Object 'collections.generic.list[string]'
PS > $reservation.add("r-b70a0ef1")
PS > $filter_reservation = New-Object Amazon.EC2.Model.Filter -Property @{Name = 
 "reservation-id"; Values = $reservation}
PS > (Get-EC2Instance -Filter $filter_reservation).Instances
AmiLaunchIndex : 0
```
AWS Tools for PowerShell **Panduan Pengguna** Panduan Pengguna

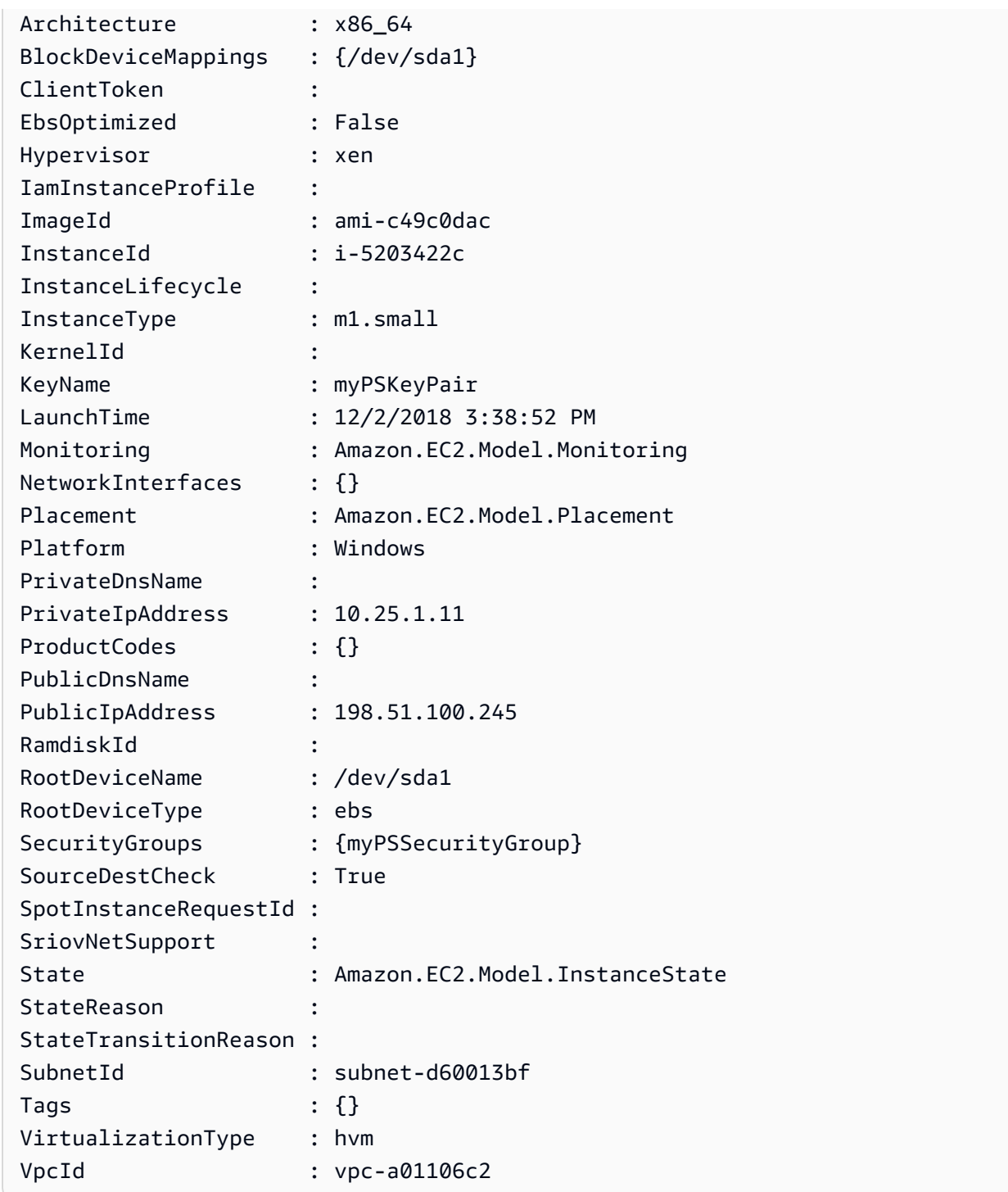

### <span id="page-116-0"></span>Meluncurkan Instans Spot di VPC

Contoh skrip berikut meminta Instans Spot di subnet yang ditentukan. Grup keamanan harus menjadi salah satu yang Anda buat untuk VPC yang berisi subnet yang ditentukan.

**\$interface1 = New-Object Amazon.EC2.Model.InstanceNetworkInterfaceSpecification**

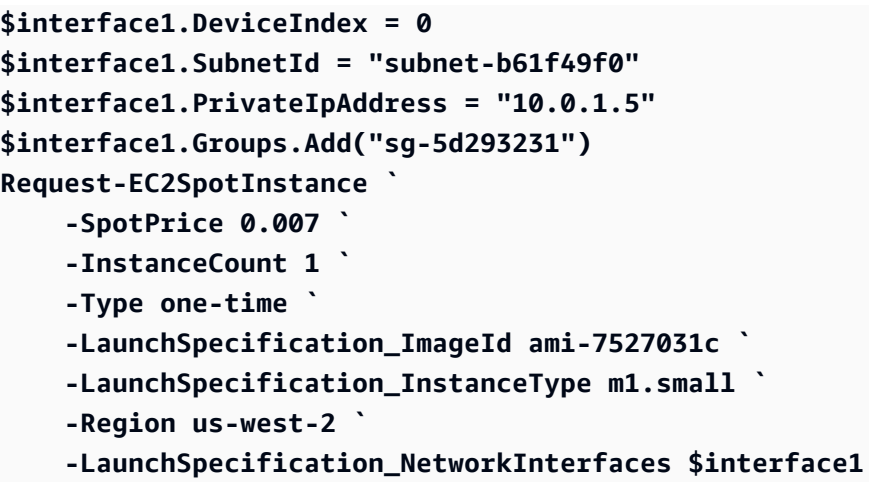

# AWS Lambda dan AWS Tools for PowerShell

Dengan menggunakan [AWSLambdaPSCore](https://www.powershellgallery.com/packages/AWSLambdaPSCore)modul, Anda dapat mengembangkanAWS Lambda fungsi-fungsi diPowerShell Core 6.0 menggunakan waktu aktif .NET Core 2.1. PowerShellpengembang dapat mengelolaAWS sumber daya dan menulis skrip otomatisasi diPowerShell lingkungan dengan menggunakan Lambda. PowerShelldukungan di Lambda memungkinkan Anda menjalankanPowerShell skrip atau fungsi dalam menanggapi setiap peristiwa Lambda, seperti acara Amazon S3, seperti acara Amazon S3 atau acaraCloudWatch terjadwal Amazon S3. AWSLambdaPSCoreModul adalahAWS modul terpisah untukPowerShell; ini bukan bagian dariAWS Tools for PowerShell, juga tidak menginstalAWSLambdaPSCore modul menginstalAWS Tools for PowerShell.

Setelah Anda menginstalAWSLambdaPSCore modul, Anda dapat menggunakanPowerShell cmdlet yang tersedia—atau mengembangkannya fungsi tanpa server untuk Anda sendiri. PowerShellModulAWS Lambda Tools for mencakup template proyek untuk aplikasi tanpa serverPowerShell berbasis, dan alat untuk mempublikasikan proyek keAWS.

AWSLambdaPSCoreDukungan modul tersedia di semua wilayah yang mendukung Lambda. Untuk informasi selengkapnya tentang wilayah yang didukung, lihat [tabel wilayah AWS.](https://aws.amazon.com/about-aws/global-infrastructure/regional-product-services/)

## Prasyarat

Langkah-langkah berikut diperlukan sebelum Anda dapat menginstal dan menggunakanAWSLambdaPSCore modul. Untuk detail selengkapnya tentang langkah-langkah ini, lihat [Menyiapkan LingkunganPowerShell Pengembangan](https://docs.aws.amazon.com/lambda/latest/dg/lambda-powershell-setup-dev-environment.html) dalam PanduanAWS Lambda Pengembang.

- Instal versi yang benar dariPowerShell Dukungan Lambda untukPowerShell didasarkan pada rilisPowerShell Core 6.0 lintas platform. Anda dapat mengembangkan fungsiPowerShell Lambda di Windows, Linux, atau Mac. Jika Anda belumPowerShell menginstal setidaknya rilis ini, petunjuk tersedia di situs [webPowerShell dokumentasi Microsoft.](https://learn.microsoft.com/en-us/powershell/scripting/install/installing-powershell)
- Instal .NET Core 2.1 SDK KarenaPowerShell Core dibangun di atas .NET Core, dukungan Lambda untukPowerShell menggunakan waktu aktif .NET Core 2.1 Lambda yang sama baik untuk fungsi .NET Core maupunPowerShell Lambda. Lambda yangPowerShell menerbitkan cmdlet menggunakan .NET Core 2.1 SDK untuk membuat paket deployment Lambda. .NET Core 2.1 SDK tersedia dari [Pusat Unduhan Microsoft.](https://www.microsoft.com/net/download) Pastikan untuk menginstal SDK, bukan Runtime.

## PasangAWSLambdaPSCore Modul

Setelah menyelesaikan prasyarat, Anda siap untuk menginstalAWSLambdaPSCore modul. Jalankan perintah berikut dalam sesiPowerShell Core.

PS> Install-Module AWSLambdaPSCore -Scope CurrentUser

Anda siap untuk mulai mengembangkan fungsi Lambda diPowerShell. Untuk informasi selengkapnya tentang cara memulai, lihat [Model Pemrograman untuk Mengotorisasi Fungsi LambdaPowerShell](https://docs.aws.amazon.com/lambda/latest/dg/powershell-programming-model.html)  [dalam](https://docs.aws.amazon.com/lambda/latest/dg/powershell-programming-model.html) dalam PanduanAWS Lambda Pengembang.

## Lihat Juga

- [Mengumumkan Support Lambda untukPowerShell Core di BlogAWS Developer](https://aws.amazon.com/blogs/developer/announcing-lambda-support-for-powershell-core/)
- [AWSLambdaPSCoremodul di situsPowerShell Gallery](https://www.powershellgallery.com/packages/AWSLambdaPSCore/1.0.0.2)
- [Menyiapkan LingkunganPowerShell Pengembangan](https://docs.aws.amazon.com/lambda/latest/dg/lambda-powershell-setup-dev-environment.html)
- [AWSAlat Lambda untuk Powershell aktifGitHub](https://github.com/aws/aws-lambda-dotnet/tree/master/PowerShell)
- [AWSKonsol Lambda](https://console.aws.amazon.com/lambda/home)

## Amazon SQS, Amazon SNS dan Tools for Windows PowerShell

Bagian ini menyajikan contoh yang menunjukkan cara:

- Membuat antrean Amazon SQS dan mendapatkan antrean ARN (Amazon Resource Name).
- Membuat topik Amazon SNS.
- Memberikan izin untuk topik Amazon SNS sehingga dapat mengirim pesan ke antrean.
- Berlangganan antrean ke topik SNS
- Memberikan izin pengguna IAM atau izin akun AWS untuk mempublikasikan topik SNS dan membaca pesan dari antrean SQS.
- Memverifikasi hasil dengan menerbitkan pesan ke topik dan membaca pesan dari antrean.

### Membuat antrean Amazon SQS dan mendapatkan ARN antrean

Perintah berikut membuat antrean SQS di wilayah default Anda. Output menunjukkan URL dari antrean baru.

```
PS > New-SQSQueue -QueueName myQueue
https://sqs.us-west-2.amazonaws.com/123456789012/myQueue
```
Perintah berikut mengambil ARN antrean.

```
PS > Get-SQSQueueAttribute -QueueUrl https://sqs.us-west-2.amazonaws.com/123456789012/
myQueue -AttributeName QueueArn
...
QueueARN : arn:aws:sqs:us-west-2:123456789012:myQueue
...
```
## Membuat topik Amazon SNS

Perintah berikut membuat topik SNS di wilayah default Anda, dan mengembalikan ARN topik baru.

```
PS > New-SNSTopic -Name myTopic
arn:aws:sns:us-west-2:123456789012:myTopic
```
## Memberikan izin untuk topik SNS

Skrip contoh berikut membuat antrean SQS dan topik SNS, dan memberikan izin untuk topik SNS sehingga dapat mengirim pesan ke antrean SQS:

```
# create the queue and topic to be associated
$qurl = New-SQSQueue -QueueName "myQueue"
$topicarn = New-SNSTopic -Name "myTopic"
```

```
# get the queue ARN to inject into the policy; it will be returned
# in the output's QueueARN member but we need to put it into a variable
# so text expansion in the policy string takes effect
$qarn = (Get-SQSQueueAttribute -QueueUrl $qurl -AttributeNames "QueueArn").QueueARN
# construct the policy and inject arns
$policy = @"
{ 
     "Version": "2012-10-17", 
     "Statement": { 
         "Effect": "Allow", 
         "Principal": "*", 
         "Action": "SQS:SendMessage", 
         "Resource": "$qarn", 
         "Condition": { "ArnEquals": { "aws:SourceArn": "$topicarn" } } 
     }
}
"@
# set the policy
Set-SQSQueueAttribute -QueueUrl $qurl -Attribute @{ Policy=$policy }
```
### Berlangganan antrean ke topik SNS

Perintah berikut berlangganan antrian myQueue ke topik SNS myTopic, dan mengembalikan ID Langganan:

```
PS > Connect-SNSNotification ` 
     -TopicARN arn:aws:sns:us-west-2:123456789012:myTopic ` 
     -Protocol SQS ` 
     -Endpoint arn:aws:sqs:us-west-2:123456789012:myQueue
arn:aws:sns:us-west-2:123456789012:myTopic:f8ff77c6-e719-4d70-8e5c-a54d41feb754
```
### Verifikasi izin

Perintah berikut memberikan izin untuk melakukan tindakan sns:Publish pada topik myTopic

```
PS > Add-SNSPermission ` 
     -TopicArn arn:aws:sns:us-west-2:123456789012:myTopic ` 
     -Label ps-cmdlet-topic ` 
     -AWSAccountIds 123456789012 `
```

```
 -ActionNames publish
```
Perintah berikut memberikan izin untuk melakukan tindakan sqs:ReceiveMessage dan sqs:DeleteMessage pada antrean myQueue.

```
PS > Add-SQSPermission ` 
     -QueueUrl https://sqs.us-west-2.amazonaws.com/123456789012/myQueue ` 
     -AWSAccountId "123456789012" ` 
     -Label queue-permission ` 
     -ActionName SendMessage, ReceiveMessage
```
## Verifikasi hasil

Perintah berikut menguji antrean dan topik baru Anda dengan menerbitkan pesan ke topik SNS myTopic dan mengembalikan MessageId.

```
PS > Publish-SNSMessage ` 
     -TopicArn arn:aws:sns:us-west-2:123456789012:myTopic ` 
     -Message "Have A Nice Day!"
728180b6-f62b-49d5-b4d3-3824bb2e77f4
```
Perintah berikut mengambil pesan dari antrean SQS myQueue dan menampilkannya.

```
PS > Receive-SQSMessage -QueueUrl https://sqs.us-west-2.amazonaws.com/123456789012/
myQueue
Attributes : {}
Body : {
                            "Type" : "Notification", 
                            "MessageId" : "491c687d-b78d-5c48-b7a0-3d8d769ee91b", 
                            "TopicArn" : "arn:aws:sns:us-west-2:123456789012:myTopic", 
                            "Message" : "Have A Nice Day!", 
                            "Timestamp" : "2019-09-09T21:06:27.201Z", 
                            "SignatureVersion" : "1", 
                            "Signature" : 
  "llE17A2+XOuJZnw3TlgcXz4C4KPLXZxbxoEMIirelhl3u/oxkWmz5+9tJKFMns1ZOqQvKxk
+ExfEZcD5yWt6biVuBb8pyRmZ1bO3hUENl3ayv2WQiQT1vpLpM7VEQN5m+hLIiPFcs 
                          vyuGkJReV7lOJWPHnCN
+qTE2lId2RPkFOeGtLGawTsSPTWEvJdDbLlf7E0zZ0q1niXTUtpsZ8Swx01X3QO6u9i9qBFt0ekJFZNJp6Avu05hIklb4yc
y0a8Yl9lWp7a7EoWaBn0zhCESe7o 
                          kZC6ncBJWphX7KCGVYD0qhVf/5VDgBuv9w8T+higJyvr3WbaSvg==",
```

```
 "SigningCertURL" : "https://sns.us-west-2.amazonaws.com/
SimpleNotificationService-6aad65c2f9911b05cd53efda11f913f9.pem", 
                           "UnsubscribeURL" : 
                         "https://sns.us-west-2.amazonaws.com/?
Action=Unsubscribe&SubscriptionArn=arn:aws:sns:us-west-2:123456789012:myTopic:22b77de7-
a216-4000-9a23-bf465744ca84" 
 }
MD5OfBody : 5b5ee4f073e9c618eda3718b594fa257
MD5OfMessageAttributes : 
MessageAttributes : {}
MessageId : 728180b6-f62b-49d5-b4d3-3824bb2e77f4
ReceiptHandle : 
 AQEB2vvk1e5cOKFjeIWJticabkc664yuDEjhucnIOqdVUmie7bX7GiJbl7F0enABUgaI2XjEcNPxixhVc/
wfsAJZLNHnl8SlbQa0R/kD+Saqa4OIvfj8x3M4Oh1yM1cVKpYmhAzsYrAwAD5g5FvxNBD6zs 
                         +HmXdkax2Wd+9AxrHlQZV5ur1MoByKWWbDbsqoYJTJquCclOgWIak/sBx/
daBRMTiVQ4GHsrQWMVHtNC14q7Jy/0L2dkmb4dzJfJq0VbFSX1G+u/lrSLpgae+Dfux646y8yFiPFzY4ua4mCF/
SVUn63Spy 
                         sHN12776axknhg3j9K/Xwj54DixdsegnrKoLx+ctI
+0jzAetBR66Q1VhIoJAq7s0a2MseyOeM/Jjucg6Sr9VUnTWVhV8ErXmotoiEg==
```
## CloudWatch dari AWS Tools for Windows PowerShell

Bagian ini menunjukkan contoh cara menggunakan Tools for Windows PowerShell untuk menerbitkan data metrik khusus ke CloudWatch.

Contoh ini mengasumsikan bahwa Anda telah menetapkan kredensial default dan wilayah default untuk sesi PowerShell Anda.

## Mempublikasikan Metrik Khusus ke Dasbor CloudWatch Anda

Kode PowerShell berikut menginisialisasi objek MetricDatum CloudWatch dan mempostingnya ke layanan. Anda dapat melihat hasil dari operasi ini dengan menavigasi ke [Konsol CloudWatch](https://console.aws.amazon.com/cloudwatch/home).

```
$dat = New-Object Amazon.CloudWatch.Model.MetricDatum
$dat.Timestamp = (Get-Date).ToUniversalTime()
$dat.MetricName = "New Posts"
$dat.Unit = "Count"
$dat.Value = ".50"
Write-CWMetricData -Namespace "Usage Metrics" -MetricData $dat
```
Perhatikan hal-hal berikut:

- Informasi tanggal-waktu yang Anda gunakan untuk menginisialisasi \$dat. Timestamp harus dalam Waktu Universal (UTC).
- Nilai yang Anda gunakan untuk menginisialisasi \$dat.Value dapat berupa nilai string yang diberi tanda kutip, atau nilai numerik (tanpa tanda kutip). Contoh ini menunjukkan nilai string.

## Lihat Juga

- [Bekerja dengan AWS layanan di AWS Tools for PowerShell](#page-92-0)
- [AmazonCloudWatchClient.PutMetricData](https://docs.aws.amazon.com/sdkfornet/v3/apidocs/items/CloudWatch/MCloudWatchPutMetricDataPutMetricDataRequest.html) (Referensi .NET SDK)
- [MetricDatum](https://docs.aws.amazon.com/AmazonCloudWatch/latest/APIReference/API_MetricDatum.html) (Referensi API Layanan)
- [Konsol Amazon CloudWatch](https://console.aws.amazon.com/cloudwatch/home)

# <span id="page-123-0"></span>Menggunakan ClientConfig parameter dalam cmdlet

ClientConfigParameter dapat digunakan untuk menentukan pengaturan konfigurasi tertentu saat Anda terhubung ke layanan. Sebagian besar properti yang mungkin dari parameter ini didefinisikan dalam [Amazon.Runtime.ClientConfig](https://docs.aws.amazon.com/sdkfornet/v3/apidocs/items/Runtime/TClientConfig.html)kelas, yang diwariskan ke dalam API untukAWS layanan. Untuk contoh warisan sederhana, lihat [Amazon.Keyspaces.AmazonKeyspacesConfig](https://docs.aws.amazon.com/sdkfornet/v3/apidocs/items/Keyspaces/TKeyspacesConfig.html)kelas. Selain itu, beberapa layanan mendefinisikan properti tambahan yang sesuai hanya untuk layanan itu. Untuk contoh properti tambahan yang telah didefinisikan, lihat [Amazon.S3.AmazonS3Config](https://docs.aws.amazon.com/sdkfornet/v3/apidocs/items/S3/TS3Config.html)kelas, khususnyaForcePathStyle properti.

## Menggunakan**ClientConfig** parameter

Untuk menggunakanClientConfig parameter, Anda dapat menentukannya pada baris perintah sebagaiClientConfig objek atau menggunakan PowerShell splatting untuk meneruskan kumpulan nilai parameter ke perintah sebagai satu unit. Metode ini ditunjukkan dalam contoh berikut. Contoh mengasumsikan bahwaAWS.Tools.S3 modul telah diinstal dan diimpor, dan bahwa Anda memiliki profil[default] kredenial dengan izin yang sesuai.

Mendefinisikan**ClientConfig** objek

```
$s3Config = New-Object -TypeName Amazon.S3.AmazonS3Config
$s3Config.ForcePathStyle = $true
$s3Config.Timeout = [TimeSpan]::FromMilliseconds(150000)
Get-S3Object -BucketName <BUCKET_NAME> -ClientConfig $s3Config
```
#### Menambahkan**ClientConfig** properti dengan menggunakan PowerShell splatting

```
$params=@{ 
     ClientConfig=@{ 
          ForcePathStyle=$true 
         Timeout=[TimeSpan]::FromMilliseconds(150000) 
     } 
     BucketName="<BUCKET_NAME>"
}
Get-S3Object @params
```
## Menggunakan properti yang tidak terdefinisi

Saat menggunakan PowerShell splatting, jika Anda menentukanClientConfig properti yang tidak ada,AWS Tools for PowerShell tidak mendeteksi kesalahan sampai runtime, pada saat itu ia mengembalikan pengecualian. Memodifikasi contoh dari atas:

```
$params=@{ 
     ClientConfig=@{ 
          ForcePathStyle=$true 
          UndefinedProperty="Value" 
          Timeout=[TimeSpan]::FromMilliseconds(150000) 
     } 
     BucketName="<BUCKET_NAME>"
}
Get-S3Object @params
```
Contoh ini menghasilkan pengecualian yang serupa dengan yang berikut ini:

```
Cannot bind parameter 'ClientConfig'. Cannot create object of type 
  "Amazon.S3.AmazonS3Config". The UndefinedProperty property was not found for the 
  Amazon.S3.AmazonS3Config object.
```
### MenentukanWilayah AWS

Anda dapat menggunakanClientConfig parameterWilayah AWS untuk mengatur perintah. Wilayah diatur melaluiRegionEndpoint properti. AWS Tools for PowerShellMenghitung Wilayah untuk digunakan sesuai dengan prioritas berikut:

- 1. -RegionParameternya
- 2. Wilayah dilewatkan dalamClientConfig parameter
- 3. PowerShell Sesi
- 4. AWSconfigFile yang dibagikan
- 5. Variabel lingkungan
- 6. Metadata instans Amazon EC2, jika diaktifkan.

# Keamanan untuk AWS Produk atau Layanan ini

Keamanan cloud di Amazon Web Services (AWS) merupakan prioritas tertinggi. Sebagai pelanggan AWS, Anda akan mendapatkan manfaat dari pusat data dan arsitektur jaringan yang dibangun untuk memenuhi persyaratan organisasi yang paling sensitif terhadap keamanan. Keamanan adalah tanggung jawab bersama antara AWS dan Anda. [Model Tanggung Jawab Bersama](https://aws.amazon.com/compliance/shared-responsibility-model/) menggambarkan ini sebagai Keamanan dari Cloud dan Keamanan dalam Cloud.

Keamanan Cloud – AWS bertanggung jawab untuk melindungi infrastruktur yang menjalankan semua layanan yang ditawarkan di AWS Cloud dan menyediakan layanan yang dapat Anda gunakan dengan aman. Tanggung Jawab keamanan kami merupakan prioritas tertinggi di AWS, dan keefektifan keamanan kami diuji dan diverifikasi secara berkala oleh auditor pihak ketiga sebagai bagian dari [Program Kepatuhan AWS.](https://aws.amazon.com/compliance/programs/)

Keamanan di Cloud – Tanggung jawab Anda ditentukan oleh layanan AWS yang sedang Anda gunakan, serta faktor lain termasuk sensitivitas data Anda, persyaratan organisasi Anda, dan undang-undang dan hukum yang berlaku.

AWSProduk atau layanan ini mengikuti [model tanggung jawab bersama](https://aws.amazon.com/compliance/shared-responsibility-model/) melalui layanan Amazon Web Services (AWS) tertentu yang didukungnya. Untuk informasi keamanan layanan AWS, lihat [halaman dokumentasi keamanan layanan AWS](https://docs.aws.amazon.com/security/?id=docs_gateway#aws-security) dan [layanan AWS yang berada dalam cakupan](https://aws.amazon.com/compliance/services-in-scope/)  [upaya kepatuhan AWS oleh program kepatuhan](https://aws.amazon.com/compliance/services-in-scope/).

#### Topik

- [Perlindungan data dalam AWS produk atau layanan ini](#page-126-0)
- [Manajemen Identitas dan Akses](#page-128-0)
- [Validasi Kepatuhan untuk AWS Produk atau Layanan ini](#page-138-0)
- [Menerapkan versi TLS minimum di Alat untuk PowerShell](#page-139-0)

## <span id="page-126-0"></span>Perlindungan data dalam AWS produk atau layanan ini

[Model tanggung jawab AWS bersama model](https://aws.amazon.com/compliance/shared-responsibility-model/) berlaku untuk perlindungan data dalam AWS produk atau layanan ini. Sebagaimana diuraikan dalam model ini, AWS bertanggung jawab untuk memberikan perlindungan terhadap infrastruktur global yang menjalankan semua AWS Cloud. Anda harus bertanggung jawab untuk memelihara kendali terhadap konten yang di-hosting pada

infrastruktur ini. Anda juga bertanggung jawab atas konfigurasi keamanan dan tugas manajemen untuk berbagai layanan Layanan AWS yang Anda gunakan. Untuk informasi selengkapnya tentang privasi data, silakan lihat [Pertanyaan Umum Privasi Data.](https://aws.amazon.com/compliance/data-privacy-faq) Untuk informasi tentang perlindungan data di Eropa, silakan lihat postingan blog [Model Tanggung Jawab Bersama AWS dan GDPR](https://aws.amazon.com/blogs/security/the-aws-shared-responsibility-model-and-gdpr/) di Blog Keamanan AWS.

Untuk tujuan perlindungan data, sebaiknya Anda melindungi kredensial Akun AWS dan menyiapkan akun pengguna individu dengan AWS IAM Identity Center atau AWS Identity and Access Management (IAM). Dengan cara seperti itu, setiap pengguna hanya diberi izin yang diperlukan untuk memenuhi tanggung jawab tugas mereka. Kami juga merekomendasikan agar Anda mengamankan data Anda dengan cara-cara berikut:

- Gunakan autentikasi multi-faktor (MFA) pada setiap akun.
- Gunakan SSL/TLS untuk melakukan komunikasi dengan sumber daya AWS. Kami mensyaratkan TLS 1.2 dan merekomendasikan TLS 1.3.
- Siapkan API dan log aktivitas pengguna dengan AWS CloudTrail.
- Gunakan solusi enkripsi AWS, bersama dengan semua kontrol keamanan default dalam layanan Layanan AWS.
- Gunakan layanan keamanan terkelola lanjutan seperti Amazon Macie, yang membantu menemukan dan mengamankan data pribadi yang disimpan di Amazon S3.
- Jika Anda memerlukan modul kriptografi tervalidasi FIPS 140-2 ketika mengakses AWS melalui antarmuka baris perintah atau API, gunakan titik akhir FIPS. Untuk informasi selengkapnya tentang titik akhir FIPS yang tersedia, silakan lihat [Standar Pemrosesan Informasi Federal \(FIPS\) 140-2](https://aws.amazon.com/compliance/fips/).

Kami sangat merekomendasikan agar Anda tidak pernah memasukkan informasi identifikasi yang sensitif, seperti nomor rekening pelanggan Anda, ke dalam tag atau bidang isian bebas seperti bidang Nama. Ini termasuk saat Anda bekerja dengan AWS produk atau layanan ini atau lainnya Layanan AWS menggunakan konsol, APIAWS CLI, atau AWS SDK. Data apa pun yang Anda masukkan ke dalam tag atau bidang isian bebas yang digunakan untuk nama dapat digunakan untuk log penagihan atau log diagnostik. Saat Anda memberikan URL ke server eksternal, sebaiknya jangan menyertakan informasi kredensial di URL untuk memvalidasi permintaan Anda ke server tersebut.

## Enkripsi data

Fitur utama dari setiap layanan aman adalah bahwa informasi dienkripsi ketika tidak aktif digunakan.

### Enkripsi saat Istirahat

AWS Tools for PowerShell sendiri tidak menyimpan data konsumen selain kredensialnya yang dibutuhkan untuk berinteraksi dengan layanan AWS atas nama pengguna.

Jika Anda menggunakan AWS Tools for PowerShell untuk membuka sebuah layanan AWS yang mentransmisikan data pelanggan ke komputer lokal Anda untuk penyimpanan, kemudian lihat bagian Keamanan & Kepatuhan dalam Panduan Pengguna layanan tersebut untuk informasi tentang bagaimana data tersebut disimpan, dilindungi, dan dienkripsi.

### Enkripsi dalam Transit

Secara default, semua data yang dikirim dari komputer klien yang menjalankan titik akhir layanan AWS Tools for PowerShell dan AWS dienkripsi dengan mengirimkan semuanya melalui koneksi HTTPS/TLS.

Anda tidak perlu melakukan apapun untuk mengaktifkan penggunaan HTTPS/TLS. Hal ini selalu diaktifkan.

## <span id="page-128-0"></span>Manajemen Identitas dan Akses

(IAM) AWS Identity and Access Management adalah Layanan AWS yang membantu seorang administrator dalam mengendalikan akses ke sumber daya AWS secara aman. Administrator IAM mengontrol siapa yang dapat terautentikasi (masuk) dan berwenang (memiliki izin) untuk menggunakan sumber daya AWS. IAM adalah sebuah layanan Layanan AWS yang dapat Anda gunakan tanpa dikenakan biaya tambahan.

Topik

- [Audiens](#page-128-1)
- [Mengautentikasi dengan identitas](#page-129-0)
- [Mengelola kebijakan menggunakan akses](#page-133-0)
- [Bagaimana Layanan AWS bekerja dengan IAM](#page-136-0)
- [Pemecahan masalah identitas dan akses AWS](#page-136-1)

## <span id="page-128-1"></span>Audiens

Cara menggunakan AWS Identity and Access Management (IAM) berbeda, tergantung pada pekerjaan yang Anda lakukan di AWS.

Pengguna layanan — Jika Anda menggunakan Layanan AWS untuk melakukan pekerjaan Anda, maka administrator Anda memberi Anda kredensi dan izin yang Anda butuhkan. Saat Anda menggunakan lebih banyak fitur AWS untuk melakukan pekerjaan, Anda mungkin memerlukan izin tambahan. Memahami cara mengelola akses dapat membantu Anda meminta izin yang tepat dari administrator Anda. Jika Anda tidak dapat mengakses fiturAWS, lihat [Pemecahan masalah identitas](#page-136-1)  [dan akses AWS](#page-136-1) atau panduan pengguna yang Layanan AWS Anda gunakan.

Administrator layanan – Jika Anda bertanggung jawab atas sumber daya AWS di perusahaan Anda, Anda mungkin memiliki akses penuh ke AWS. Tugas Anda adalah menentukan AWS fitur dan sumber daya mana yang harus diakses pengguna layanan Anda. Kemudian, Anda harus mengirimkan permintaan kepada administrator IAM Anda untuk mengubah izin pengguna layanan Anda. Tinjau informasi di halaman ini untuk memahami konsep dasar IAM. Untuk mempelajari lebih lanjut tentang bagaimana perusahaan Anda dapat menggunakan IAMAWS, lihat panduan pengguna yang Layanan AWS Anda gunakan.

Administrator IAM – Jika Anda adalah administrator IAM, Anda mungkin ingin belajar dengan lebih detail tentang cara Anda menulis kebijakan untuk mengelola akses ke AWS. Untuk melihat contoh kebijakan AWS berbasis identitas yang dapat Anda gunakan di IAM, lihat panduan pengguna yang Anda gunakan. Layanan AWS

## <span id="page-129-0"></span>Mengautentikasi dengan identitas

Autentikasi merupakan cara Anda untuk masuk ke AWS dengan menggunakan kredensial identitas Anda. Anda harus terautentikasi (masuk keAWS) sebagai Pengguna root akun AWS, sebagai pengguna IAM, atau dengan mengambil peran IAM.

Anda dapat masuk ke AWS sebagai identitas terfederasi dengan menggunakan kredensial yang disediakan melalui sumber identitas. AWS IAM Identity Center Para pengguna (Pusat Identitas IAM), otentikasi sign-on tunggal perusahaan Anda, dan kredensial Google atau Facebook Anda merupakan contoh identitas terfederasi. Saat Anda masuk sebagai identitas terfederasi, administrator Anda sebelumnya menyiapkan federasi identitas dengan menggunakan peran IAM. Ketika Anda mengakses AWS dengan menggunakan federasi, Anda secara tidak langsung mengambil suatu peran.

Tergantung pada jenis pengguna Anda, Anda dapat masuk ke AWS Management Console atau portal akses AWS. Untuk informasi selengkapnya tentang masuk ke AWS, silakan lihat [Cara masuk](https://docs.aws.amazon.com/signin/latest/userguide/how-to-sign-in.html)  [ke Akun AWS Anda](https://docs.aws.amazon.com/signin/latest/userguide/how-to-sign-in.html) di Panduan Pengguna AWS Sign-In.

Jika Anda mengakses AWS secara terprogram, AWS sediakan kit pengembangan perangkat lunak (SDK) dan antarmuka baris perintah (CLI) untuk menandatangani permintaan Anda secara kriptografis dengan menggunakan kredensial Anda. Jika Anda tidak menggunakan peralatan AWS, maka Anda harus menandatangani sendiri permintaan tersebut. Untuk informasi selengkapnya tentang penggunaan metode yang disarankan untuk menandatangani permintaan sendiri, silakan lihat [Menandatangani permintaan API AWS](https://docs.aws.amazon.com/IAM/latest/UserGuide/reference_aws-signing.html) di Panduan Pengguna IAM.

Terlepas dari metode autentikasi yang Anda gunakan, Anda mungkin juga diminta untuk menyediakan informasi keamanan tambahan. Sebagai contoh, AWS menyarankan supaya Anda menggunakan autentikasi multi-faktor (MFA) untuk meningkatkan keamanan akun Anda. Untuk mempelajari selengkapnya, silakan lihat [Autentikasi multi-faktor](https://docs.aws.amazon.com/singlesignon/latest/userguide/enable-mfa.html) di Panduan Pengguna AWS IAM Identity Center dan [Menggunakan autentikasi multi-faktor \(MFA\) di AWS](https://docs.aws.amazon.com/IAM/latest/UserGuide/id_credentials_mfa.html) di Panduan Pengguna IAM.

### Pengguna root Akun AWS

Ketika Anda membuat Akun AWS, Anda memulai dengan satu identitas masuk yang memiliki akses ke semua Layanan AWS dan sumber daya di akun tersebut. Identitas ini disebut pengguna root Akun AWS dan diakses dengan cara masuk ke alamat email dan kata sandi yang Anda gunakan untuk membuat akun. Kami sangat menyarankan Anda tidak menggunakan pengguna root untuk tugas sehari-hari. Lindungi kredensial pengguna root Anda dan gunakan kredensial tersebut untuk melakukan tugas yang hanya dapat dilakukan pengguna root. Untuk daftar lengkap tugas yang mengharuskan Anda masuk sebagai pengguna root, silakan lihat [Tugas yang memerlukan kredensial](https://docs.aws.amazon.com/IAM/latest/UserGuide/root-user-tasks.html) [pengguna root](https://docs.aws.amazon.com/IAM/latest/UserGuide/root-user-tasks.html) di Panduan Pengguna IAM.

### Identitas terfederasi

Praktik terbaiknya berupa, mewajibkan pengguna manusia, termasuk pengguna yang memerlukan akses administrator, untuk menggunakan federasi dengan penyedia identitas untuk mengakses Layanan AWS dengan menggunakan kredensial temporer.

Identitas terfederasi adalah pengguna dari direktori pengguna perusahaan Anda, penyedia identitas web, dikenal sebagai AWS Directory Service, direktori Pusat Identitas, atau pengguna mana pun yang mengakses Layanan AWS dengan menggunakan kredensial yang disediakan melalui sumber identitas. Ketika identitas terfederasi mengakses Akun AWS, identitas tersebut mengambil peran, dan peran memberikan kredensial temporer.

Untuk pengelolaan akses terpusat, kami sarankan Anda menggunakanAWS IAM Identity Center. Anda dapat membuat pengguna dan grup di Pusat Identitas IAM, atau Anda dapat menghubungkan dan menyinkronkan ke sekumpulan pengguna dan grup di sumber identitas Anda sendiri untuk

digunakan di semua Akun AWS Anda dan aplikasi Anda. Untuk informasi tentang Pusat Identitas IAM, silakan lihat [Apakah Pusat Identitas IAM itu?](https://docs.aws.amazon.com/singlesignon/latest/userguide/what-is.html) di User Guide AWS IAM Identity Center.

### Pengguna dan Grup IAM

[Pengguna IAM](https://docs.aws.amazon.com/IAM/latest/UserGuide/id_users.html) adalah identitas dalam Akun AWS Anda yang memiliki izin khusus untuk satu orang atau aplikasi. Apabila memungkinkan, kami menyarankan untuk mengandalkan pada kredensial temporer alih-alih membuat pengguna IAM yang memiliki kredensyal jangka panjang seperti kata sandi dan kunci akses. Namun, jika Anda memiliki kasus penggunaan khusus yang memerlukan kredensial jangka panjang dengan pengguna IAM, kami menyarankan Anda memutar kunci akses. Untuk informasi selengkapnya, silakan lihat [Memutar kunci akses secara teratur untuk kasus](https://docs.aws.amazon.com/IAM/latest/UserGuide/best-practices.html#rotate-credentials) [penggunaan yang memerlukan kredensial jangka panjang](https://docs.aws.amazon.com/IAM/latest/UserGuide/best-practices.html#rotate-credentials) di Panduan Pengguna IAM.

[Grup IAM](https://docs.aws.amazon.com/IAM/latest/UserGuide/id_groups.html) adalah identitas yang menerangkan secara spesifik kumpulan pengguna IAM. Anda tidak dapat masuk sebagai kelompok. Anda dapat menggunakan grup untuk menerangkan secara spesifik izin untuk beberapa pengguna sekaligus. Grup membuat izin lebih mudah dikelola untuk sekelompok besar pengguna. Sebagai contoh, Anda dapat memiliki grup yang diberi nama AdminIAM dan memberikan izin kepada grup tersebut untuk mengelola sumber daya IAM.

Pengguna berbeda dari peran. Pengguna secara unik terkait dengan satu orang atau aplikasi, tetapi peran tersebut dimaksudkan untuk dapat digunakan oleh siapa pun yang membutuhkannya. Pengguna memiliki kredensial jangka panjang permanen, tetapi peran memberikan kredensial temporer. Untuk mempelajari selengkapnya, silakan lihat [Kapan harus membuat pengguna IAM \(alih](https://docs.aws.amazon.com/IAM/latest/UserGuide/id.html#id_which-to-choose)[alih peran\)](https://docs.aws.amazon.com/IAM/latest/UserGuide/id.html#id_which-to-choose) di Panduan Pengguna IAM.

### Peran IAM

[Peran IAM](https://docs.aws.amazon.com/IAM/latest/UserGuide/id_roles.html) merupakan identitas dalam Akun AWS Anda yang memiliki izin khusus. Peran ini mirip dengan pengguna IAM, tetapi tidak terkait dengan orang tertentu. Anda dapat menggunakan peran IAM untuk sementara dalam AWS Management Console dengan [berganti peran](https://docs.aws.amazon.com/IAM/latest/UserGuide/id_roles_use_switch-role-console.html). Anda dapat mengambil peran dengan cara memanggil operasi API AWS CLI atau AWS atau menggunakan URL kustom. Untuk informasi selengkapnya tentang cara menggunakan peran, silakan lihat [menggunakan](https://docs.aws.amazon.com/IAM/latest/UserGuide/id_roles_use.html) [peran IAM](https://docs.aws.amazon.com/IAM/latest/UserGuide/id_roles_use.html) di Panduan Pengguna IAM.

IAM role dengan kredensial temporer berguna dalam situasi berikut:

• Akses pengguna gabungan – Untuk menetapkan izin ke sebuah identitas terfederasi, Anda harus membuat sebuah peran dan menentukan izin untuk peran tersebut. Ketika identitas gabungan terfederasi mengautentikasi, identitas tersebut terhubung dengan peran dan diberikan izin yang

ditentukan oleh peran. Untuk informasi tentang peran-peran untuk federasi, silakan lihat [Membuat](https://docs.aws.amazon.com/IAM/latest/UserGuide/id_roles_create_for-idp.html)  [sebuah peran untuk Penyedia Identitas pihak ketiga](https://docs.aws.amazon.com/IAM/latest/UserGuide/id_roles_create_for-idp.html) di Panduan Pengguna IAM. Jika Anda menggunakan Pusat Identitas IAM, Anda mengonfigurasi serangkain izin. Untuk mengontrol apa yang dapat diakses identitas Anda setelah identitas tersebut diautentikasi, Pusat Identitas IAM mengkorelasikan izin yang diatur ke peran dalam IAM. Untuk informasi tentang rangkaian izin, silakan lihat [Rangkaian izin](https://docs.aws.amazon.com/singlesignon/latest/userguide/permissionsetsconcept.html) di Panduan Pengguna AWS IAM Identity Center.

- Izin pengguna IAM sementara Pengguna atau peran IAM dapat mengambil peran IAM untuk sementara mengambil izin berbeda untuk tugas tertentu.
- Akses lintas akun Anda dapat menggunakan peran IAM untuk mengizinkan seseorang (pengguna utama tepercaya) di akun berbeda untuk mengakses sumber daya yang ada di akun Anda. Peran adalah cara utama untuk memberikan akses lintas akun. Namun, pada beberapa Layanan AWS, Anda dapat melampirkan kebijakan secara langsung ke sumber daya (alih-alih menggunakan suatu peran sebagai proksi). Untuk mempelajari perbedaan antara kebijakan peran dan kebijakan berbasis sumber daya untuk akses lintas akun, silakan lihat [Bagaimana peran IAM](https://docs.aws.amazon.com/IAM/latest/UserGuide/id_roles_compare-resource-policies.html) [role berbeda dari kebijakan berbasis sumber daya](https://docs.aws.amazon.com/IAM/latest/UserGuide/id_roles_compare-resource-policies.html) dalam Panduan Pengguna IAM.
- Akses lintas layanan Sebagian Layanan AWS menggunakan fitur di Layanan AWS lainnya. Sebagai contoh, ketika Anda melakukan panggilan dalam suatu layanan, lazim pada layanan tersebut menjalankan aplikasi di Amazon EC2 atau menyimpan objek di Amazon S3. Suatu layanan mungkin melakukan hal tersebut menggunakan izin pengguna utama panggilan, menggunakan peran layanan, atau peran tertaut layanan.
	- Sesi akses maju (FAS) Ketika Anda menggunakan pengguna IAM atau peran IAM untuk melakukan tindakan-tindakan di AWS, Anda akan dianggap sebagai seorang pengguna utama. Ketika Anda menggunakan beberapa layanan, Anda mungkin melakukan sebuah tindakan yang kemudian dilanjutkan oleh tindakan lain pada layanan yang berbeda. FAS menggunakan izin dari pengguna utama untuk memanggil Layanan AWS, yang dikombinasikan dengan Layanan AWS yang diminta untuk membuat pengajuan ke layanan hilir. Permintaan FAS hanya diajukan ketika sebuah layanan menerima pengajuan yang memerlukan interaksi dengan Layanan AWS lain atau sumber daya lain untuk diselesaikan. Dalam hal ini, Anda harus memiliki izin untuk melakukan kedua tindakan tersebut. Untuk detail kebijakan ketika mengajukan permintaan FAS, silakan lihat [Meneruskan sesi akses](https://docs.aws.amazon.com/IAM/latest/UserGuide/access_forward_access_sessions.html).
	- Peran layanan Sebuah peran layanan adalah sebuah [peran IAM](https://docs.aws.amazon.com/IAM/latest/UserGuide/id_roles.html) yang dijalankan oleh suatu layanan untuk melakukan tindakan atas nama Anda. Administrator IAM dapat membuat, memodifikasi, dan menghapus peran layanan dari dalam IAM. Untuk informasi selengkapnya, silakan lihat [Membuat sebuah peran untuk mendelegasikan izin ke Layanan AWS](https://docs.aws.amazon.com/IAM/latest/UserGuide/id_roles_create_for-service.html) dalam Panduan pengguna IAM.
- Peran tertaut layanan Peran tertaut layanan adalah tipe peran layanan yang tertaut dengan Layanan AWS. Layanan tersebut dapat menjalankan peran untuk melakukan sebuah tindakan atas nama Anda. Peran tertaut layanan akan muncul di Akun AWS Anda dan dimiliki oleh layanan tersebut. Administrator IAM dapat melihat, tetapi tidak dapat mengedit izin untuk peran tertaut layanan.
- Aplikasi yang berjalan di Amazon EC2 Anda dapat menggunakan peran IAM untuk mengelola kredensial temporer untuk aplikasi yang berjalan di instans EC2 dan mengajukan permintaan AWS CLI atau API AWS. Cara ini lebih baik daripada menyimpan kunci akses dalam instans EC2. Untuk memberikan peran AWS ke instans EC2 dan menjadikannya terdapat di semua aplikasinya, Anda dapat membuat profil instans yang dilampirkan ke instans tersebut. Profil instans berisi peran dan memungkinkan program yang berjalan di instans EC2 untuk mendapatkan kredensial temporer. Untuk informasi selengkapnya, silakan lihat [Menggunakan peran IAM untuk memberikan izin ke](https://docs.aws.amazon.com/IAM/latest/UserGuide/id_roles_use_switch-role-ec2.html) [aplikasi yang berjalan di instans Amazon EC2](https://docs.aws.amazon.com/IAM/latest/UserGuide/id_roles_use_switch-role-ec2.html) di Panduan Pengguna IAM.

Untuk mempelajari apakah kita harus menggunakan peran IAM atau pengguna IAM, silakan lihat [Kapan harus membuat peran IAM \(alih-alih pengguna\)](https://docs.aws.amazon.com/IAM/latest/UserGuide/id.html#id_which-to-choose_role) di Panduan Pengguna IAM.

## <span id="page-133-0"></span>Mengelola kebijakan menggunakan akses

Anda mengendalikan akses di AWS dengan membuat kebijakan dan melampirkannya ke identitas atau sumber daya AWS. Kebijakan adalah objek di AWS yang, ketika terkait dengan identitas atau sumber daya, akan menentukan izinnya. AWS mengevaluasi kebijakan-kebijakan tersebut ketika seorang pengguna utama (pengguna, root user, atau sesi peran) mengajukan permintaan. Izin dalam kebijakan menentukan apakah permintaan diberikan atau ditolak. Sebagian besar kebijakan disimpan di AWS sebagai dokumen JSON. Untuk informasi selengkapnya tentang struktur dan isi dokumen kebijakan JSON, silakan lihat [Gambaran Umum kebijakan JSON](https://docs.aws.amazon.com/IAM/latest/UserGuide/access_policies.html#access_policies-json) di Panduan Pengguna IAM.

Administrator dapat menggunakan kebijakan JSON AWS untuk menentukan secara spesifik siapa yang memiliki akses pada apa. Yaitu, pengguna utama manakah yang dapat melakukan tindakan pada sumber daya apa, dan dengan syarat apa.

Secara bawaan, para pengguna dan peran tidak memiliki izin. Untuk mengabulkan izin kepada pengguna untuk melakukan tindakan di sumber daya yang mereka perlukan, administrator IAM dapat membuat kebijakan IAM. Administrator kemudian akan dapat menambahkan kebijakan IAM ke peran, dan para pengguna dapat mengambil peran.

Kebijakan IAM mendefinisikan izin untuk suatu tindakan terlepas dari metode yang Anda gunakan untuk pengoperasiannya. Sebagai contoh, anggap saja Anda memiliki kebijakan yang mengizinkan tindakan iam:GetRole . Pengguna dengan kebijakan tersebut dapat memperoleh informasi peran dari AWS Management Console, AWS CLI, atau APIAWS.

### Kebijakan berbasis identitas

Kebijakan berbasis identitas adalah dokumen kebijakan izin JSON yang dapat Anda lampirkan ke sebuah identitas, misalnya pengguna IAM, grup pengguna IAM, atau peran IAM. Kebijakan ini mengontrol apa yang pengguna tindakan dan peran dapat kerjakan, pada sumber daya mana, dan dalam keadaan apa. Untuk mempelajari cara membuat kebijakan berbasis identitas, silakan lihat [Membuat kebijakan IAM](https://docs.aws.amazon.com/IAM/latest/UserGuide/access_policies_create.html) dalam Panduan Pengguna IAM.

Kebijakan berbasis identitas dapat dikategorikan lebih lanjut sebagai kebijakan inline atau kebijakan terkelola. Kebijakan inline ditanam secara langsung ke pengguna tunggal, grup, atau peran. Kebijakan terkelola adalah kebijakan yang berdiri sendiri yang dapat Anda lampirkan ke beberapa pengguna, grup, dan peran di Akun AWS Anda. Kebijakan terkelola mencakup kebijakan terkelola AWS dan kebijakan terkelola pelanggan. Untuk mempelajari cara memilih antara kebijakan terkelola atau kebijakan inline, silakan lihat [Memilih antara kebijakan terkelola dan kebijakan inline](https://docs.aws.amazon.com/IAM/latest/UserGuide/access_policies_managed-vs-inline.html#choosing-managed-or-inline) diPanduan Pengguna IAM.

### Kebijakan berbasis sumber daya

Kebijakan berbasis sumber daya adalah dokumen kebijakan JSON yang Anda lampirkan ke sumber daya. Contoh kebijakan-kebijakan berbasis sumber daya adalah kebijakan terpercaya peran IAM dan kebijakan bucket Amazon S3. Dalam layanan yang mendukung kebijakan berbasis sumber daya, administrator layanan dapat menggunakannya untuk mengontrol akses ke sumber daya tertentu. Untuk sumber daya yang dilampiri kebijakan, kebijakan tersebut menentkan tindakan apa yang dapat dilakukan oleh pengguna utama yang ditentukan di sumber daya tersebut dan dalam kondisi apa. Anda harus [menentukan pengguna utama](https://docs.aws.amazon.com/IAM/latest/UserGuide/reference_policies_elements_principal.html) dalam kebijakan berbasis sumber daya. Pengguna utama dapat mencakup akun, pengguna, peran, pengguna gabungan, atau Layanan AWS.

Kebijakan berbasis sumber daya merupakan kebijakan inline yang terletak di layanan tersebut. Anda tidak dapat menggunakan kebijakan terkelola AWS dari IAM dalam kebijakan berbasis sumber daya.

### Daftar kontrol akses (ACL)

Daftar kontrol akses (ACL) mengendalikan pengguna utama mana (anggota akun, pengguna, atau peran) yang memiliki izin untuk mengakses sumber daya. ACL serupa dengan kebijakan berbasis sumber daya, meskipun kebijakan-kebijakan tersebut tidak menggunakan format dokumen kebijakan JSON.

Amazon S3, AWS WAF, dan Amazon VPC adalah contoh-contoh layanan yang mendukung ACL. Untuk mempelajari ACL selengkapnya, silakan lihat [Gambaran umum daftar kontrol akses \(ACL\)](https://docs.aws.amazon.com/AmazonS3/latest/dev/acl-overview.html) di Panduan Pengembang Layanan Penyimpanan Ringkas Amazon.

### Tipe-tipe kebijakan lain

AWS mendukung tipe kebijakan tambahan, yang kurang umum. Tipe-tipe kebijakan ini dapat mengatur izin maksimum yang diberikan kepada Anda oleh tipe kebijakan yang lebih umum.

- Batasan izin Batasan izin adalah fitur lanjutan tempat Anda mengatur izin maksimum yang dapat diberikan oleh kebijakan berbasis identitas kepada entitas IAM (pengguna IAM atau peran IAM). Anda dapat menetapkan batasan izin untuk suatu entitas. Izin yang dihasilkan adalah perpotongan antara kebijakan berbasis identitas milik entitas dan batas izinnya. Kebijakan berbasis sumber daya yang menentukan pengguna atau peran dalam bidang Principal tidak dibatasi oleh batasan izin. Penolakan eksplisit dalam salah satu kebijakan ini menindihi izin. Untuk informasi selengkapnya tentang batasan izin, silakan lihat [Batasan izin untuk entitas IAM](https://docs.aws.amazon.com/IAM/latest/UserGuide/access_policies_boundaries.html) di Panduan Pengguna IAM.
- Kebijakan kontrol layanan (SCP) SCP adalah kebijakan JSON yang menentukan izin maksimum untuk sebuah organisasi atau unit organisasi (OU) di AWS Organizations. AWS Organizations adalah layanan untuk mengelompokkan dan secara terpusat mengelola beberapa Akun AWS yang dimiliki bisnis Anda. Jika Anda mengaktifkan semua fitur di suatu organisasi, maka Anda dapat menerapkan kebijakan kontrol layanan (SCP) ke salah satu atau ke semua akun Anda. SCP membatasi izin untuk entitas dalam akun anggota, termasuk setiap Pengguna root akun AWS. Untuk informasi selengkapnya tentang Organisasi dan SCP, silakan lihat [Cara kerja SCP](https://docs.aws.amazon.com/organizations/latest/userguide/orgs_manage_policies_about-scps.html) di Panduan Pengguna AWS Organizations.
- Kebijakan sesi Kebijakan sesi adalah kebijakan lanjutan yang Anda berikan sebagai parameter ketika Anda membuat sesi sementara secara terprogram untuk peran atau pengguna gabungan. Izin sesi yang dihasilkan adalah perpotongan kebijakan berbasis identitas pengguna atau peran dan kebijakan sesi. Izin juga dapat berasal dari kebijakan berbasis sumber daya. Penolakan eksplisit dalam salah satu kebijakan ini menindihi izin. Untuk informasi selengkapnya, silakan lihat [Kebijakan sesi](https://docs.aws.amazon.com/IAM/latest/UserGuide/access_policies.html#policies_session) di Panduan Pengguna IAM.

### Berbagai tipe kebijakan

Ketika beberapa tipe kebijakan berlaku pada suatu permintaan, izin yang dihasilkan lebih rumit untuk dipahami. Untuk mempelajari cara AWS menentukan apakah akan mengizinkan permintaan ketika beberapa tipe kebijakan dilibatkan, silakan lihat [Logika evaluasi kebijakan](https://docs.aws.amazon.com/IAM/latest/UserGuide/reference_policies_evaluation-logic.html) di Panduan Pengguna IAM.

## <span id="page-136-0"></span>Bagaimana Layanan AWS bekerja dengan IAM

Untuk mendapatkan tampilan tingkat tinggi tentang cara Layanan AWS bekerja dengan sebagian besar fitur IAM, lihat [AWSlayanan yang bekerja dengan IAM di Panduan Pengguna IAM.](https://docs.aws.amazon.com/IAM/latest/UserGuide/reference_aws-services-that-work-with-iam.html)

Untuk mempelajari cara menggunakan spesifik Layanan AWS dengan IAM, lihat bagian keamanan dari Panduan Pengguna layanan yang relevan.

## <span id="page-136-1"></span>Pemecahan masalah identitas dan akses AWS

Gunakan informasi berikut untuk membantu Anda mendiagnosis dan memperbaiki masalah umum yang mungkin Anda temukan saat bekerja dengan AWS dan IAM.

Topik

- [Saya tidak diotorisasi untuk melakukan tindakan di AWS](#page-136-2)
- [Saya tidak berwenang untuk melakukan iam: PassRole](#page-137-0)
- [Saya ingin mengizinkan orang di luar Akun AWS saya untuk mengakses sumber daya AWS saya](#page-137-1)

<span id="page-136-2"></span>Saya tidak diotorisasi untuk melakukan tindakan di AWS

Jika Anda menerima pesan galat bahwa Anda tidak memiliki otorisasi untuk melakukan tindakan, kebijakan Anda harus diperbarui agar Anda dapat melakukan tindakan tersebut.

Contoh galat berikut terjadi ketika pengguna IAM mateojackson mencoba menggunakan konsol untuk melihat detail tentang suatu sumber daya *my-example-widget* rekaan, tetapi tidak memiliki izin awes:*GetWidget* rekaan.

```
User: arn:aws:iam::123456789012:user/mateojackson is not authorized to perform: 
  awes:GetWidget on resource: my-example-widget
```
Dalam hal ini, kebijakan untuk pengguna mateojackson harus diperbarui untuk mengizinkan akses ke sumber daya *my-example-widget* dengan menggunakan tindakan awes:*GetWidget*.

Jika Anda membutuhkan bantuan, hubungi administrator AWS Anda. Administrator Anda adalah orang yang memberikan kredensial masuk Anda.

### <span id="page-137-0"></span>Saya tidak berwenang untuk melakukan iam: PassRole

Jika Anda menerima kesalahan yang tidak diizinkan untuk melakukan iam:PassRole tindakan, kebijakan Anda harus diperbarui agar Anda dapat meneruskan peranAWS.

Sebagian Layanan AWS mengizinkan Anda untuk memberikan peran yang sudah ada ke layanan tersebut alih-alih membuat peran layanan baru atau peran tertaut-layanan. Untuk melakukan tindakan tersebut, Anda harus memiliki izin untuk memberikan peran pada layanan tersebut.

Contoh kesalahan berikut terjadi ketika pengguna IAM bernama marymajor mencoba menggunakan konsol tersebut untuk melakukan tindakan di AWS. Namun, tindakan tersebut memerlukan layanan untuk mendapatkan izin yang diberikan oleh peran layanan. Mary tidak memiliki izin untuk meneruskan peran tersebut pada layanan.

```
User: arn:aws:iam::123456789012:user/marymajor is not authorized to perform: 
  iam:PassRole
```
Dalam kasus ini, kebijakan Mary harus diperbarui agar dia mendapatkan izin untuk melakukan tindakan iam:PassRole tersebut.

Jika Anda membutuhkan bantuan, hubungi administrator AWS Anda. Administrator Anda adalah orang yang memberikan kredensial masuk Anda.

<span id="page-137-1"></span>Saya ingin mengizinkan orang di luar Akun AWS saya untuk mengakses sumber daya AWS saya

Anda dapat membuat peran yang dapat digunakan para pengguna di akun lain atau orang-orang di luar organisasi Anda untuk mengakses sumber daya Anda. Anda dapat menentukan siapa yang dipercaya untuk mengambil peran tersebut. Untuk layanan yang mendukung kebijakan berbasis sumber daya atau daftar kontrol akses (ACL), Anda dapat menggunakan kebijakan tersebut untuk memberi akses kepada orang ke sumber daya Anda.

Untuk mempelajari selengkapnya, lihat hal berikut:

- Untuk mempelajari apakah AWS mendukung fitur-fitur ini, lihat [Bagaimana Layanan AWS bekerja](#page-136-0) [dengan IAM.](#page-136-0)
- Untuk mempelajari cara memberikan akses ke sumber daya di seluruh akun Akun AWS yang Anda miliki, lihat [Memberikan akses ke pengguna IAM di akun Akun AWS lain yang Anda miliki](https://docs.aws.amazon.com/IAM/latest/UserGuide/id_roles_common-scenarios_aws-accounts.html) dalam Panduan Pengguna IAM.
- Untuk mempelajari cara memberikan akses ke sumber daya Anda ke pihak ketiga Akun AWS, silakan lihat [Menyediakan akses ke akun Akun AWS yang dimiliki oleh pihak ketiga](https://docs.aws.amazon.com/IAM/latest/UserGuide/id_roles_common-scenarios_third-party.html) dalam Panduan Pengguna IAM.
- Untuk mempelajari cara memberikan akses melalui federasi identitas, silakan lihat [Menyediakan](https://docs.aws.amazon.com/IAM/latest/UserGuide/id_roles_common-scenarios_federated-users.html)  [akses ke pengguna terautentikasi eksternal \(gabungan identitas\)](https://docs.aws.amazon.com/IAM/latest/UserGuide/id_roles_common-scenarios_federated-users.html) di Panduan Pengguna IAM .
- Untuk mempelajari perbedaan antara penggunaan peran dan kebijakan berbasis sumber daya untuk akses lintas akun, lihat [Perbedaan IAM role dan kebijakan berbasis sumber daya](https://docs.aws.amazon.com/IAM/latest/UserGuide/id_roles_compare-resource-policies.html) di Panduan Pengguna IAM.

# <span id="page-138-0"></span>Validasi Kepatuhan untuk AWS Produk atau Layanan ini

Untuk mempelajari apakah an Layanan AWS berada dalam lingkup program kepatuhan tertentu, lihat [Layanan AWSdi Lingkup oleh Program Kepatuhan Layanan AWS](https://aws.amazon.com/compliance/services-in-scope/) dan pilih program kepatuhan yang Anda minati. Untuk informasi umum, silakan lihat [Program Kepatuhan AWS](https://aws.amazon.com/compliance/programs/) .

Anda bisa mengunduh laporan audit pihak ketiga menggunakan AWS Artifact. Untuk informasi selengkapnya, lihat [Mengunduh Laporan di AWS Artifact.](https://docs.aws.amazon.com/artifact/latest/ug/downloading-documents.html)

Tanggung jawab kepatuhan Anda saat menggunakan Layanan AWS ditentukan oleh sensitivitas data Anda, tujuan kepatuhan perusahaan Anda, serta hukum dan peraturan yang berlaku. AWS menyediakan sumber daya berikut untuk membantu kepatuhan:

- [Panduan Memulai Cepat Keamanan dan Kepatuhan Panduan](https://aws.amazon.com/quickstart/?awsf.filter-tech-category=tech-category%23security-identity-compliance) penerapan ini membahas pertimbangan arsitektur dan memberikan langkah-langkah untuk menerapkan lingkungan dasar AWS yang berfokus pada keamanan dan kepatuhan.
- [Arsitektur untuk Keamanan dan Kepatuhan HIPAA di Amazon Web Services](https://docs.aws.amazon.com/whitepapers/latest/architecting-hipaa-security-and-compliance-on-aws/welcome.html)  Whitepaper ini menjelaskan bagaimana perusahaan dapat menggunakan AWS untuk membuat aplikasi yang memenuhi syarat HIPAA.

**a** Note

Tidak semua Layanan AWS memenuhi syarat HIPAA. Untuk informasi selengkapnya, lihat [Referensi Layanan yang Memenuhi Syarat HIPAA.](https://aws.amazon.com/compliance/hipaa-eligible-services-reference/)

• [Sumber Daya Kepatuhan AWS](https://aws.amazon.com/compliance/resources/) – Kumpulan buku kerja dan panduan ini mungkin berlaku untuk industri dan lokasi Anda.

- [AWSPanduan Kepatuhan Pelanggan](https://d1.awsstatic.com/whitepapers/compliance/AWS_Customer_Compliance_Guides.pdf) Memahami model tanggung jawab bersama melalui lensa kepatuhan. Panduan ini merangkum praktik terbaik untuk mengamankan Layanan AWS dan memetakan panduan untuk kontrol keamanan di berbagai kerangka kerja (termasuk Institut Standar dan Teknologi Nasional (NIST), Dewan Standar Keamanan Industri Kartu Pembayaran (PCI), dan Organisasi Internasional untuk Standardisasi (ISO)).
- [Mengevaluasi Sumber Daya dengan Aturan](https://docs.aws.amazon.com/config/latest/developerguide/evaluate-config.html) di Panduan Developer AWS Config Layanan AWS Config menilai seberapa baik konfigurasi sumber daya Anda dalam mematuhi praktik-praktik internal, pedoman industri, dan regulasi internal.
- [AWS Security Hub](https://docs.aws.amazon.com/securityhub/latest/userguide/what-is-securityhub.html) Ini Layanan AWS memberikan pandangan komprehensif tentang keadaan keamanan Anda di dalamnyaAWS. Security Hub menggunakan kontrol keamanan untuk mengevaluasi AWS sumber daya Anda dan untuk memeriksa kepatuhan Anda terhadap standar industri keamanan dan praktik terbaik. Untuk daftar layanan dan kontrol yang didukung, lihat [Referensi kontrol Security Hub.](https://docs.aws.amazon.com/securityhub/latest/userguide/securityhub-controls-reference.html)
- [AWS Audit Manager](https://docs.aws.amazon.com/audit-manager/latest/userguide/what-is.html)  Layanan AWS ini akan membantu Anda untuk terus-menerus mengaudit penggunaan AWS untuk menyederhanakan bagaimana Anda mengelola risiko dan kepatuhan terhadap regulasi dan standar industri.

AWSProduk atau layanan ini mengikuti [model tanggung jawab bersama](https://aws.amazon.com/compliance/shared-responsibility-model/) melalui layanan Amazon Web Services (AWS) tertentu yang didukungnya. Untuk informasi keamanan layanan AWS, lihat [halaman dokumentasi keamanan layanan AWS](https://docs.aws.amazon.com/security/?id=docs_gateway#aws-security) dan [layanan AWS yang berada dalam cakupan](https://aws.amazon.com/compliance/services-in-scope/)  [upaya kepatuhan AWS oleh program kepatuhan](https://aws.amazon.com/compliance/services-in-scope/).

## <span id="page-139-0"></span>Menerapkan versi TLS minimum di Alat untuk PowerShell

Untuk meningkatkan keamanan saat berkomunikasi dengan AWS layanan, Anda harus mengonfigurasi Alat PowerShell untuk menggunakan versi TLS yang sesuai. Untuk informasi tentang cara melakukannya, lihat [Menerapkan versi TLS minimum di Panduan AWS SDK for .NET](https://docs.aws.amazon.com/sdk-for-net/v3/developer-guide/enforcing-tls.html#enforcing-tls-ps) [Pengembang](https://docs.aws.amazon.com/sdk-for-net/latest/developer-guide/).

# <span id="page-140-0"></span>Referensi Cmdlet untuk Alat untuk PowerShell

Alat untuk PowerShell menyediakan cmdlet yang dapat Anda gunakan untuk mengakses AWS layanan. Untuk melihat cmdlet apa yang tersedia, lihat Referensi [AWS Tools for PowerShellCmdlet](https://docs.aws.amazon.com/powershell/latest/reference/).

# <span id="page-141-0"></span>Riwayat dokumen

Topik berikut menjelaskan perubahan signifikan pada dokumentasi untuk AWS Tools for PowerShell.

Kami juga memperbarui dokumentasi secara berkala dalam menanggapi umpan balik konsumen. Untuk mengirim umpan balik tentang suatu topik, gunakan tombol umpan balik di samping "Apakah halaman ini membantu Anda?" terletak di bagian bawah setiap halaman.

Untuk informasi tambahan tentang perubahan dan pembaruan AWS Tools for PowerShell, lihat [catatan rilis.](https://aws.amazon.com/releasenotes/PowerShell)

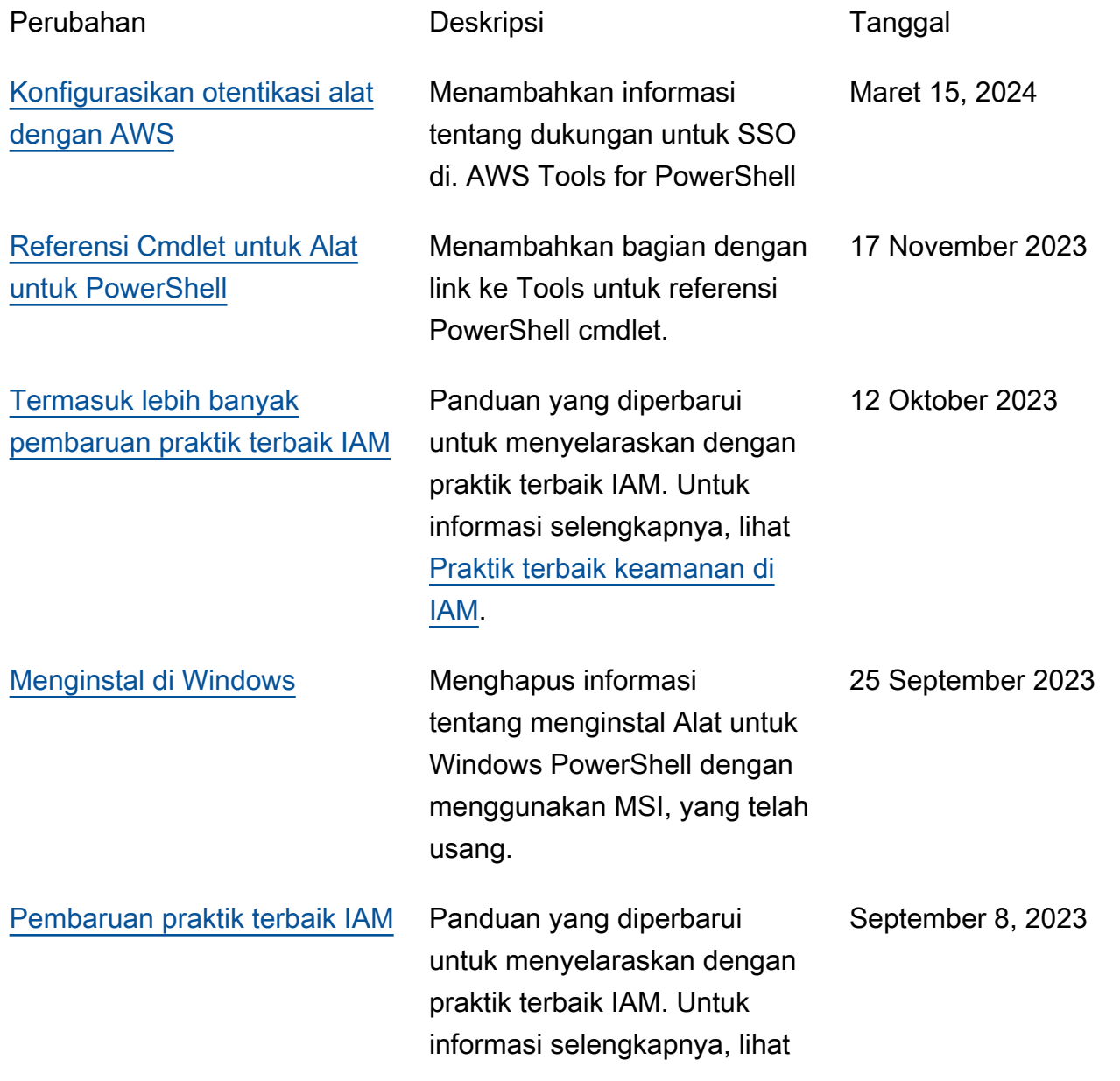

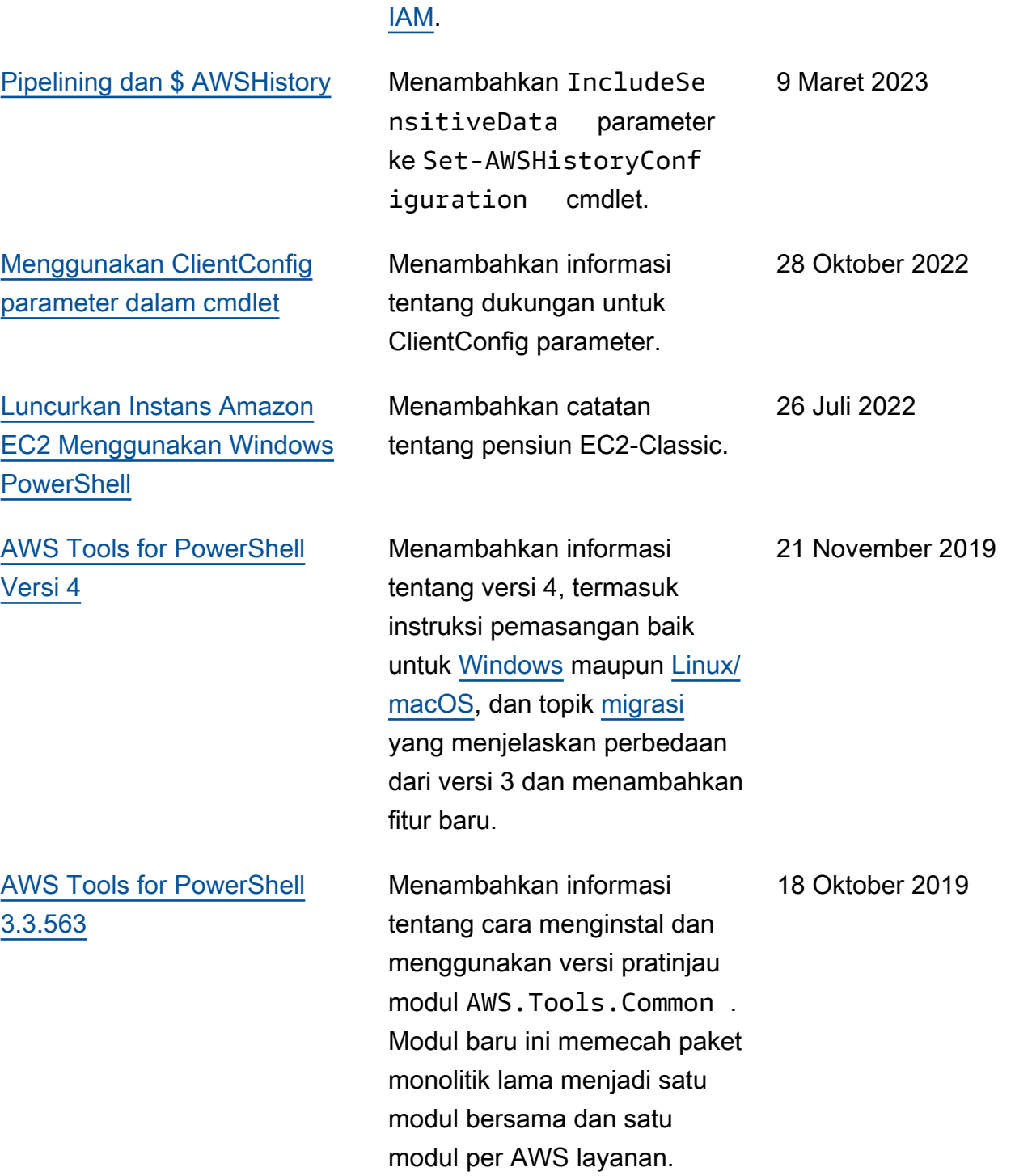

[Praktik terbaik keamanan di](https://docs.aws.amazon.com/IAM/latest/UserGuide/best-practices.html)

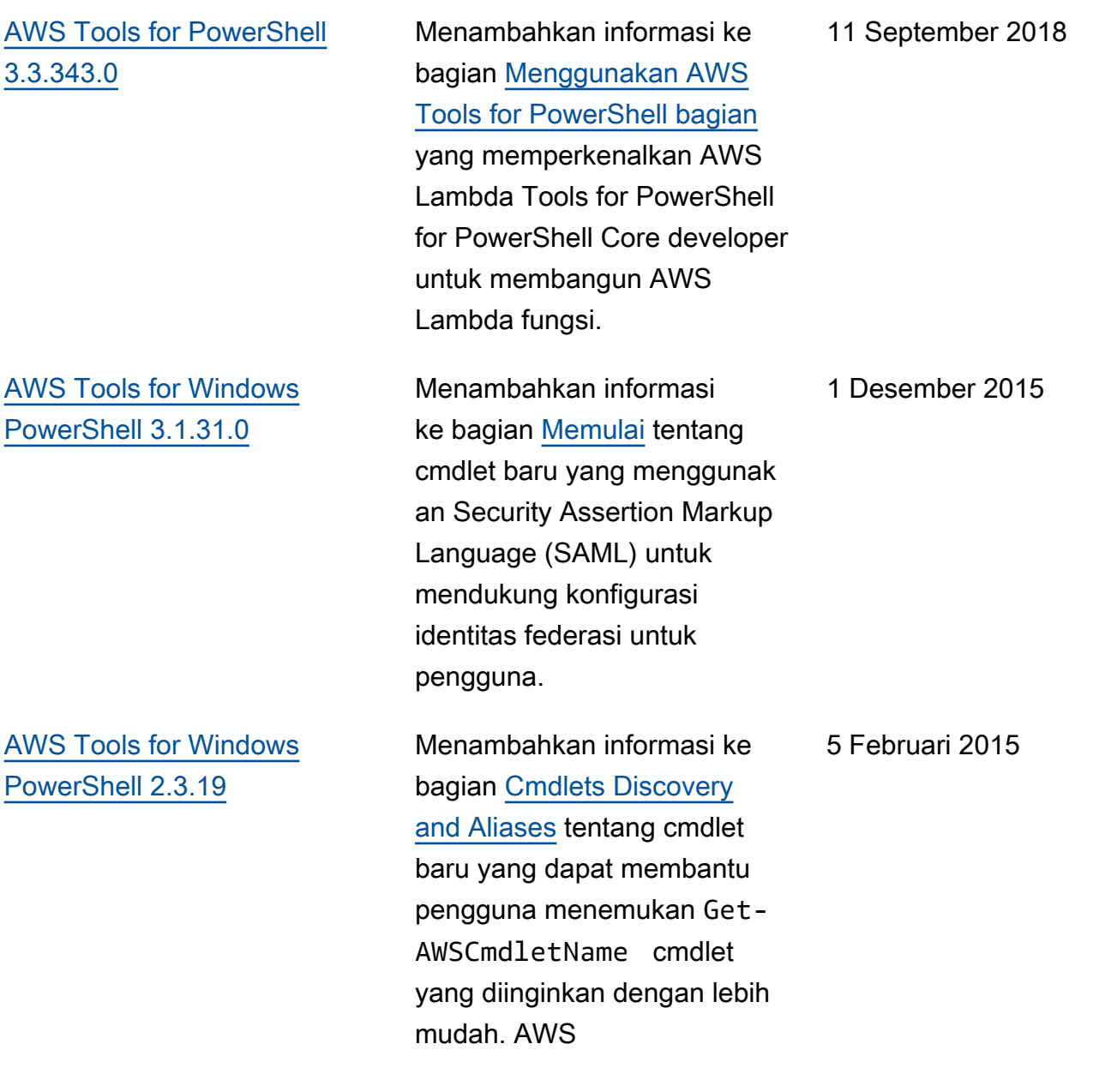
## [AWS Tools for Windows](#page-141-0) [PowerShell 1.1.1.0](#page-141-0)

Output koleksi dari cmdlet selalu disebutkan ke pipeline. PowerShell Dukungan otomatis untuk panggilan layanan pageable. Variabel \$ AWSHistory shell baru mengumpulkan respons layanan dan permintaan layanan opsional. AWSRegion instance menggunakan bidang Region alih-alih SystemName untuk membantu pipelining. Remove-S3Bucket mendukung opsi - sakelar. DeleteObjects Memperbaiki masalah kegunaan dengan Set-AWSCredentials. Inisialis asi- AWSDefaults laporan dari mana ia memperoleh kredensi dan data wilayah. Stop-EC2Instance menerima contoh Amazon.EC2.Model.R eservation sebagai input. Daftar Umum <T> jenis parameter diganti dengan jenis array (T[]). Cmdlet yang menghapus atau menghenti kan perintah sumber daya untuk konfirmasi sebelum penghapusan. Write-S3O bject mendukung konten teks selaras untuk mengunggah ke Amazon S3.

15 Mei 2013

## [AWS Tools for Windows](#page-141-0) [PowerShell 1.0.1.0](#page-141-0)

Lokasi instalasi PowerShel l modul Tools for Windows telah berubah sehingga lingkungan yang menggunak an Windows PowerShell versi 3 dapat memanfaat kan pemuatan otomatis. Modul dan file pendukung sekarang dipasang pada subfolder AWSPowerShell di bawah AWS ToolsPowe rShell . File dari versi sebelumnya yang ada di folder AWS ToolsPowe rShell akan dihapus secara otomatis oleh installer . PSModulePath Untuk Windows PowerShell (semua versi) diperbarui dalam rilis ini untuk berisi folder induk modul (AWS ToolsPowerShell ). Untuk sistem dengan Windows PowerShell versi 2, pintasan Start Menu diperbarui untuk mengimpor modul dari lokasi baru dan kemudian dijalanka nInitialize-AWSDefa ults . Untuk sistem dengan Windows PowerShell versi 3, pintasan Start Menu diperbarui untuk menghapus Import-Module perintah, hanya Initialize-AWSDefaults menyisaka n. Jika Anda mengedit PowerShell profil Anda untuk

## 21 Desember 2012

melakukan AWSPowerS hell.psd1 file, Anda perlu memperbaruinya untuk menunjuk ke lokasi baru file (atau, jika menggunak an PowerShell versi 3, hapus Import-Module pernyataan karena tidak lagi diperlukan). Import-Mo dule Sebagai hasil dari perubahan ini, PowerShel l modul Tools for Windows sekarang terdaftar sebagai modul yang tersedia saat mengeksekusiGet-Module -ListAvailable . Selain itu, untuk pengguna Windows PowerShell versi 3, eksekusi cmdlet apa pun yang diekspor oleh modul akan secara otomatis memuat modul di PowerShell shell saat ini tanpa perlu menggunakan terlebih dahulu. Import-Module Hal ini memungkinkan penggunaa n interaktif cmdlet pada sistem dengan kebijakan eksekusi yang melarang eksekusi skrip.

[AWS Tools for Windows](#page-141-0) [PowerShell 1.0.0.0](#page-141-0)

Rilis awal 6 Desember 2012

Terjemahan disediakan oleh mesin penerjemah. Jika konten terjemahan yang diberikan bertentangan dengan versi bahasa Inggris aslinya, utamakan versi bahasa Inggris.